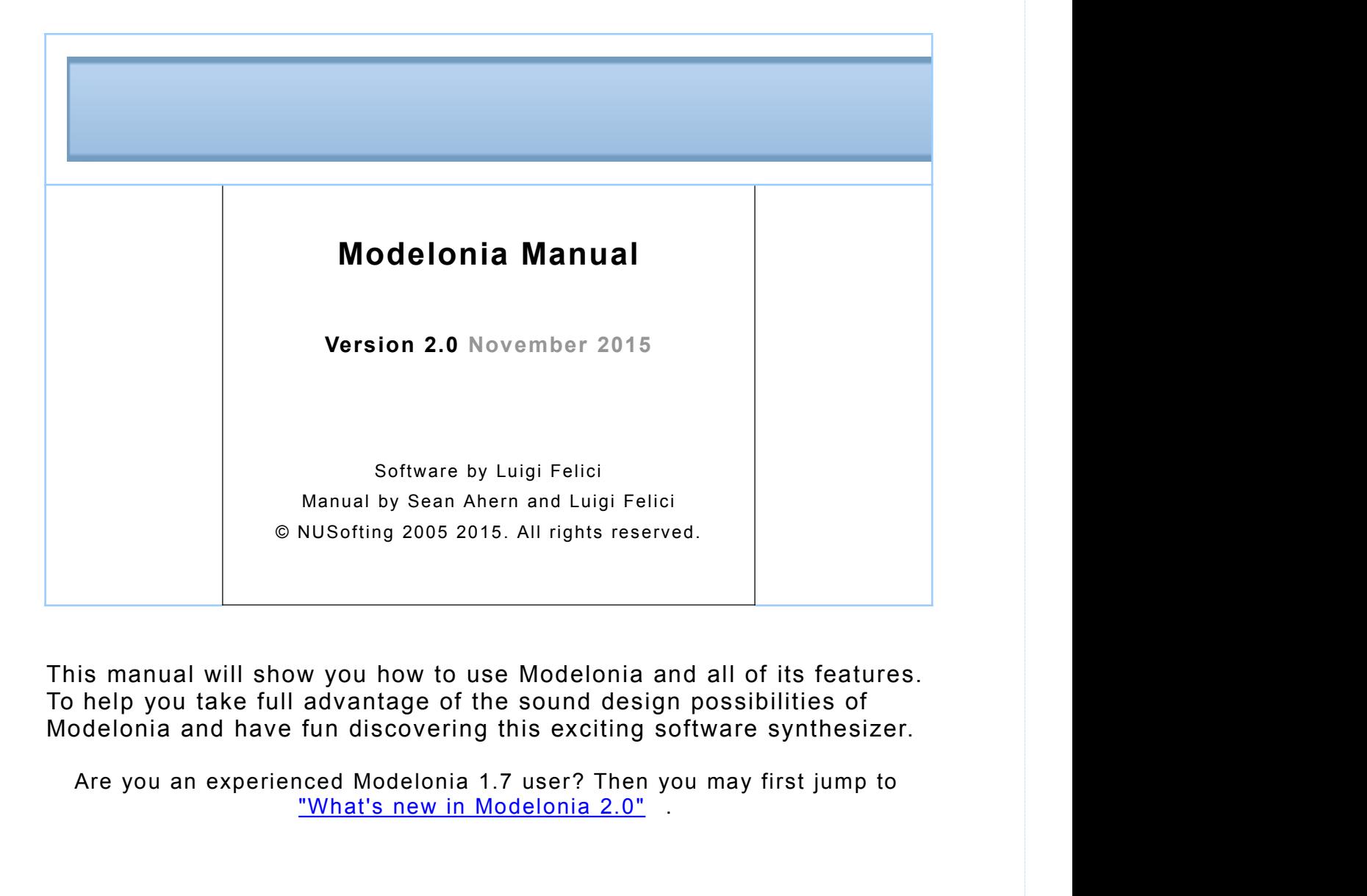

This manual will show you how to use Modelonia and all of its features. To help you take full advantage of the sound design possibilities of

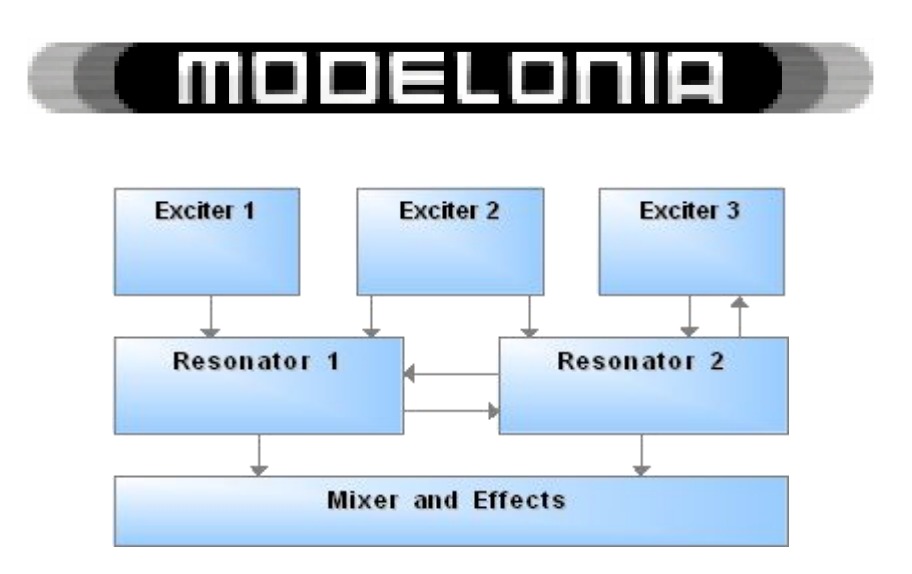

# Table of contents

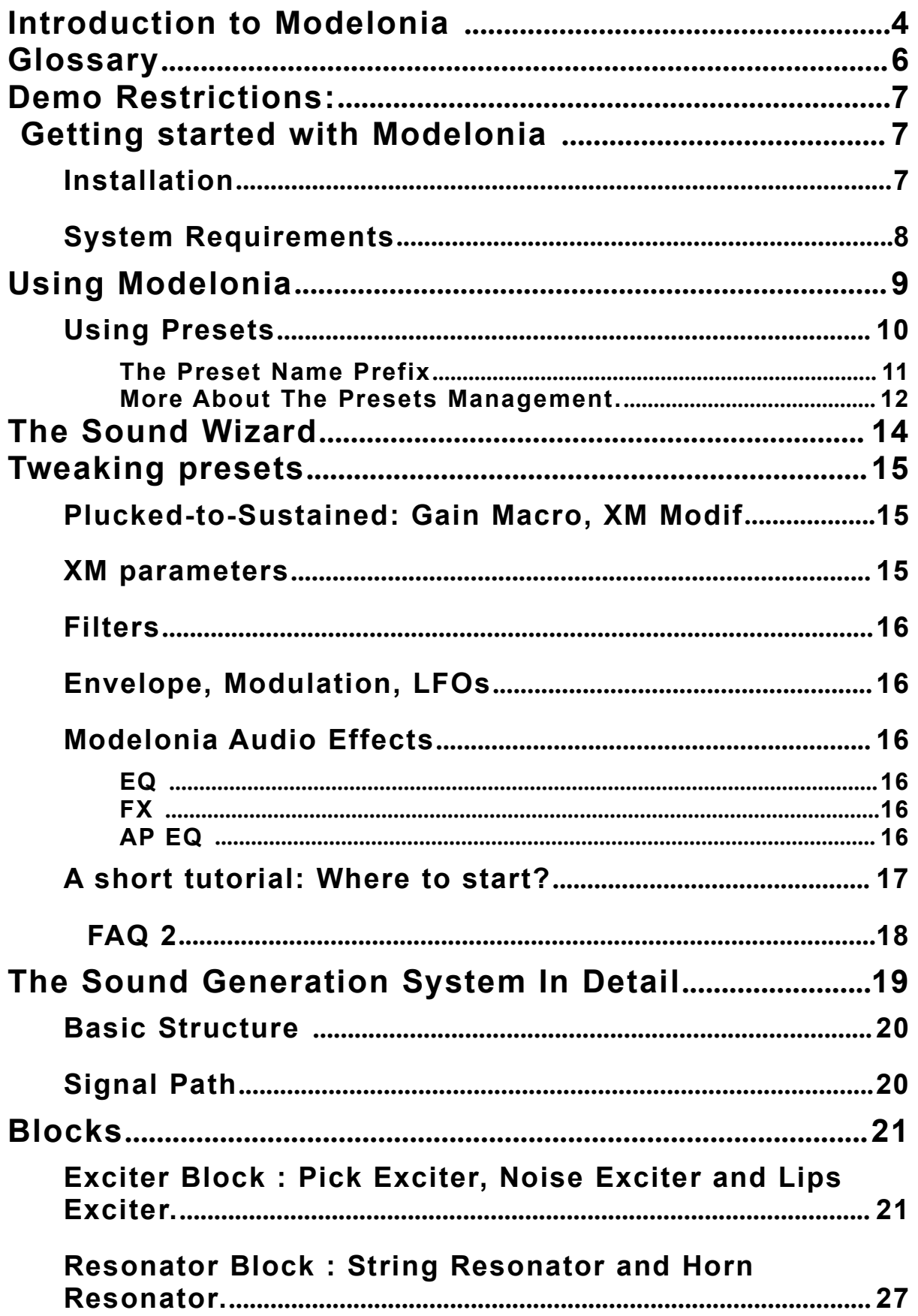

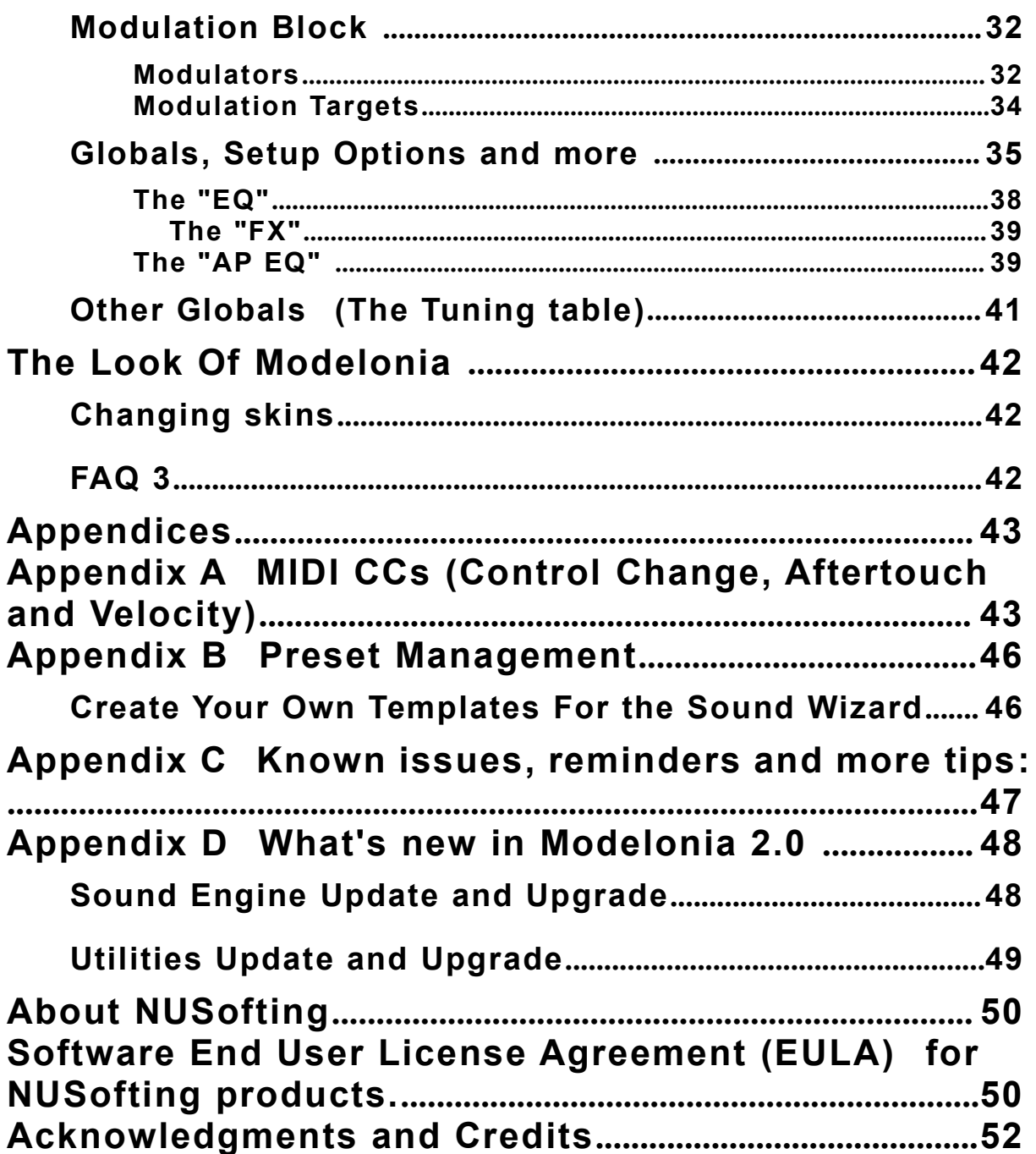

# <span id="page-3-0"></span>**Introduction to Modelonia**

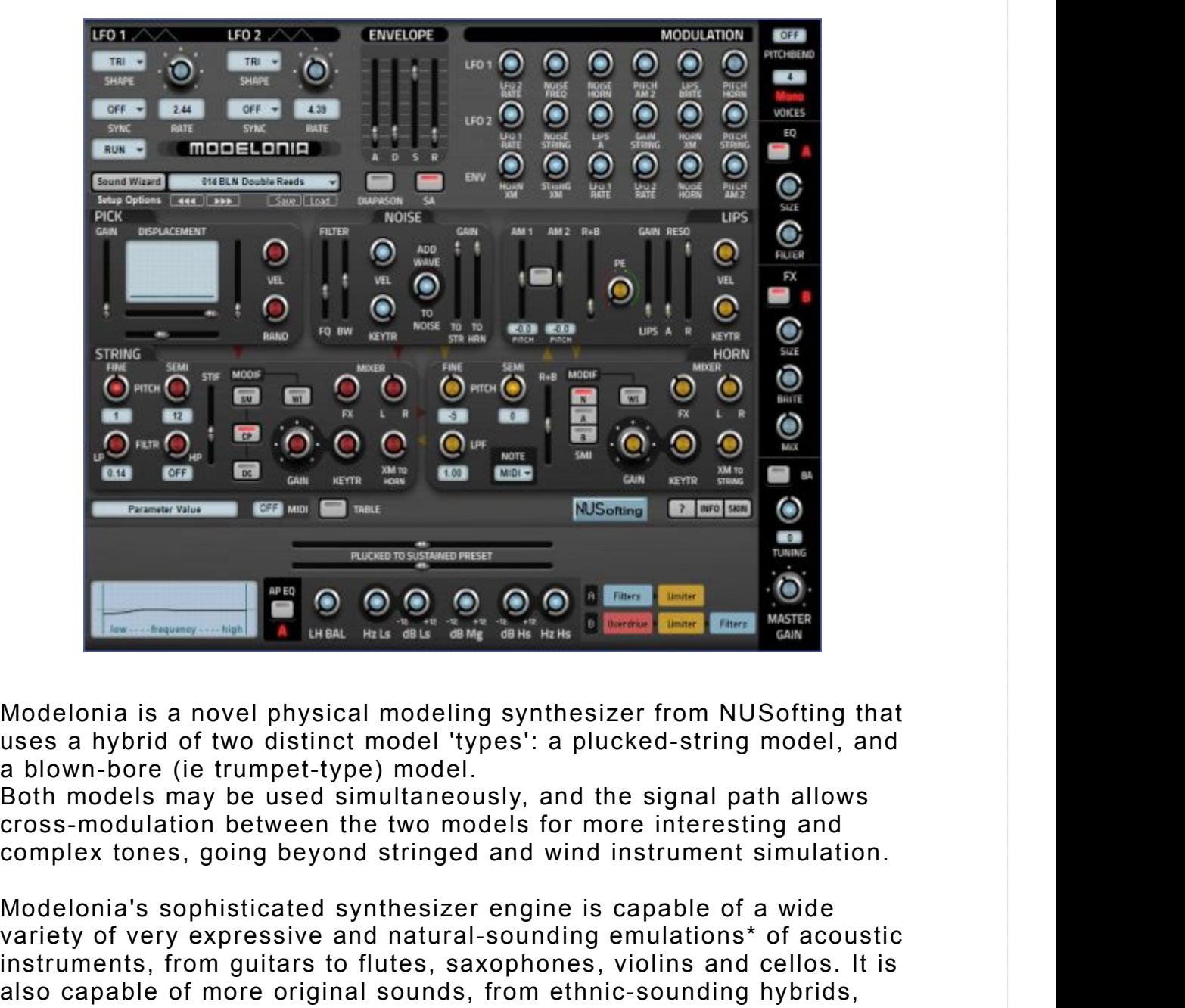

Both models may be used simultaneously, and the signal path allows

variables and the riety of very expressive and natural-sounding emulations.<br>
Wordelonia is a novel physical modeling synthesizer from NUSofting that<br>
a blown-bore (ie trumpet-type) model.<br>
Both models may be used simultane **Example 19 and the flutes of the flutes, from NUSofting that**<br> **Instruments, and the flutes, in the flutes** results and above by model.<br>
Both models may be used simultaneously, and the signal path allows<br>
and both models Modelonia is a novel physical modeling synthesizer from NUSofting that<br>uses a hybrid of two distinct model 'types': a plucked-string model, and<br>a blown-bore (ie trumpet-type) model.<br>Ecos-modulation between the two models f Modelonia is a novel physical modeling synthesizer from NUSofting that<br>uses a hybrid of two distinct model 'types': a plucked-string model, and<br>a blown-bore (ie trumpet-type) model.<br>Both models may be used simultaneously,

It uses a physical modeling sound engine designed to produce original source of the remembership of the realism of the response of the realistic and bown-bore (ie trumpet-type) model.<br>Both models may be used simultaneously, and the signal path allows<br>cross-modulation between the two models f preset. While use the realism of the emulation varies for the signal path allows<br>
both models may be used simultaneously, and the signal path allows<br>
cross-modulation between the two models for more interesting and<br>
comple notes a modulation between the two models for more interesting and<br>complex tones, going beyond stringed and wind instrument simulation.<br>Modelonia's sophisticated synthesizer engine is capable of a wide<br>variety of very expr complex tones, going beyond stringed and wind instrument simulation.<br>Modelonia's sophisticated synthesizer engine is capable of a wide<br>variety of very expressive and natural-sounding emulations<sup>+</sup> of acoustic<br>instruments, instruments. Still, you can expect lively and organic sounds that go Modelonia's sophisticated synthesizer engine is capable of a wide<br>variety of very expressive and natural-sounding emulations\* of acoustic<br>instruments, from guitars to flutes, saxophones, violins and cellos. It is<br>also capa than synthesized sounds.

**4**

# **FAQ 1**

# **FAQ 1**

# **Which sounds may I expect from Modelonia and what different types of instruments are physically modeled?<br>Modelonia features two basic models: plucked string and blown bore**

**the skitch of the skitch of the skitch of the skitch of the skitch of the skitch of the skitch of the skitch of the skitch of the skitch of the skitch of the skitch of the skitch of the skitch of the skitch of the skitch** 

FAQ 1<br>
FAQ 1<br>
Which sounds may I expect from Modelonia and what different<br>
types of instruments are physically modeled?<br>
Modelonia features two basic models: plucked string and blown bore<br>
(name "Horn").<br>
The two models ar FAQ 1<br>
FAQ 1<br>
Which sounds may I expect from Modelonia and w<br>
types of instruments are physically modeled?<br>
Modelonia features two basic models: plucked string<br>
(named "Horn").<br>
The two models are open to manipulation and FAQ 1<br>The two models are operations and what different<br>types of instruments are physically modeled?<br>Modelonia features two basic models: plucked string and blown bore<br>(named "Horn").<br>The two models are open to manipulation FAQ 1<br>**Vinch sounds may I expect from Modelonia and what different**<br>**types of instruments are physically modeled?**<br>Modelonia features two basic models: plucked string and blown bore<br>(named "Horn").<br>The two models are open FAQ 1<br>Which sounds may I expect from Modelonia and what different<br>types of instruments are physically modeled?<br>Modelonia features two basic models: plucked string and blown bore<br>(name "Hon").<br>The two models are open to man FAQ 1<br>Which sounds may I expect from Modelonia<br>types of instruments are physically modeled<br>Modelonia features two basic models: plucked :<br>(named "Horn").<br>The two models are open to manipulation and t<br>various ways, emulatin

Modelonia excels in "ensemble" sounds, like small orchestras with a FAQ 1<br>Which sounds may I expect from Modelonia and what different<br>types of instruments are physically modeled?<br>Modelonia features two basic models: plucked string and blown bore<br>(named "Horn").<br>The two models are open to m instruments to be played as monophonic synth voices. But thanks to **The School State of School State School State School State Schools**<br> **Coording features two basic models:** plucked string and blown bore<br>
(named "Horn").<br>
Modelonia features two basic models: plucked string and blown bore Which sounds may I expect from Modelc<br>types of instruments are physically mod<br>Modelonia features two basic models: pluc<br>(named "Horn").<br>The two models are open to manipulation a<br>various ways, emulating to some degree so<br>ma Modelonia features two basic models: plucked string and blown bore<br>(named "Horn").<br>The two models are open to manipulation and they can interact in<br>various ways, emulating to some degree sounds like guitar, dulcimer,<br>marim We the two models are open to manipulation and they can interact in<br>various ways, emulating to some degree sounds like guitar, dulcimer,<br>marimba, steel drum, brass, flute, harmonica, accordion, bagpipe and<br>bowed strings li

Fraction ways, emulating to some degree sounds like guitar, dulcimer,<br>marimba, steel drum, brass, flute, harmonica, accordion, bagpipe and<br>bowed strings like cello.<br>Modelonia excels in "ensemble" sounds, like small orchest naminba, steel drum, brass, flute, harmonica, accordion, bagpipe and<br>bowed strings like cello.<br>Modelonia excels in "ensemble" sounds, like small orchestras with a<br>Modelonia excels in "ensemble" sounds, like flutes and othe moment exercise the cello.<br>
Modelonia excels in "ensemble" sounds, like small orchestras with a<br>
rich "organic" feeling, and "lead" sounds, like flutes and other wind<br>
instruments to be played as monophonic synth voices. B Source Commission Tensemble" sounds, like small orchestras with a<br>prich "organic" feeling, and "lead" sounds, like flutes and other wind<br>instruments to be played as monophonic synth voices. But thanks to<br>new features of Mo Final method is a monophonic synth voices. But thanks<br>instruments to be played as monophonic synth voices. But thanks<br>new features of Modelonia 2.0 also punchy basses and more<br>aggressive sounds are possible.<br>**Are un-natura** many exacts of the interaction of the string and horn models you can algeressive sounds are possible.<br>
Are un-natural and hybrid sounds possible with Modelonia?<br>
Yes, thanks to the interaction of the string and horn models

Source counce are poolse.<br>
Are un-natural and hybrid sounds possible with Modelonia?<br>
Yes, thanks to the interaction of the string and horn models you can<br>
create unheard instruments which still deliver an acoustic feel an Are un-natural and hybrid sounds possible with Modelonia?<br>Yes, thanks to the interaction of the string and horn models you can<br>create unheard instruments which still deliver an acoustic feel and the<br>liveliness of a real in Are un-natural and hybrid sounds possible with Modelonia?<br>Yes, thanks to the interaction of the string and horn models you can<br>create unheard instruments which still deliver an acoustic feel and the<br>liveliness of a real in Source an instance and instruments which still deliver an accounts in the create unheard instruments which still deliver an accoustic feel and the liveliness of a real instrument, like hybrid "sax harmonicas" or "plucked f Yes, thanks to the interaction of the string<br>create unheard instruments which still del<br>liveliness of a real instrument, like hybrid "<br>flutes" as well as many other interesting a<br>sounds. Evolving drones and "scary" soun<br>**W** sounds. Evolving drones and "scary" soundscapes are possible too.<br>
What kind of music does Modelonia suit?<br>
Modelonia has been successfully used in many genres, like video game<br>
sound tracks, new age, pop songs, world musi What kind of music does Modelonia suit?<br>
Modelonia has been successfully used in many genres, like video game<br>
sound tracks, new age, pop songs, world music and also in various<br>
kinds of ambient and experimental genres. Th Modelonia has been successfully used in many genres, like video game<br>sound tracks, new age, pop songs, world music and also in various<br>kinds of ambient and experimental genres. The ability to create<br>evocative sounds, haunt Modelonia has been successfully used in many genres, like video ga<br>sound tracks, new age, pop songs, world music and also in various<br>kinds of ambient and experimental genres. The ability to create<br>evocative sounds, hauntin kinds of ambient and experimental genres. The ability to create<br>evocative sounds, haunting solo lines and more hybrid unconventional<br>sounds asks your creativity to put Modelonia to use with no limits of<br>genre.<br>Modelonia us

evocative sounds, haunting solo lines and more hybrid unconventional<br>sounds asks your creativity to put Modelonia to use with no limits of<br>genre.<br>Modelonia uses a hybrid physical modeling technology to calculate and<br>output sounds asks your creativity to put Modelon<br>genre.<br>Modelonia uses a hybrid physical modeling<br>output sound in real-time, no samples or wa<br>Modelonia includes a 'Sound Wizard' which<br>generic starting-points for your own presets

# <span id="page-5-0"></span>**Glossary**

Glossary<br>Simplified glossary of some terms and acronyms in the context of this manual.<br>■ Module: one of the components of the Modelonia sound-generation engine.<br>■ Block : a set of modules.

- 
- **Block** : a set of modules.
- **Glossary**<br>
Simplified glossary of some terms and acronyms in the context of this manual.<br>
 Module: one of the components of the Modelonia sound-generation engine.<br>■ Physical Modeling : in the context of this manual this **Physical Modeling** : in the context of this manual this is "Physical modeling **Syntherm**<br>Symplified glossary of some terms and acronyms in the context of this manual.<br>
Module: one of the components of the Modelonia sound-generation engine.<br> **Bhock** : a set of modules.<br> **Physical Modeling** : in the c computed in real-time by using a mathematical model, to simulate a musical **lossary**<br>
mplified glossary of some terms and acron<br>
Module: one of the components of the Mo<br>
Block : a set of modules.<br>
Physical Modeling : in the context of this<br>
synthesis", a method in which the wavefor<br>
computed in r **Glossary**<br>
Simplified glossary of some terms and acronyms in the context of this manual.<br> **Excic :** a set of modules.<br> **Excitering the modules**<br> **Excited form** in the context of this manual this is "Physical modeling<br>
syn **lossary**<br> **Individing the Common Start Start Common Start Common Start Common Start Common Start Start Start Start Start Start Start Start Start Start Start Start Start Start Start Start Start Start Start Start Start Star Glossary**<br>
Simplified glossary of some terms and acronyms in the context of this manual.<br> **E** Module: one of the components of the Modelonia sound-generation engine.<br> **E Block**: a set of modules.<br> **E Physical Modeling**: i **IOSSATY**<br>
mplified glossary of some terms and acronyms in the context of this ma<br>
module: one of the components of the Modelonia sound-generation er<br> **Block**: a set of modules.<br> **Physical Modeling**: in the context of this **COUPLY 1999**<br> **COUPLY:** Simplified glossary of some terms and acronyms in the context of this manual.<br> **E** Module: one of the components of the Modelonia sound-generation engine.<br> **Coupling** : a set of modules.<br> **Coupling** mplified glossary of some terms and acronyms in the context of this manual.<br> **Module:** one of the components of the Modelonia sound-generation engine.<br> **Block**: a set of modules.<br> **Physical Modeling**: in the context of thi mpinica grossary or some terms and acronyms in the context of this mantated **Block**: a set of modules.<br>**Physical Modeling**: in the context of this manual this is "Physical modeling<br>**Physical Modeling**: in the context of th ■ **Module:** one of the components of the Modelonia sound-gene<br>
■ **Block** : a set of modules.<br>
■ **Physical Modeling** : in the context of this manual this is "Phys<br>
synthesis", a method in which the waveform of the sound to **Example 19 and 19 and 19 and 19 and 19 and 19 and 19 and 19 and 19 and 19 and 19 and 19 and 19 and 19 and 19 and 19 and 19 and 19 and 19 and 19 and 19 and 19 and 19 and 19 and 19 and 19 and 19 and 19 and 19 and 19 and 19 Example 12**<br> **XMA is the context of this manual this is "Physical modeling**<br> **XMA is a method in which the waveform of the sound to be generated is<br>
computed in real-time by using a mathematical model, to simulate a music Explores The Control of the Solet State of the Solet Synthesis", a method in which the waveform of synthesis", a method in which the waveform of computed in real-time by using a mathematical linstrument.<br>Exciter : the mod**
- 
- 
- **AU :** Audio Unit, Apple and option for the standard Windows and option of the standard Windows and pluging a mathematical model, to simulate a musical instrument.<br> **Exciter**: the module responsible for initiating the soun **Exciter:** the module responsible for initiating the sound vibrations, it<br> **Exciter:** the module responsible for generating the sound vibrations<br> **INTERENT COMPTED TO THE INTERENT CONDUCT**<br> **COUPLITY** : the interaction of **Exciter**: the module responsible for initiating<br>triggers the Resonator.<br>**Resonator**: the module responsible for gene<br>once excited by a proper exciter.<br>**Coupling**: the interaction of two vibratory sy<br>mainly the cross-modul **Cross -plantic Cross -plantic compatible with the model scheme and Windows -plantic metal coupling : the interaction of two vibratory systems, in Modelonia this is coupling : the interaction of two vibratory systems, in DRESONATE CONSTRESS (THE INTERTM)**<br> **DRESONATE:** the module responsible for generating the sound vibrations<br>
once excited by a proper exciter.<br> **Coupling**: the interaction of two vibratory systems, in Modelonia this is<br>
a
- 
- 
- 
- 
- 
- 
- 
- 
- Coupling : the interaction of two vibratory systems, in Momainly the cross-modulation between the String and the H as regulated by the "XM" parameters.<br>
 Cross-modulation : For Modelonia see Coupling.<br>
 Cross-modulati **Plugins** the interaction of two vibratory systems, in Modelonia this is<br> **Election of the "XM" parameters.**<br> **Election of two vibratory systems**, in Modelonia this is<br> **Pluginser in the "XM" parametersersed back** : For Mo common terms for the measure of the String and the Horn resonators,<br>as regulated by the "XM" parameters.<br>Cross-freedback : For Modelonia see Coupling.<br>Cross-freedback : For Modelonia see Coupling.<br>XM : Cross-modulation , i manny the Urson mediated by the "XM" parameters.<br> **Cross-modulation** : For Modelonia see Coupling.<br> **Cross-feedback** : For Modelonia see Coupling.<br> **XM** : Cross-modulation, in Modelonia this is the parameters<br> **XM** : Cross **Example 19 and Show New York Control** see Coupling.<br> **ECOSS-freedback**: For Modelonia see Coupling.<br> **EXI** : Cross-modulation, in Modelonia see Coupling.<br> **FAU** : Audio Unit, Apple audio plugin format.<br> **EXI** : Virtual St **Example 19**<br> **Existendonia plugin window**, in Modelonia see Coupling.<br> **EXI:** Cross-roadulation, in Modelonia this is the parameter to regulate<br> **EXI:** Yiritual Studio Technology, Steinberg audio plugin format, usually t
- 

subject to change without notice. The documents may not be changed, especially copyright notices may not be removed or changed. But you are free **erso-platform**: compatible with both Apple Macs and Windows PCs.<br> **Eross-platform**: compatible with both Apple Macs and Windows PCs.<br> **EDAW**: Digital Audio Workstation, software application.<br> **Elugins Host**: software appl **■ Cross-platform** : compatible with both Apple Macs and Windows PCs.<br>■ DAW : Digital Audio Workstation, software application.<br>■ Sequencer : software application.<br>■ Plugins Host : software application. (Sequencer, Plugins ■ DAW : Digital Audio Workstation, software application.<br>■ Sequencer : software application.<br>■ Plugins Host : software application. (Sequencer, Plugins Hommon terms for software which loads and runs audio plug<br>■ GUI : Gra ■ Sequencer : software application.<br>
■ Plugins Host : software application. (Sequencer, Plugins Host, DAW are common terms for software which loads and runs audio plugins either in AU or VST format)<br>
■ GUI : Graphic User ■ Plugins Host : software application. (Sequencer, Plugins + common terms for software which loads and runs audio plug<br>or VST format)<br>■ GUI : Graphic User Interface, the panel showing the contro<br>Modelonia plugin window, a common terms for software which loads and runs audio plugins either in AU<br>
or VST format)<br>
■ GUI : Graphic User Interface, the panel showing the controls in the<br>
Modelonia plugin window, also called Editor.<br>
All technical **■ GUI** : Graphic User Interface, the panel showing the controls in the<br>
■ Modelonia plugin window, also called Editor.<br>
All technical specifications of the products specified in this manual may be<br>
subject to change with Modelonia plugin window, also called Editor.<br>All technical specifications of the products specified in this manual may be<br>subject to change without notice. The documents may not be changed,<br>especially copyright notices may Alltechnical specifications of the products specified in this manual may be subject to change without notice. The documents may not be changed, especially copyright notices may not be removed or changed. But you are free All technical specifications of the products specified in this may<br>subject to change without notice. The documents may not<br>especially copyright notices may not be removed or changed. Bu<br>to copy and share the file of the ma

GmbH.

http://nusofting.com

## **Demo Restrictions:**

The freely downloadable demo of Modelonia has these limitations:

**Demo Restrictions:**<br>The freely downloadable demo of Modelonia has these limitations:<br>1) Saving the state in the host (presets changes) is disabled<br>2) A splash screen will remind you of the demo version.<br>3) At intervals of **Demo Restrictions:**<br>The freely downloadable demo of Modelonia has these limitations:<br>1) Saving the state in the host (presets changes) is disabled<br>2) A splash screen will remind you of the demo version.<br>3) At intervals of **Demo Restrictions:**<br>3) The freely downloadable demo of Modelonia has these limitations:<br>3) Saving the state in the host (presets changes) is disabled<br>2) A splash screen will remind you of the demo version.<br>3) At intervals audio.

# **Getting started with Modelonia**

## **Installation**

.

<span id="page-6-0"></span>Installing Modelonia is easy. For Windows you just need to copy the **Demo Restrictions:**<br>The freely downloadable demo of Modelonia has these limitations:<br>1) Saving the state in the host (presets changes) is disabled<br>2) A splash screen will remind you of the demo version.<br>3) At intervals of The freely downloadable demo of Modelonia has these limitations:<br>1) Saving the state in the host (presets changes) is disabled<br>2) A splash screen will remind you of the demo version.<br>3) At intervals of about 120 seconds a The freely downloadable demo of Modelonia<br>1) Saving the state in the host (presets cha<br>2) A splash screen will remind you of the de<br>3) At intervals of about 120 seconds a gent<br>audio.<br>**Getting started with Modelonia**<br>Instal audio.<br> **Getting started with Modelonia**<br>
Installation<br>
Installing Modelonia is easy. For Windows you just need to copy the<br>
content of the Modelonia VST zip archive into your Vstplugins folder.<br>
For Mac a simple installer

**Getting started with Modelonia**<br>
Installing Modelonia is easy. For Windows you just need to copy the<br>
content of the Modelonia VST zip archive into your Vstplugins folder.<br>
For Mac a simple installer is provided to copy A still load old presets you saved outside of the Modelonia installation by **Installation**<br>Installing Modelonia is easy. For Windows you just need to copy the<br>content of the Modelonia VST zip archive into your Vstplugins folder.<br>For Mac a simple installer is provided to copy AU and VST plugins in Installing Modelonia is easy. For Windows you just need to copy the<br>content of the Modelonia VST zip archive into your Vstplugins folder.<br>For Mac a simple installer is provided to copy AU and VST plugins in the<br>right folde modulary and the Modelonia VST zip archive into your Vstplugins folder.<br>For Mac a simple installer is provided to copy AU and VST plugins in the right folders. To uninstall you just need to delete the Modelonia files and t ventures.<br> **Varning:** Version 2.0 completely replaces all files of previous versions!<br>
The format of the skin files and presets have changed in version 2.0..<br>
This means all previous skins are now obsoletel But of course y **Example 19**<br> **Example:** Version 2.0 completely replaces all files of previous versions!<br>
The format of the skin files and presets have changed in version 2.0..<br>
This means all previous skins are now obsolete! But of cours

in that case you have to manually backup all old Modelonia files you want to keep. For any alternation of presents of the Modelonia installation by<br>still load old presets you saved outside of the Modelonia installation by<br>using your DAW's features for managing presets, (That is the host<br>software will be on the same of the solution of the managing presets, (That is the host software will be responsible for loading the old preset files, read more in the next "Using Presets" section).<br>Note. Many VST hosts may allow you to ha

The AU installation could also, in some cases, require you to update the whole AU plugins cache of the DAW.

# <span id="page-7-0"></span>**Technical**

**Technical**<br>Modelonia uses very few resources compared to similar synthesizers.<br>The synthesis engine has been optimized from the start, even while it is<br>2X oversampled to reduce the aliasing. Technical<br>Modelonia uses very few resources compared to similar synthesizers.<br>The synthesis engine has been optimized from the start, even while it is<br>2X oversampled to reduce the aliasing. **Technical**<br>
Modelonia uses very few resources compared to s<br>
The synthesis engine has been optimized from the<br>
2X oversampled to reduce the aliasing.<br>
System Requirements **Technical**<br>Modelonia uses very few resources compared to similar synthesizers.<br>The synthesis engine has been optimized from the start, even while it is<br>2X oversampled to reduce the aliasing.<br>**System Requirements**<br>The foll **Fechnical**<br>• Modelonia uses very few resources compared to similar synthesizers.<br>The synthesis engine has been optimized from the start, even while it is<br>2X oversampled to reduce the aliasing.<br>• System Requirements<br>The fo The synthesis engine has been optimized from the start,<br>2X oversampled to reduce the aliasing.<br> **System Requirements**<br>
The following minimum computer configuration is necess<br>
Modelonia:<br> **Mac OS** :<br>
• Mac OS X 10.6 or late

# **System Requirements**

Modelonia: System Requirements<br>
The following minimum computer configuration is necessa<br>
Modelonia:<br> **Mac OS** :<br>
• Mac OS X 10.6 or later (10.5 could work too it's not fully<br>
• Intel Core processor or later<br>
• 512 MB of free hard dri System Requirements<br>
The following minimum computer configuration is necessary to<br>
Modelonia:<br>
Mac OS :<br>
• Mac OS X 10.6 or later (10.5 could work too it's not fully sup<br>
• Intel Core processor or later<br>
• 512 MB of FRAM<br>

## **Mac OS** :

- Mac OS :<br>• Mac OS X 10.6 or later (10.5 could work too it's not fully supported)<br>• Intel Core processor or later<br>• 512 MB of RAM<br>• 10 MB of ree hard drive space<br>• 1024 x 768 screen resolution<br>• Built-in audio interface<br>•
- 
- 
- 
- 1024 x 768 screen resolution
- 
- 

#### **Windows** :

- Intel Core processor or later<br>• 512 MB of RAM<br>• 15 MB of free hard drive space<br>• 1024 x 768 screen resolution<br>• Built-in audio interface<br>• AU or VST host software<br>• AU or VST host software<br>• Windows :<br>• Windows XP SP2 32 • 15 MB of free hard drive space<br>• 1024 x 768 screen resolution<br>• Built-in audio interface<br>• AU or VST host software<br>• AU or VST host software<br>• Windows XP SP2 32-bit or later Windows 32-bit/64-bit<br>• Intel Core or equivale
- 
- 
- 
- 1024 x 768 screen resolution
- 

<span id="page-8-0"></span>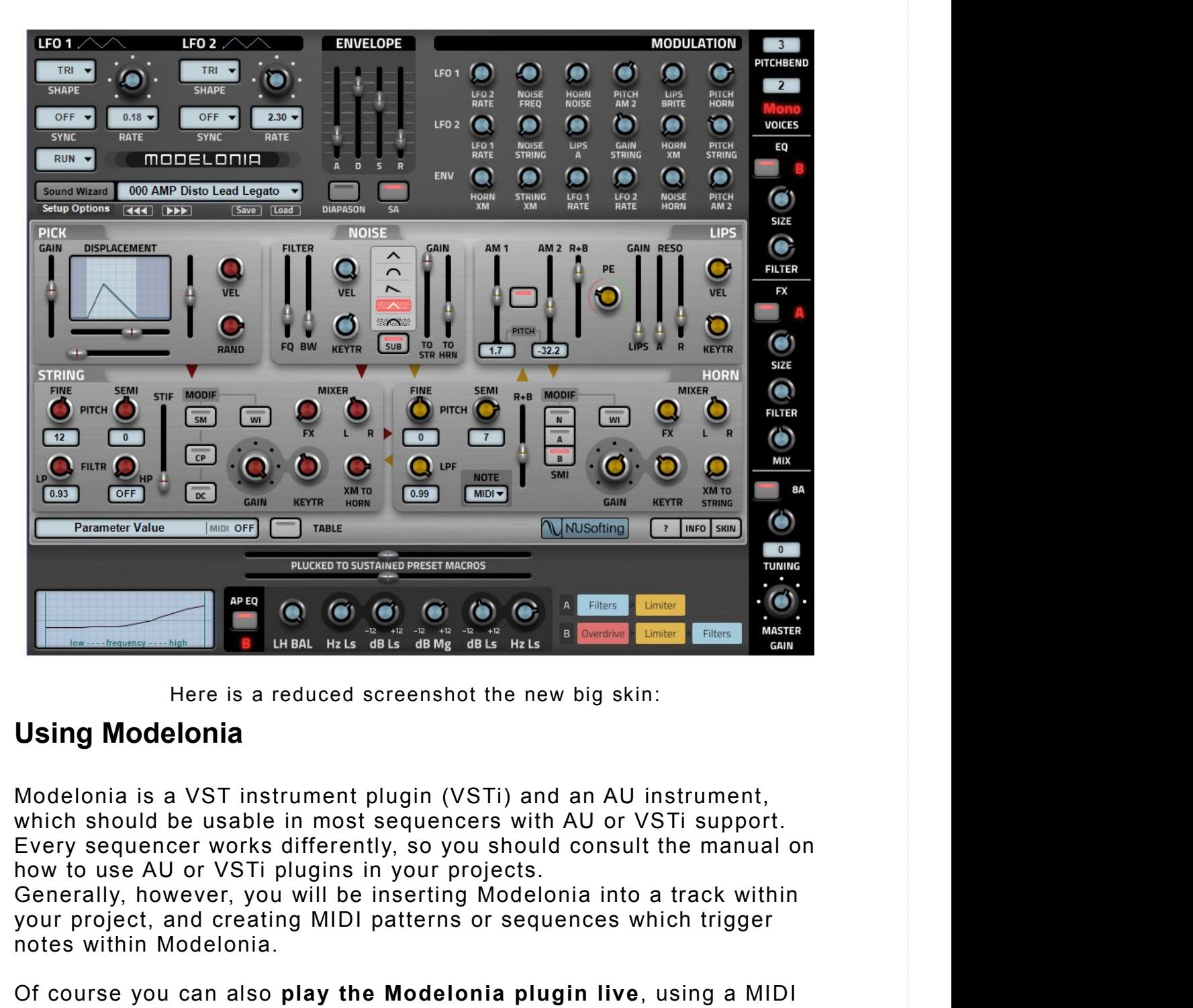

# **Using Modelonia**

Modelonia is a VST instrument plugin (VSTi) and an AU instrument, Here is a reduced screenshot the new big skin:<br> **Using Modelonia**<br>
Modelonia is a VST instrument plugin (VSTi) and an AU instrument,<br>
which should be usable in most sequencers with AU or VSTi support.<br>
Every sequencer work Here is a reduced screenshot the new big skin:<br> **Using Modelonia**<br>
Modelonia is a VST instrument plugin (VSTi) and an AU instrument,<br>
which should be usable in most sequencers with AU or VSTi support.<br>
Every sequencer work Modeloniais a VST instrument plugin (VSTi) and an AU instrument,<br>which should be usable in most sequencers with AU or VSTi support.<br>Every sequencer works differently, so you should consult the manual on<br>how to use AU or V much and be usable in most sequencers with AU or VSTi support.<br>Every sequencer works differently, so you should consult the manual on<br>how to use AU or VSTi plugins in your projects.<br>Generally, however, you will be insertin

notes within Modelonia.

Modelonia is loaded in a plugin host.

modulation. Please read the MIDI section in Appendices

Modelonia is very straightforward to use, and even if the principles of<br>physical modeling are unfamiliar to you, its architecture is actually fairly<br>simple even compared to basic subtractive synthesizers. All the controls<br> Modelonia is very straightforward to use, and even if the principles of<br>physical modeling are unfamiliar to you, its architecture is actually fairly<br>simple even compared to basic subtractive synthesizers. All the controls<br> Modelonia is very straightforward to use, and even if the principles of<br>physical modeling are unfamiliar to you, its architecture is actually fairly<br>simple even compared to basic subtractive synthesizers. All the controls<br> Modelonia is very straightforward to use, and even if the principles of<br>physical modeling are unfamiliar to you, its architecture is actually fairly<br>simple even compared to basic subtractive synthesizers. All the controls<br> Modelonia is very straightforward to use, and even if the principles of<br>physical modeling are unfamiliar to you, its architecture is actually fairly<br>simple even compared to basic subtractive synthesizers. All the controls<br> Modelonia is very straightforward to use, and even if the principles of<br>physical modeling are unfamiliar to you, its architecture is actually fairly<br>simple even compared to basic subtractive synthesizers. All the controls<br> Modelonia is very straightforward to use, and even if the principles of<br>physical modeling are unfamiliar to you, its architecture is actually fairly<br>simple even compared to basic subtractive synthesizers. All the controls<br> Modelonia is very straightforward to use, and even if the principles of<br>physical modeling are unfamiliar to you, its architecture is actually fairly<br>simple even compared to basic subtractive synthesizers. All the controls<br> Modelonia is very straightforward to use, and even if the principles of<br>physical modeling are unfamiliar to you, its architecture is actually fairly<br>simple even compared to basic subtractive synthesizers. All the controls<br> Modelonia is very straightforward to use, and even if the principles of<br>physical modeling are unfamiliar to you, its architecture is actually fairly<br>simple even compared to basic subtractive synthesizers. All the controls<br> Modelonia is very straightforward to use, and even if the principles of<br>physical modeling are unfamiliar to you, its architecture is actually fairly<br>simple even compared to basic subtractive synthesizers. All the controls<br> Modelonia is very straightforward to use, and even if the principles of<br>physical modeling are unfamiliar to you, its architecture is actually fairly<br>simple even compared to basic subtractive synthesizers. All the controls<br> physical modeling are unfamiliar to you, its architecture is actually fairly<br>simple even compared to basic subtractive synthesizers. All the controls<br>are visible, and they are logically grouped according to the various<br>'bl

<span id="page-9-0"></span>simple even compared to basic subtractive synt<br>are visible, and they are logically grouped accc<br>'**blocks'** which make up the structure of the sou<br>Please note that for many presets the modules<br>"Horn" on the graphic interfac "blocks' which make up the structure of the sound-generation engine.<br>
Please note that for many presets the modules named "String" and<br>
"Horn" on the graphic interface **won't always sound like plucked**<br> **strings or horns**. Please note that for many presets the modules named "String" and<br>
"Horn" on the graphic interface won't always sound like plucked<br>
strings or horns. Since the resonators can be used interactively to<br>
model different sound

the chosen preset.

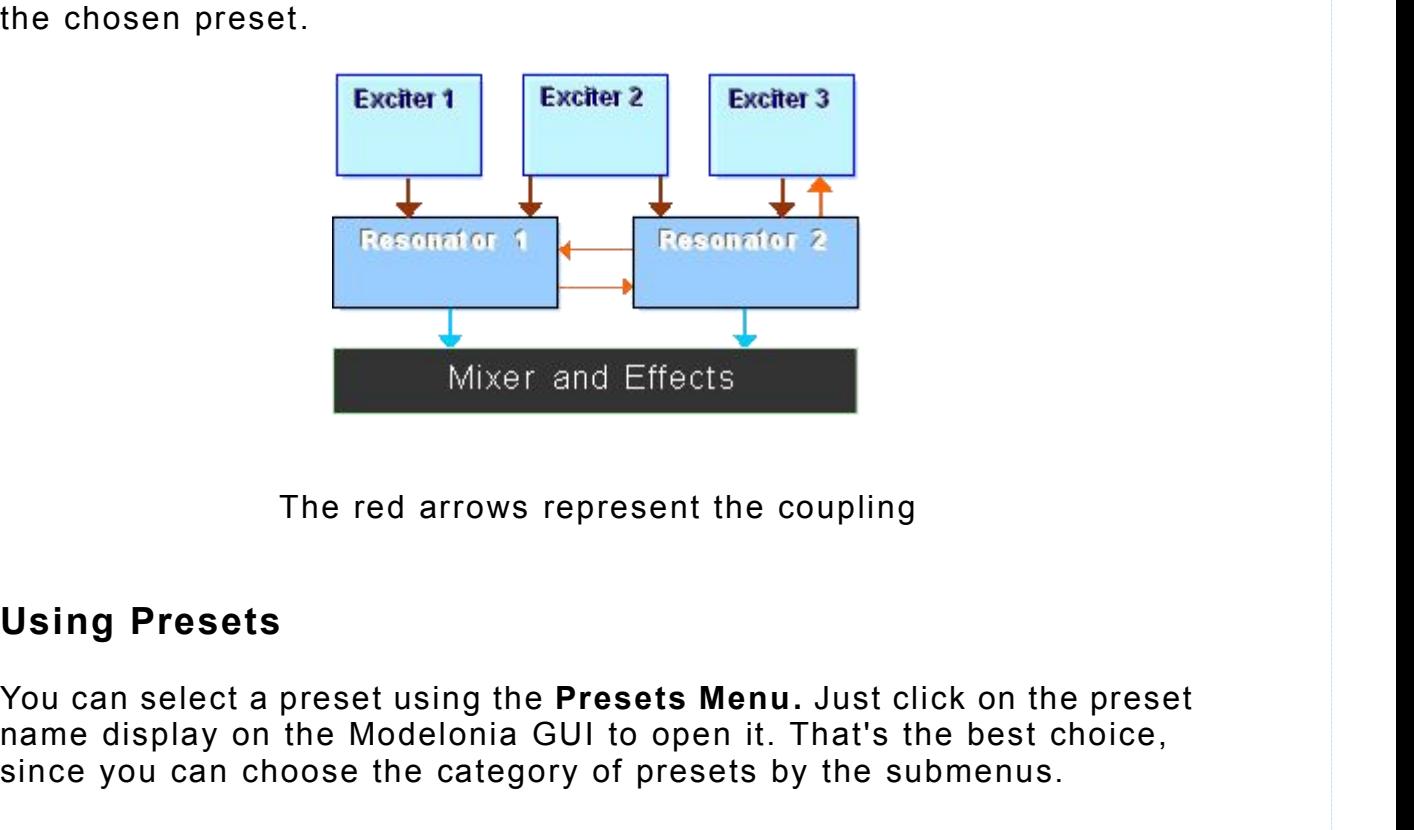

## **Using Presets**

name display on the Modelonia GUI to open it. That's the best choice, Since The red arrows represent the coupling<br>
The red arrows represent the coupling<br>
Using Presets<br>
You can select a preset using the Presets Menu. Just click on the preset<br>
name display on the Modelonia GUI to open it. Tha Mixer and Elfects<br>
The red arrows represent the coupling<br>
Using Presets<br>
You can select a preset using the Presets Menu. Just clid<br>
name display on the Modelonia GUI to open it. That's the<br>
since you can choose the categor The red arrows represent the coupling<br>Vou can select a preset using the Presets Menu. Just click on the preset<br>name display on the Modelonia GUI to open it. That's the best choice,<br>since you can choose the category of pres The red arrows represent the coupling<br> **Using Presets**<br>
You can select a preset using the **Presets Menu**. Just click on the preset<br>
name display on the Modelonia GUI to open it. That's the best choice,<br>
since you can choos

You can also browse the presets using the "next" and "previous"

### **The Preset Name Prefix**

The Preset Name Prefix<br>We use a 3-characters prefix in the preset name to organize the presets<br>in categories. These are the prefixes used so far and their meaning:<br> $\diamond$  AMP : sound making use of AP EQ Overdrive as amp emu The Preset Name Prefix<br>We use a 3-characters prefix in the preset name to organize the presets<br>in categories. These are the prefixes used so far and their meaning:<br> $\diamond$  AMP : sound making use of AP EQ Overdrive as amp emu

- **The Preset Name Prefix**<br>
We use a 3-characters prefix in the preset name to organize the presets<br>
in categories. These are the prefixes used so far and their meaning:<br>
→ **AMP**: sound making use of AP EQ Overdrive as amp Solar Prefix<br>
3-characters prefix in the preset name to organize ties.<br>
These are the prefixes used so far and their m<br>
sound making use of AP EQ Overdrive as amp emulati<br>
aggressive or "dirty" tones<br>
sound intended for ba
- 
- **The Preset Name Prefix**<br>
We use a 3-characters prefix in the preset name to organize the presets<br>
n categories. These are the prefixes used so far and their meaning:<br>
→ **AMP** : sound making use of AP EQ Overdrive as amp **The Preset Name Prefix**<br>
We use a 3-characters prefix in the preset name to organize the presets<br>
n categories. These are the prefixes used so far and their meaning:<br>  $\angle$  **AMP**: sound making use of AP EQ Overdrive as am flute
- $\triangle$  **BOW** : sound which comes close to simulating a bowed instrument, like a cello **ENS** : sound designed to be used as ensemble, mostly for playing chords  $\angle$  **ENS** : sound making use of AP EQ Overdrive as amp emulations for aggressive or "dirty" tones  $\angle$  **BAS** : sound intended for bassline or other **AMP**: sound making use of AP EQ Overdrive as amp emulations for<br>
aggressive or "dirty" tones<br> **BAS**: sound intended for bassline or other bass parts<br> **BLN**: sound which comes close to simulating a blown instrument, like aggressive or "dirty" tones<br>sound intended for bassline or other bass parts<br>sound which comes close to simulating a blown instrument, like a<br>flute<br>sound which comes close to simulating a bowed instrument, like a<br>cello<br>soun
- 
- $\triangle$  **FXS**: sound designed to be used as effects or noise, it can be untuned
- 
- $\Diamond$  **HRN** : sound which comes close to simulating brass instruments
- $\Diamond$  **LED** : sound designed to be used as lead voice, usually played in mono mode
- 
- **KBOW**: sound which comes close to simulating a bowed instrument, like a<br>
cello<br> **KBS** : sound designed to be used as ensemble, mostly for playing chords<br> **KBS** : sound designed to be used as effects or noise, it can be u **KEY** : sound designed to be used as ensemble, mostly for playing chords<br>  $\angle$  **FXS** : sound designed to be used as effects or noise, it can be untuned<br>  $\angle$  **HBR** : sound designed to play like a hybrid instrument, e.g, a piano
- **PAD**: sound designed to be used as effects or noise, it can be untuned<br>  $\diamond$  **HBR**: sound designed to play like a hybrid instrument, e.g, a mix of<br>
trumpet and flute, but also others that don't fit elsewhere.<br>  $\diamond$  **HRN** sound designed to play like a hybrid instrument, e.g,<br>trumpet and flute, but also others that don't fit elsewh<br>sound which comes close to simulating brass instrume<br>sound designed to be used as lead voice, usually play<br>mode sound which comes close to simulating brass ins<br>sound designed to be used as lead voice, usually<br>mode<br>sound designed to be close to a keyboard sound,<br>sound designed to be close to a percussive keybo<br>piano<br>sound designed to mode<br>sound designed to be close to a keyboard sound, like or<br>sound designed to be close to a percussive keyboard so<br>iano<br>sound designed to be used as sustained background, mo<br>laying chords, and with a "synth feeling"<br>sound
- $\triangle$  **PLK** : sound which comes close to simulating a plucked instrument, like a **PRC** : sound designed to be used as lead voice, usually played in mono<br>
mode<br> **PREP** : sound designed to be close to a keyboard sound, like organs<br> **PRD** : sound designed to be close to a percussive keyboard sound like a **TUN** : sound designed to be close to a keyboard sound, like organs<br> **THEY** : sound designed to be close to a percussive keyboard sound like a<br>
piano<br> **THEP** : sound designed to be used as sustained background, mostly for The Presets Menu features **submenus**, one for each category.<br>The Presets Menu features and with a "synth feeling"<br>
→ **PLK**: sound which comes close to simulating a plucked instrument, like a<br>
guitar or harp<br>
→ **PRC**: soun **EXECT AD** : sound designed to be used as sustained background, mostly for<br>
playing chords, and with a "synth feeling"<br> **PRC** : sound which comes close to simulating a plucked instrument, like a<br>
guitar or harp<br> **PRC** : s playing chords, and with a "synth feeling"<br>
→ PLK : sound which comes close to simulating a plucked ins<br>
guitar or harp<br>
→ PRC : sound which comes close to simulating pitched perc<br>
mallets and similar<br>
→ TUN : sound desi
- 
- 

Please note that the **numbering** of the presets in the menu reflects the quitar or harp<br>  $\angle$  **PRC**: sound which comes close to simulating pitched percussions,<br>
mallets and similar<br>  $\angle$  **TUN**: sound designed to be used for the unique tuning they have<br>
The Presets Menu features **submenus**, one A PRC : sound which comes close to simulating pitched percussions,<br>
mallets and similar<br>
A TUN : sound designed to be used for the unique tuning they have<br>
The Presets Menu features submenus, one for each category.<br>
Prese  $\diamond$  **PRC**: sound which comes close to simulating pitched percussions,<br>
mallets and similar<br>
The Presets Menu features **submenus**, one for each category.<br>
Preset names without a category prefix, matching one of the list a like real instruments do.

For instance a real orchestra flute covers about three octaves,<br>a classical harp can play about four to five octaves, much less for a<br>small harp.<br>Ethnic instruments rarely span more than two octaves. Trumpets and For instance a real orchestra flute covers about three octaves,<br>a classical harp can play about four to five octaves, much less for a<br>small harp.<br>Ethnic instruments rarely span more than two octaves. Trumpets and<br>clarinets For instance a real orchestra flute covers about<br>a classical harp can play about four to five octarinal<br>small harp.<br>Ethnic instruments rarely span more than two c<br>darinets cover from three to four octaves. A la<br>five octave For instance a real orchestra flute covers about three octaves,<br>a classical harp can play about four to five octaves, much less for a<br>small harp.<br>Ethnic instruments rarely span more than two octaves. Trumpets and<br>clarinets For instance a real orchestra flute covers about three octaves,<br>a classical harp can play about four to five octaves, much less for a<br>small harp.<br>Ethnic instruments rarely span more than two octaves. Trumpets and<br>clarinets

<span id="page-11-0"></span>five octaves.

For instance a real orchestra flute covers about three octaves,<br>a classical harp can play about four to five octaves, much less for a<br>small harp.<br>Ethnic instruments rarely span more than two octaves. Trumpets and<br>clarinets For instance a real orchestra flute covers about three octaves,<br>a classical harp can play about four to five octaves, much less for a<br>small harp.<br>Ethnic instruments rarely span more than two octaves. Trumpets and<br>clarinets Modelonia presets.

For instance a real orchestra flute covers about three octaves,<br>a classical harp can play about four to five octaves, much less for a<br>small harp.<br>Ethnic instruments rarely span more than two octaves. Trumpets and<br>clarinets reach all MIDI notes, but do not expect good or useful sounds outside a For instance a real orchestra flute covers about three octaves,<br>a classical harp can play about four to five octaves, much less for a<br>small harp.<br>Ethnic instruments rarely span more than two octaves. Trumpets and<br>clarinets For instance a real orchestra flute covers about three octaves,<br>a classical harp can play about four to five octaves, much less for a<br>small harp.<br>Ethnic instruments rarely span more than two octaves. Trumpets and<br>clarinets many presets if you go too low in the octaves the sound becomes weak or almost silent. Solution any best is ready spanned that we control, much necessity and the scaling exceptions: The perform three to four octaves. A large marimba can reach clicrimets cover from three to four octaves. A large marimba can r Ethnic instruments rarely span more than two octaves. Trumpets and<br>clarinets cover from three to four octaves. A large marimba can reach<br>five octaves.<br>As you see beside piano and organs all real instruments are very far<br>fr Exam the cover from three to four octaves. A large marimba can reach<br>five octaves.<br>The octaves of the MIDI range (128 notes), and so are the<br>from the ten octaves of the MIDI range (128 notes), and so are the<br>from the ten o Or course, since wouveround is an unrestricted symmetized; you can<br>reach all MIDI notes, but do not expect good or useful sounds outside a<br>reasonable range. For instance if you go too high with presets using<br>cross-modulati Freatin an Windinuss, but wo not expect you on user all but the presets using<br>cross-modulation you may hear piercing tones and aliasing, while with<br>many presets if you go too low in the octaves the sound becomes weak<br>Anywa reasonable range. For instance it you go too light with presets<br>areas-modulation you may hear piercing tones and aliasing, wh<br>many presets if you go too low in the octaves the sound becom<br>or almost silent.<br>Anyway there are

#### **More About The Presets Management.**

many presets in you go too low in the octaves the sound becomes weak<br>or almost silent.<br>Anyway there are interesting exceptions: playing very low tones with<br>some Modelonia presets can produce different but still useful synt or annost sment.<br>Anyway there are interesting exceptions: playing very low tones with<br>some Modelonia presets can produce different but still useful synthetic<br>sounds, especially for drones or other cinematic effects.<br>More A the [load] button and the [save] button, these will allow you to load or save the XML file.

More About The Presets Management.<br>
Starting with version 2.0, Modelonia uses a new cross-platform preset<br>
format, a human readable XML file. This is a plain text file easy to read<br>
and edit in any text editor.<br>
You can lo **because the Presets Management.**<br> **Starting with version 2.0, Modelonia uses a new cross-platform preset**<br> **format, a human readable XML file. This is a plain text file easy to read**<br> **and edit in any text editor.**<br> **Pou** replaced with the one you load. But no preset file is lost. When you load a new instance of Modelonia all the preset files will be loaded, up to 512 maximum. Moreover Presets files can also be loaded or saved, individually or features.<br>Moreover Presets files can also be located by two interface buttons:<br>the [load] button and the [save] button, these will allow you to load or<br>sa You can load or save a single preset in the cross-platform XML format<br>using the dialogue boxes activated by two interface buttons:<br>the [load] button and the [save] button, these will allow you to load or<br>save the XML file. You can load or save a single preset in the<br>using the dialogue boxes activated by two i<br>the [load] button and the [save] button, thes<br>save the XML file.<br>Note. When you load or save a XML file the<br>be modified to reflect the the [load] button and the [save] button, these will allow you to load or<br>save the XML file.<br>Note. When you load or save a XML file the currently loaded bank will<br>be modified to reflect the change of presets. The current pr **Example 10** and the proposition of save the XML file.<br> **Note**, When you load or save a XML file the currently loaded bank will<br>
be modified to reflect the change of presets. The current preset will be<br>
replaced with the o

**Note.** When you load or save a XML file the currently loaded bank will be prodified to reflect the change of presets. The current preset will be replaced with the one you load. But no preset file is lost. When you load a Note. When you load or save a XML file the currently loaded bank will<br>be modified to reflect the change of presets. The current preset will be<br>replaced with the one you load. But no preset file is lost. When you<br>load a new **When w local conducts increase the change of presets. The current preset will be replaced with the one you load. But no preset file is lost. When you load a new instance of Modelonia all the preset files will be loa local conduct that the** one you load. But no preset file is lost. When you<br>load a new instance of Modelonia all the preset file is lost. When you<br>bad a new instance of Modelonia all the preset files will be loaded, up to<br> From the same of Modelonia all the preset files will be load<br>a new instance of Modelonia all the preset files will be load<br>512 maximum.<br>Moreover Presets files can also be loaded or saved, individuall<br>as full Bank, in stand

The bank of presets which is loaded at startup of a new instance of<br>Modelonia is made of a maximum 512 items (the first 512 preset files<br>Modelonia alphabetically finds in the presets folder) Modelonia is made of a maximum 512 items (the first 512 preset files The bank of presets which is loaded at startup of a new instance of<br>Modelonia is made of a maximum 512 items (the first 512 preset files<br>Modelonia alphabetically finds in the presets folder)<br>**Note**. The bank of presets doe

The bank of presets which is loaded at startup of a new instance of<br>Modelonia is made of a maximum 512 items (the first 512 preset files<br>Modelonia alphabetically finds in the presets folder)<br>**Note**. The bank of presets doe The bank of presets which is loaded at startup of a new instance of<br>Modelonia is made of a maximum 512 items (the first 512 preset files<br>Modelonia alphabetically finds in the presets folder)<br>**Note.** The bank of presets doe wide range of styles. The bank of presets which is loaded at startup of a new instance of<br>Modelonia is made of a maximum 512 items (the first 512 preset files<br>Modelonia alphabetically finds in the presets folder)<br>**Note.** The bank of presets doe

# <span id="page-13-0"></span>**The Sound Wizard**

The Sound Wizard<br>The Sound Wizard<br>common types of sound you might want to create with Modelonia. There<br>are eleven, Basic Plucked, Basic Flute, Basic Pad, Basic Horn and<br>others. The Sound Wizard<br>The Sound Wizard<br>common types of sound you might want to create with Modelonia. There<br>are eleven, Basic Plucked, Basic Flute, Basic Pad, Basic Horn and<br>others. The Sound Wizard<br>The Sound Wizard<br>common types of sound you might want to create with Modelonia. There<br>common types of sound you might want to create with Modelonia. There<br>are eleven, Basic Plucked, Basic Flute, Basic Pad, others. The Sound Wizard<br>The Sound Wizard provides convenient 'starting templates' for<br>common types of sound you might want to create with Modelon<br>are eleven, Basic Plucked, Basic Flute, Basic Pad, Basic Horn<br>others.<br>You can selec **The Sound Wizard**<br>The Sound Wizard provides convenient 'starting templates' for specific<br>common types of sound you might want to create with Modelonia. There<br>are eleven, Basic Plucked, Basic Flute, Basic Pad, Basic Horn a The Sound Wizard<br>The Sound Wizard provides convenient 'starting templates' for specific<br>common types of sound you might want to create with Modelonia. There<br>are eleven, Basic Plucked, Basic Flute, Basic Pad, Basic Horn and The Sound Wizard<br>The Sound Wizard provides convenient 'starting templates' for specific<br>common types of sound you might want to create with Modelonia. The<br>are eleven, Basic Plucked, Basic Flute, Basic Pad, Basic Horn and<br>o The Sound Wizard<br>The Sound Wizard provides convenient 'starting templates' for specific<br>common types of sound you might want to create with Modelonia. There<br>are eleven, Basic Plucked, Basic Flute, Basic Pad, Basic Horn and

You can select and load a template using the menu that opens when you

**HinderStrate Conduct Conduct Conduct** Create with Modelonia. There are eleven, Basic Plucked, Basic Flute, Basic Pad, Basic Horn and others.<br> **You can select and load a template using the menu that opens when you click o** same eleven, Basic Plucked, Basic Flute, Basic Pad, Basic eleven, Basic Plucked, Basic Flute, Basic Pad, Basichers.<br>You can select and load a template using the menu tha click on the Sound Wizard" button in the GUI.<br>Note T

"Now Hands On! Don't be afraid to turn some knobs!"<br>Two oking nano odo

# **Tweaking presets**

"Now Hands On! Don't be afraid to turn some knobs!"<br>Tweaking presets<br>The best way to become familiar with programming your own sounds on<br>a synthesizer is to 'tweak' existing presets.So now, hands on! Don't be<br>afraid to tur **Tweaking presets**<br>**Tweaking presets**<br>The best way to become familiar with programming your own sounds on<br>a synthesizer is to 'tweak' existing presets.So now, hands on! Don't be<br>afraid to turn some knobs!<br>With the Sound Wi "Now Hands On! Don't be afraid to turn some kno<br> **Tweaking presets**<br>
The best way to become familiar with programmin<br>
a synthesizer is to 'tweak' existing presets. So not<br>
afraid to turn some knobs!<br>
With the Sound Wizard,

"<br>Now Hands On! Don't be afraid to turn some knobs!"<br>The best way to become familiar with programming your own sounds on<br>a synthesizer is to 'tweak' existing presets. So now, hands on! Don't be<br>afraid to turn some knobs!<br>W "Now Hands On! Don't be afraid to turn some knobs!"<br>Tweaking presets<br>The best way to become familiar with programming your own sounds on<br>a synthesizer is to 'tweak' existing presets. So now, hands on! Don't be<br>afraid to tu "Now Hands On! Don't be afraid to turn some knobs!"<br> **Tweaking presets**<br>
The best way to become familiar with programming your own sounds on<br>
a synthesizer is to "tweak" existing presets. So now, hands on! Don't be<br>
afraid "Now Hands On! Don't be afraid to turn some knobs!"<br>
Tweaking presets<br>
The best way to become familiar with programming your own sounds on<br>
a synthesizer is to 'tweak' existing presets. So now, hands on! Don't be<br>
afraid t **Tweaking presets**<br>The best way to become familiar with programming your own sounds on<br>a synthesizer is to 'tweak' existing presets.So now, hands on! Don't be<br>afraid to turn some knobs!<br>With the Sound Wizard, Modelonia pro

<span id="page-14-0"></span>**Tweaking presets**<br>The best way to become familiar with programming your own sounds on<br>a synthesizer is to 'tweak' existing presets. So now, hands on! Don't be<br>afraid to turn some knobs!<br>With the Sound Wizard, Modelonia pr and modulations are safe, all gain and mix controls are almost safe, The best way to become familiar with programming your own sounds on<br>a synthesizer is to 'tweak' existing presets. So now, hands on! Don't be<br>afraid to turn some knobs!<br>With the Sound Wizard, Modelonia provides an easy rout The best way to become familiar with programming your own sounds on<br>a synthesizer is to 'tweak' existing presets.So now, hands on! Don't be<br>afraid to turn some knobs!<br>With the Sound Wizard, Modelonia provides an easy route In a synthesizer is to "tweak" existing presets. So now, hands on! Don't be afraid to turn some knobs!<br>With the Sound Wizard, Modelonia provides an easy route to get started creating and customizing several different famil afraid to turn some knobs!<br>
afraid to turn some knobs!<br>
With the Sound Wizard, Modelonia provides an easy route to get started<br>
creating and customizing several different families of sounds.<br>
There are several adjustments preset. There are several adjustments you can make to a given preset to quickly<br>tailor the nature of a sound in Modelonia. The following hints are for any<br>preset of course not just the Sound Wizard ones.<br>But before reading on plea tailor the nature of a sound in Modelonia. The following hints are for any<br>preset of course not just the Sound Wizard ones.<br>But before reading on please note that the Modelonia parameters can be<br>divided in three families: preset of course not just the Sound Wizard ones.<br>But before reading on please note that the Modelonia parameters can be<br>divided in three families: safe, almost safe and critical. Audio effects<br>and modulations are safe, all But before reading on please note that the Modelonia parameters can be<br>divided in three families: safe, all gain and mix controls are almost safe,<br>while pitch controls, filters, XMs and "R+B" are critical. That means that<br>

#### **Plucked-to-Sustained: Gain Macro, XM Modif**

divided in three families: safe, almost safe and critical. Audio effects<br>and modulations are safe, all gain and mix controls are almost safe,<br>while pitch controls, filters, XMs and "RHB" are critical. That means that<br>they and modulations are safe, all gain and mix controls are almost safe,<br>while pitch controls, filters, XMs and "R+B" are critical. That means that<br>they can more or less destroy the "balance" obtained in the preset<br>design. So, while pitch controls, filters, XMs and "R+B" are critical. That means that<br>they can more or less destroy the "balance" obtained in the preset<br>diseign.So, if you tweak the XMs, filters and pitch controls you will most<br>disel they can more or less destroy the "balance" obtained in the preset<br>design. So, if you tweak the XMs, filters and pitch controls you will most<br>likely need to recalibrate the other parameters to get a good sounding<br>preset.<br> design. So, if you tweak the XMs, filters and pitch controls you will most<br>likely need to recalibrate the other parameters to get a good sounding<br>preset.<br>**Plucked-to-Sustained: Gain Macro, XM Modif**<br>These two sliders can b likely need to recalibrate the other parameters to get a good sounding<br>preset.<br>**Plucked-to-Sustained: Gain Macro, XM Modif**<br>These two sliders can be found just below the String and Horn<br>Resonator sections. They affect seve preset.<br>
Plucked-to-Sustained: Gain Macro, XM Modif<br>
These two siders can be found just below the String and Horn<br>
Resonator sections. They affect several parameters at once to change<br>
the overall character of the sound. T **Plucked-to-Sustained: Gain Macro, XM Modif**<br>These two sliders can be found just below the String and Horn<br>Resonator sections. They affect several parameters at once to change<br>the overall character of the sound. The top sl **Plucked-to-Sustained: Gain Macro, XM Modif**<br>These two sliders can be found just below the String and Horn<br>Resonator sections. They affect several parameters at once to change<br>the overall character of the sound. The top sl These two sliders can be found just below the String and Horn<br>Resonator sections. They affect several parameters at once to change<br>the overall character of the sound. The top slider perform a crossfade<br>between the volume g inthe Gain Macro and XM Modif sliders will not be saved.<br>
Note that the macros can cover a wide range, so if the sound goes "wild"<br>
simply return the macro sliders in the middle. These two controls are<br>
NOT sound design p Note that the macros can cover a wide range, so if the sound goes "wild"<br>simply return the macro sliders in the middle. These two controls are<br>NOT sound design parameters, they are here for you to experiment with<br>or for so

**Note** that these two sliders, Gain Macro and XM Modif**,** are always linked to MIDI CC 45 and 46, via a fixed mapping. See also the MIDI sections in the Appendices

#### **XM parameters**

The two XM knobs set the amount of signal that is sent from one simply return the macro sliders in the middle. These two controls are<br>NOT sound design parameters, they are here for you to experiment with<br>or for sound mangling in live performance.<br>Note that these two sliders, Gain Macro

shapes the sound dramatically. You almost never turn both XMs to high<br>values otherwise the sound can be unpleasant.<br>Filters values otherwise the sound can be unpleasant.

# <span id="page-15-0"></span>**Filters**

shapes the sound dramatically. You almost never turn both XMs to high<br>values otherwise the sound can be unpleasant.<br>**Filters**<br>Both resonators contain filter sections which restrict the specific range<br>of frequencies the res shapes the sound dramatically. You almost never turn both XMs to high<br>values otherwise the sound can be unpleasant.<br>**Filters**<br>Both resonators contain filter sections which restrict the specific range<br>of frequencies the res shapes the sound dramatically. You almost never turn both XMs to high<br>values otherwise the sound can be unpleasant.<br>**Filters**<br>Both resonators contain filter sections which restrict the specific range<br>of frequencies the res shapes the sound dramatically. You almost never turn both XMs to high<br>values otherwise the sound can be unpleasant.<br>**Filters**<br>Both resonators contain filter sections which restrict the specific range<br>of frequencies the res shapes the sound dramatically. You almost never turn both XMs to high<br>values otherwise the sound can be unpleasant.<br>Both resonators contain filter sections which restrict the specific range<br>of frequencies the resonator act shapes the sound dramatically. You almost never turn both XMs to<br>values otherwise the sound can be unpleasant.<br>**Filters**<br>Both resonators contain filter sections which restrict the specific ra<br>of frequencies the resonator a values otherwise the sound can be unpleasant.<br> **Filters**<br>
Both resonators contain filter sections which restrict the specific range<br>
of frequencies the resonator acts on. These can be carefully changed to<br>
change the tone **Filters**<br>Both resonators contain filter sections which restrict the specific range<br>of frequencies the resonator acts on. These can be carefully changed to<br>change the tone of the resonations, and thus affect the overall ti **Filters**<br>Both resonators contain filter sections which restrict the specific range<br>of frequencies the resonator acts on. These can be carefully changed to<br>change the tone of the resonations, and thus affect the overall ti Both resonators contain filter sections which restrict the specific range<br>of frequencies the resonator acts on. These can be carefully changed to<br>change the tone of the resonations, and thus affect the overall timbre.<br>Reso of frequencies the resonator acts on. These can be carefully changed to<br>change the tone of the resonations, and thus affect the overall timbre.<br>Resonators Filters are labeled LPF, LP, HP and also STIF and MODIF<br>switches ca

# **Envelope, Modulation, LFOs**

change the tone of the resonations, and thus affect the overall timbre.<br>Resonators Filters are labeled LPF, LP, HP and also STIF and MODIF<br>switches can be thought as filters as well. Note that the filters LPF, LP,<br>HP can d **Envelope, Modulation, LFOs**<br>These parameters are fairly common in all synthesizers, so you could<br>already familiar with them. The Envelope always modulate the amplit<br>of the sound, but you can also use it on the targets sup areavy amiliar with them. The Eivelbe aways modulate the aniphrouse<br>of the sound, but you can also use it on the targets supported by the<br>bottom row of modulation knobs. The LFOs are two modulators with<br>targets controlled

# **Modelonia Audio Effects**

**EQ**

simulation of resonant bodies etc. This is labeled EQ to remind you that it can boost low or high frequencies in the sound. Examples controlled by the top two rows of the modulation knobs.<br>The most common uses of LFOs are for vibrato and tremolo effects.<br> **Rodelonia Audio Effects**<br> **EQ**<br>
This controls a fixed filter, which allows tailoring of t The most common uses of LPOS are for VP<br> **Modelonia Audio Effects**<br> **There are 3 effects modules:**<br> **EQ**<br>
This controls a fixed filter, which allows ta<br>
simulation of resonant bodies etc. This is I<br>
it can boost low or hig Modelonia Audio Effects<br>There are 3 effects modules:<br>EQ<br>This controls a fixed filter, which allows tailoring of the timbre by the<br>simulation of resonant bodies etc. This is labeled EQ to remind you that<br>it can boost low or Fig. 2011<br>
EQ.<br>
This controls a fixed filter, which allows tailoring of the timbre by the<br>
simulation of resonant bodies etc. This is labeled EQ to remind you that<br>
it can boost low or high frequencies in the sound.<br>
Aldiu EQ<br>This controls a fixed filter, which allows tailoring of the timbre by the<br>simulation of resonant bodies etc. This is labeled EQ to remind you that<br>it can boost low or high frequencies in the sound.<br>Adjust the "Size" to This controls a fixed filter, which allows t<br>simulation of resonant bodies etc. This is<br>it can boost low or high frequencies in th<br>Adjust the "Size" to your taste and set the<br>filtering applied.<br>Switch "A" for unmodulated,

slow modulation of the "Size" value by its own LFO.

## **FX**

## **AP EQ**

Adjust the "Size" to your taste and set the "Filter" knob to the amount of<br>filtering applied.<br>Switch "A" for unmodulated, switch "B" for modulated "Size", that is a<br>slow modulation of the "Size" value by its own LFO.<br>FX<br>Th filtering applied.<br>
Switch "A" for unmodulated, switch "B" for modulated "Size", that is a<br>
slow modulation of the "Size" value by its own LFO.<br>
FX<br>
This is a reverb with optional chorus. Switch "A" for clean reverb, switc Switch "A" for unmodulated, switch "B" for modulated "Size", that is a<br>slow modulation of the "Size" value by its own LFO.<br>FX<br>This is a reverb with optional chorus. Switch "A" for clean reverb, switch<br>"B" for added chorus. Solow modulation of the "Size" value by its own LFO.<br>
FX<br>
This is a reverb with optional chorus. Switch "A" for clean reverb, switch<br>
"B" for added chorus. For chorus only effect turn the Mix knob to zero,<br>
hard left.<br>
AP

switch to "B" and raise the EQ gain, Modelonia can do dirty sounds!

# <span id="page-16-0"></span>**A short tutorial: Where to start?**

and off, EQ, FX, AP EQ.

Stad to "B" and raise the EQ gain, Modelonia can do dirty sounds!<br> **A short tutorial: Where to start?**<br>
Start with the switches, choose a preset and turn the audio effects on<br>
and off, EQ, FX, AP EQ.<br>
Play some notes and l switch to "B" and raise the EQ gain, Modelonia can do dirty sounds!<br> **A short tutorial: Where to start?**<br>
Start with the switches, choose a preset and turn the audio effects on<br>
and off, EQ, FX, AP EQ.<br>
Play some notes and switch to "B" and raise the EQ gain, Modelonia can do dirty sounds!<br> **A short tutorial: Where to start?**<br>
Start with the switches, choose a preset and turn the audio effects on<br>
and off, EQ, FX, AP EQ.<br>
Play some notes and switch to "B" and raise the EQ gain, Modelonia can do dirty sounds!<br> **A short tutorial: Where to start?**<br>
Start with the switches, choose a preset and turn the audio effects on<br>
and off, EQ, FX, AP EQ.<br>
Play some notes and switch to "B" and raise the EQ gain, Modelonia can do dirty sounds!<br> **A short tutorial: Where to start?**<br>
Start with the switches, choose a preset and turn the audio effects on<br>
and off, EQ, FX, AP EQ.<br>
Play some notes and boost or reduce the volume and try the MODIF switches. A short tutorial: Where to start?<br>Start with the switches, choose a preset and turn the audio effects on<br>Play some notes and listen how these parameters affect the sound.<br>Then leave one of the three effects on and turn its **A short tutorial: Where to start?**<br>Start with the switches, choose a preset and turn the audio effects on<br>Play some notes and listen how these parameters affect the sound.<br>Then leave one of the three effects on and turn i **A short tutorial: Where to start?**<br>Start with the switches, choose a preset and turn the audio effects on<br>and off, EQ, FX, AP EQ.<br>Play some notes and listen how these parameters affect the sound.<br>Then leave one of the thr **A short tutorial: Where to start?**<br>Start with the switches, choose a preset and turn the audio<br>and off, EQ, FX, AP EQ.<br>Play some notes and listen how these parameters affect the<br>Then leave one of the three effects on and Start with the switches, choose a preset and turn the audio effects on<br>and off, EQ, FX, AP EQ.<br>Play some notes and listen how these parameters affect the sound.<br>Then leave one of the three effects on and turn its knobs, an Start with the switches, choose a preset and turn the audio effects on<br>Play some notes and listen how these parameters affect the sound.<br>Then leave one of the three effects on and turn its knobs, and again<br>learn how the ti Then leave one of the three effects on and turn its knobs, and again<br>learn how the timbre changes with different settings. Once you have<br>mastered the audio effects turn your attention to another set of switches.<br>Leave the Hearn how the timbre changes with different settings. Once you have<br>hearn how the timbre changes with different settings. Once you have<br>mastered the audio effects turn your attention to another set of switches.<br>Loave the a

the mastered the audio effects turn your attention to another set of switches<br>Leave the audio effects turn your attention to another set of switches<br>Leave the audio effects off, adjust the gain knobs if it's necessary to<br>b Least the Horn Resonator (SMI: N, A, B and WI). Note that depending on the Home section in the Horn Resonator (SMI, CP, DC, WI), and one set of these chosen preset both resonator (SMI, CP, DC, WI), and one set of these mod There is one set in the String Resonator (SM, CP, DC, WI), and one set<br>in the Horn Resonator (SMI: N, A, B and WI). Note that depending on the<br>chosen preset both resonators can be used or just one of them, so try<br>the switc

they do to the models.

move the sum the Horn Resonator (SMI: N, A, B and WI). Note that depending on the chosen preset both resonators can be used or just one of them, so try the switches with more than one preset.<br>Experiment with those switches more interesting the matrix, it, it will be allowed that we can be chosen preset both resonators can be used or just one of them, the switches with more than one preset.<br>Experiment with those switches and note the sound ch Experiment with those switches and note the sound changes.<br>Les this manual, read the reference in the blocks section to learn what<br>they do to the models.<br>Now let's try some sliders. The easiest ones are the ADSR levels of Lise this manual, read the reference in the blocks section to learn what<br>they do to the models.<br>Now let's try some sliders. The easiest ones are the ADSR levels of the<br>Envelope. Try changing the attack time using the A sli they do to the models.<br>
Now let's try some sliders. The easiest ones are the ADSR levels of the<br>
Envelope. Try changing the attack time using the A slider, and changing<br>
the release time using the R slider.<br>
Two other slid Now let's try some sliders. The easiest ones are the ADSR levels of the<br>Envelope. Try changing the attack time using the A slider, and changing<br>the release time using the R slider.<br>Two other sliders to try are the two gain

Now let's try some sliders. The easiest ones are the ADSR levels of the<br>Envelope. Try changing the attack time using the A slider, and changing<br>the release time using the R slider.<br>Two other sliders to try are the two gain effects off, adjust the volume, then while playing one note try moving the the release time using the R slider.<br>Two other sliders to try are the two gain sliders in the Noise module,<br>they regulate how much noise signal is sent to the resonators. Try using<br>more noise or nothing by moving the slide Chromotology and the studient increase.<br>Two other sliders to try are the two gain sliders in the Noise module,<br>they regulate how much noise signal is sent to the resonators. Try using<br>playing several presets, adjusting the Two other sliders to try are the two gain sliders in the Noise modthey regulate how much noise signal is sent to the resonators. Try<br>more noise or nothing by moving the sliders down to zero. Again<br>playing several presets, more noise or nothing by moving the sliders down to zero. Again try<br>playing several presets, adjusting the Noise gains.<br>Learning the about R+B sliders (resonance and brightness).<br>These two sliders don't go linearly from mi playing several presets, adjusting the Noise gains.<br>
Learning the about R+B sliders (resonance and brightness).<br>
These two sliders don't go linearly from min to max value , even though<br>
the parameter value display shows a hearning the about R+B sliders (resonance and brightness).<br>These two sliders don't go linearly from min to max value, even though<br>These two sliders don't go linearly from min to max value, even though<br>the parameter value d Learning the about R+B sliders (resonance and brightness).<br>These two sliders don't go linearly from min to max value, even though<br>the parameter value display shows a range from 0.0 to 1.0, so their<br>values can only be adjus

## <span id="page-17-0"></span>**FAQ 2**

#### **FAQ 2**

# **EAQ 2**<br>**Why there are so few on board effects compared to other VST<br>synths?<br>Modelonia is an instrument modeler, and all efforts have been put in**

FAQ 2<br>**FAQ 2**<br>Why there are so few on board effects c<br>synths?<br>Modelonia is an instrument modeler, and a<br>the generation of the sound rather than in FAQ 2<br>FAQ 2<br>Why there are so few on board effects compared to other VST<br>synths?<br>Modelonia is an instrument modeler, and all efforts have been put in<br>the generation of the sound rather than in its processing.<br>You should tre FAQ 2<br>THQ 2<br>Why there are so few on board effects compared to other VST<br>synths?<br>Modelonia is an instrument modeler, and all efforts have been put in<br>the generation of the sound rather than in its processing.<br>Consider furth FAQ 2<br>FAQ 2<br>Why there are so few on board effects compared to other VST<br>synths?<br>Modelonia is an instrument modeler, and all efforts have been put in<br>the generation of the sound rather than in its processing.<br>You should tr FAQ 2<br>**Conside r**<br>**Consider an analytic representation and move of the reading of the reading model<br>the generation of the sound rather than in its processing.<br>You should treat it like recording any real instrument, where** to the raw instrument. **EAQ 2**<br>**Why there are so few on board effects compared to other VST**<br>**synths?**<br>Modelonia is an instrument modeler, and all efforts have been put in<br>the generation of the sound rather than in its processing.<br>You should tr FAQ 2<br>Why there are so few on board effects compared to other VST<br>synths?<br>Modelonia is an instrument modeler, and all efforts have been put in<br>the generation of the sound rather than in its processing.<br>You should treat it Why there are so few on board effects compa<br>synths?<br>Modelonia is an instrument modeler, and all effects<br>the generation of the sound rather than in its pr<br>You should treat it like recording any real instru<br>consider further Why there are so few on board effects compared to other VST<br>synths?<br>Modelonia is an instrument modeler, and all efforts have been put in<br>the generation of the sound rather than in its processing.<br>You should treat it like r **Example 12 Sole is an instrument modeler, and all efforts have been put in**<br>**Modelonia is an instrument modeler, and all efforts have been put in**<br>the generation of the sound rather than in its processing.<br>You should trea by the generation of the sound rather than in its processing.<br>The generation of the sound rather than in its processing.<br>The ventral tract it like recording any real instrument, where you<br>consider further equalization and

Modelonia is an instrument modeler, and all efforts have been put in<br>the generation of the sound rather than in its processing.<br>You should treat it like recording any real instrument, where you<br>consider further equalizatio measure of the sound rather than in its processing.<br>The generation of the sound rather than in its processing.<br>You should treat it like recording any real instrument, where you<br>consider further equalization and more custom Wou should treat it like recording any real instrument, where you<br>consider further equalization and more custom audio effects in addition<br>to the raw instrument.<br>What do I need to know to design my own sound with Modelonia? From the term of the matter and more custom and the ffects in addition<br>to the raw instrument.<br>What do I need to know to design my own sound with Modelonia?<br>Basically a good musical ear and time to experiment with the sever to the raw instrument.<br>
What do I need to know to design my own sound with Mod<br>
Basically a good musical ear and time to experiment with the is<br>
parameters.<br>
Also, reading the whole Modelonia User Manual, especially th<br>
ne What do I need to know to design my own sound with Modelonia?<br>Basically a good musical ear and time to experiment with the several<br>parameters.<br>Also, reading the whole Modelonia User Manual, especially the Block<br>reference s standard and the attack transient is end the synth feature and the several parameters.<br>Basically a good musical ear and time to experiment with the several<br>Also, reading the whole Modelonia User Manual, especially the Bloc Basically a good musical ear and time to experiment with the several<br>parameters.<br>Also, reading the whole Modelonia User Manual, especially the Block<br>reference sections, will help learn what the controls do.<br>The ability to parameters.<br>
parameters.<br>
Also, reading the whole Modelonia User Manu<br>
reference sections, will help learn what the co<br>
The ability to tune an instrument by ear (like r<br>
players do) is very useful while programming<br>
adjust **The ability to tune an instrument by early method and instrument The ability to tune an instrument by ear (like most real instrument by early ally the most real instrument paparent as a consonant relative pitch usually l** The ability to tune an instrument by ear (like most real instrument plageors do) is very useful while programming Modelonia since<br>adjusting the various resonances at a consonant relative pitch usually<br>leads to the best so players do) is very useful while programming Modelonia since<br>adjusting the various resonances at a consonant relative pitch usually<br>leads to the best sounding patches. For that purpose you can turn on<br>the "Diapason" switch

the "Diapason" switch, this generates a pure tuned tone for pitch<br>reference along with the Modelonia sound .<br>It is also important to know that for complex models, where all the<br>synth features are used, the attack transient reference along with the Modelonia sound.<br>It is also important to know that for complex models, where all the<br>synth features are used, the attack transient is mostly shaped in the<br>"String" section of the synth and the sust

**See [Appendices](#page-42-0)**

# <span id="page-18-0"></span>**The Sound Generation System In Detail**

The Sound Generation System In Detail<br>There are basically two parallel sound-generation models in Modelonia;<br>a plucked-string model, and a blown-bore model. These models may be<br>used singly, in parallel, or fed into each ot The Sound Generation System In Detail<br>There are basically two parallel sound-generation models in Modelonia;<br>a plucked-string model, and a blown-bore model. These models may be<br>used singly, in parallel, or fed into each ot The Sound Generation System In Detail<br>There are basically two parallel sound-generation models in Modelonia;<br>a plucked-string model, and a blown-bore model. These models may be<br>used singly, in parallel, or fed into each ot The Sound Generation System In Detail<br>There are basically two parallel sound-generation models in Modelonia;<br>a plucked-string model, and a blown-bore model. These models may be<br>used singly, in parallel, or fed into each ot The Sound Generation System<br>There are basically two parallel sound-ge<br>a plucked-string model, and a blown-bore<br>used singly, in parallel, or fed into each o<br>structure is relatively simple to understar<br>parallel models...<br>The

The Pick Exciter, in conjunction with a definable amount of the output The Sound Generation System In Detail<br>There are basically two parallel sound-generation models in Modelonia;<br>a plucked-string model, and a blown-bore model. These models may be<br>used singly, in parallel, or fed into each ot The Sound Generation System In Detail<br>There are basically two parallel sound-generation models in Modelonia;<br>a plucked-string model, and a blown-bore model. These models may be<br>used singly, in parallel, or fed into each ot The Sound Generation System In Detail<br>There are basically two parallel sound-generation models in Modelonia;<br>a plucked-string model, and a blown-bore model. These models may be<br>used singly, in parallel, or fed into each ot The Sound Generation System In Detail<br>There are basically two parallel sound-generation models in Modelonia;<br>a plucked-string model, and a blown-bore model. These models may be<br>used singly, in parallel, or fed into each ot string resonations die out. There are basically two parallel sound-generation models in Modelonia;<br>a plucked-string model, and a blown-bore model. These models may be<br>used singly, in parallel, or fed into each other. The full sound-generation<br>structu nouted string model, and a blown-bore model. These models may be<br>a plucked-string model, and a blown-bore model. These models may be<br>used singly, in parallel, or fed into each other. The full sound-generation<br>structure is

and the Resonator, and the Resonator continues the model of the reaction is the Resonator structure is relatively simple to understand if you consider these two parallel models...<br>The Pick Exciter, in conjunction with a de structure is relatively simple to understand if you consider these two<br>parallel models...<br>The Pick Exciter, in conjunction with a definable amount of the output<br>from the the Noise Exciter, initiates a 'reaction' within the effect between the two components of the model. This results in a sound which is effectively 'held', until the notes is released; only then do the The Pick Exciter, in conjunction with a defifrom the the Noise Exciter, initiates a 'reace<br>Resonator, and the Resonator continues the volution of the volume and timbre of the presults in a note which is effectively 'trigge The output from both the String Resonator and the Horn Resonator, and the Resonator continues that reaction generating the evolution of the volume and timbre of the plucked-string model. This results in a note which is eff secultion of the volume and timbre of the plucked-string model. This<br>results in a note which is effectively 'triggered', then fades away as the<br>string resonations die out.<br>The Lips Exciter, in conjunction with a different results in a note which is effectively 'triggered', then fades away as the<br>string resonations die out.<br>The Lips Exciter, in conjunction with a different definable amount of the<br>output from the Noise Exciter, initiates a re

between models can be avased for some of the models can be used the model the model for something resonations die out.<br>The Lips Exciter, in conjunction with a different definable amount of the output from the Noise Exciter The Lips Exciter, in conjuction with a different definable amount of the output from the Noise Exciter, initiates a reaction within the Horn expessionator, and the Resonator continues that reaction. However the Resonator a The Lips Exciter, in conjunction with a different definable amount of the<br>output from the Noise Exciter, initiates a reaction within the Horn<br>Resonator, and the Resonator continues that reaction. However the<br>Resonator also From the Noise Exciter, initiates a reaction within the Horn<br>Resonator, and the Resonator continues that reaction. However the<br>Resonator also feeds back to the Lips Exciter, causing a bi-directional<br>effect between the two Exesonator, and the Resonator continues that reaction. However the Resonator also feeds back to the Lips Exciter, causing a bi-directional effect between the two components of the model. This results in a sound effect betw Resonator also feeds back to the Lips Exciter, causing a Resonator also feeds back to the Lips Exciter, causing a effect between the two components of the model. This resuming a effect between the two components of the mod

# <span id="page-19-0"></span>**Basic Structure**

**Basic Structure**<br>There are five basic 'blocks' of controls in Modelonia, and the basic<br>structure of the synthesizer can be conveniently compared to that of the<br>familiar subtractive synthesizer, although the underlying alg **Basic Structure**<br>There are five basic 'blocks' of controls in Modelonia, and the basic<br>structure of the synthesizer can be conveniently compared to that of the<br>familiar subtractive synthesizer, although the underlying alg Familia Structure<br>Finere are five basic 'blocks' of controls in Modelonia, and the basic<br>structure of the synthesizer can be conveniently compared to that of the<br>familiar subtractive synthesizer, although the underlying al Basic Structure<br>
There are five basic 'blocks' of controls in Modelonia, and the bas<br>
structure of the synthesizer can be conveniently compared to that<br>
familiar subtractive synthesizer, although the underlying algorithm<br> **Example 3**<br> **Example 3**<br> **Excited** the synthesizer can be conveniently compared to that of the<br>
standilar subtractive synthesizer, although the underlying algorithms and<br>
controls are somewhat different.<br>
■ Exciter block **Sic Structure**<br>
The are five basic 'blocks' of controls in Modelonia, and the basic<br>
citure of the synthesizer can be conveniently compared to that of the<br>
iliar subtractive synthesizer, although the underlying algorithms

- 
- **Example 15**<br> **Resonator** There are five basic 'blocks' of controls in Modelonia, and the basic<br>
structure of the synthesizer can be conveniently compared to that of the<br> **familiar subtractive synthesizer, although the und** sic Structure<br>
re are five basic 'blocks' of controls in Modelonia, and the basic<br>
recture of the synthesizer can be conveniently compared to that of the<br>
illiar subtractive synthesizer, although the underlying algorithms **sic Structure**<br>Figure are five basic 'blocks' of controls in Modelonia, and the t<br>Inclue of the synthesizer can be conveniently compared to the<br>Illiar subtractive synthesizer, although the underlying algorit<br>trols are som Free extractional in Modelonia, and the basic<br>tractive of the synthesizer can be conveniently compared to that of the<br>illiar subtractive synthesizer, although the underlying algorithms and<br>trols are somewhat different.<br>Exc the sound. in most synthesize reading through the state right and the target reading the state right exciter, a 'Lips' exciter and a 'Noise' exciter. These are used to trigger oscillation in the resonators.<br> **Resonator block** : this <ul>\n<li>■ <b>Exercise 10c</b> <b>Exercise 21c</b> <b>Exercise 3c</b> <b>Exercise 4c</b> <b>Exercise 4c</b> <b> This exister, a 'Lips' exciter and a 'Noise' exciter. These are used to<br>trigger oscillation in the resonators...<br>**Resonator block**: this block modifies the tone and its evolution..<br>There are two separate resonator componen **There are two separate in the filtrem** interests of the separate resonator. There are two separate resonator components, a 'String' resonator, and a 'Horn' resonator.<br>These have some common and many different parameters t **Resonator block**: this block modifies the tone and its evolution..<br>There are two separate resonator components, a 'String' resonator,<br>and a 'Horn' resonator.<br>These have some common and many different parameters to shape<br>t Somethingther and the resonator components, a 'String' resonator,<br>There are two separate resonator components, a 'String' resonator,<br>and a 'Horn' resonator.<br>These have some common and many different parameters to shape<br>the
- **Modulation block** : LFOs and an ADSR envelope as would be found
- 
- And a 'Horn' resonator.<br>These have some common and many different parameters to<br>the sound.<br>Modulation block : LFOs and an ADSR envelope as would b<br>in most synthesizers, and a 'modulation matrix' to set the tar<br>Global Block **• Global Block**: Global controls affecting the synthesizer as a whole,<br>like master pitch, main volume, audio effects and others.<br>**• Tuning Block**: Tuning compensation of each note, in the highrange<br>for each of the plucked ● Global Block : Global controls affecting the synthesizer as a whole,<br>like master pitch, main volume, audio effects and others.<br>● Tuning Block :Tuning compensation of each note, in the highrange<br>for each of the plucked-s These streams are passed to the Resonators is processed through a "matter"<br> **Turning Block**: Tuning compensation of each note, in the highrange<br>
for each of the plucked-string and blown-bore models. One set of<br>
siders for **• Tuning Block** : Tuning compensation of each note, in the highrange<br>for each of the plucked-string and blown-bore models. One set of<br>sliders for each resonator allow adjusting the fine pitch in cents for<br>each note in the

# **Signal Path**

evolution takes place.

stage' of equalization, effects processing, and a gain stage, controlling silders for each resonator allow adjusting the fine pitch in cents for<br>each note in the higher octaves.<br>Signal Path<br>The signal path is relatively simple: the initial harmonic content of a<br>sound is generated in three parall **Signal Path**<br>
The signal path is relatively simple: the initial harmonic content of a<br>
sound is generated in three parallel streams within the Exciter block.<br>
These streams are passed to the Resonators block, where their complex signal path. **Signal Path**<br>The signal path is relatively simple: the initial harmonic content of a<br>sound is generated in three parallel streams within the Exciter block.<br>These streams are passed to the Resonators block, where their tim **Signal Path**<br>The signal path is relatively simple: the initial h.<br>sound is generated in three parallel streams wit<br>These streams are passed to the Resonators blevolution takes place.<br>Finally, the output from the Resonator **Signal Path**<br>The signal path is relatively simple: the initial harmonic content of a<br>sound is generated in three parallel streams within the Exciter block.<br>These streams are passed to the Resonators block, where their tim

<span id="page-20-0"></span>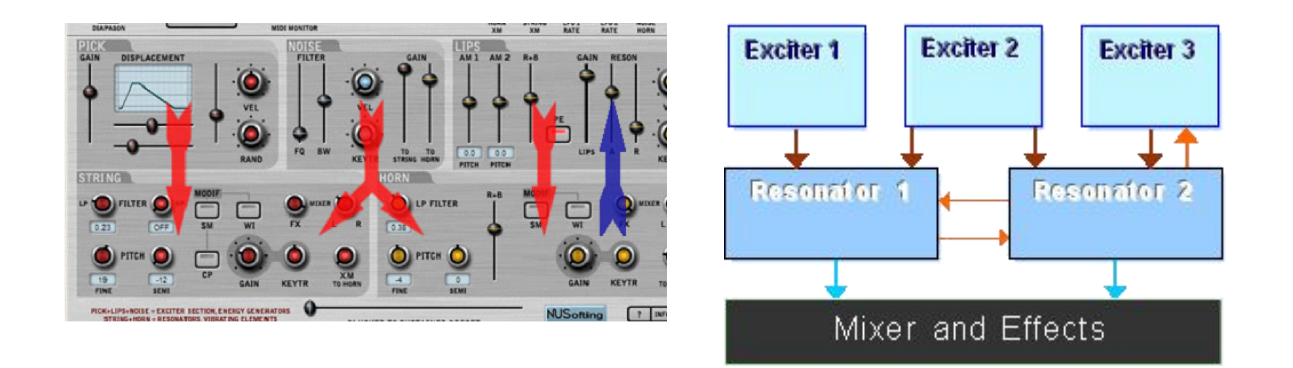

 $\Box$ 

# **Blocks Exciter Block : Pick Exciter, Noise Exciter and Lips Exciter.**

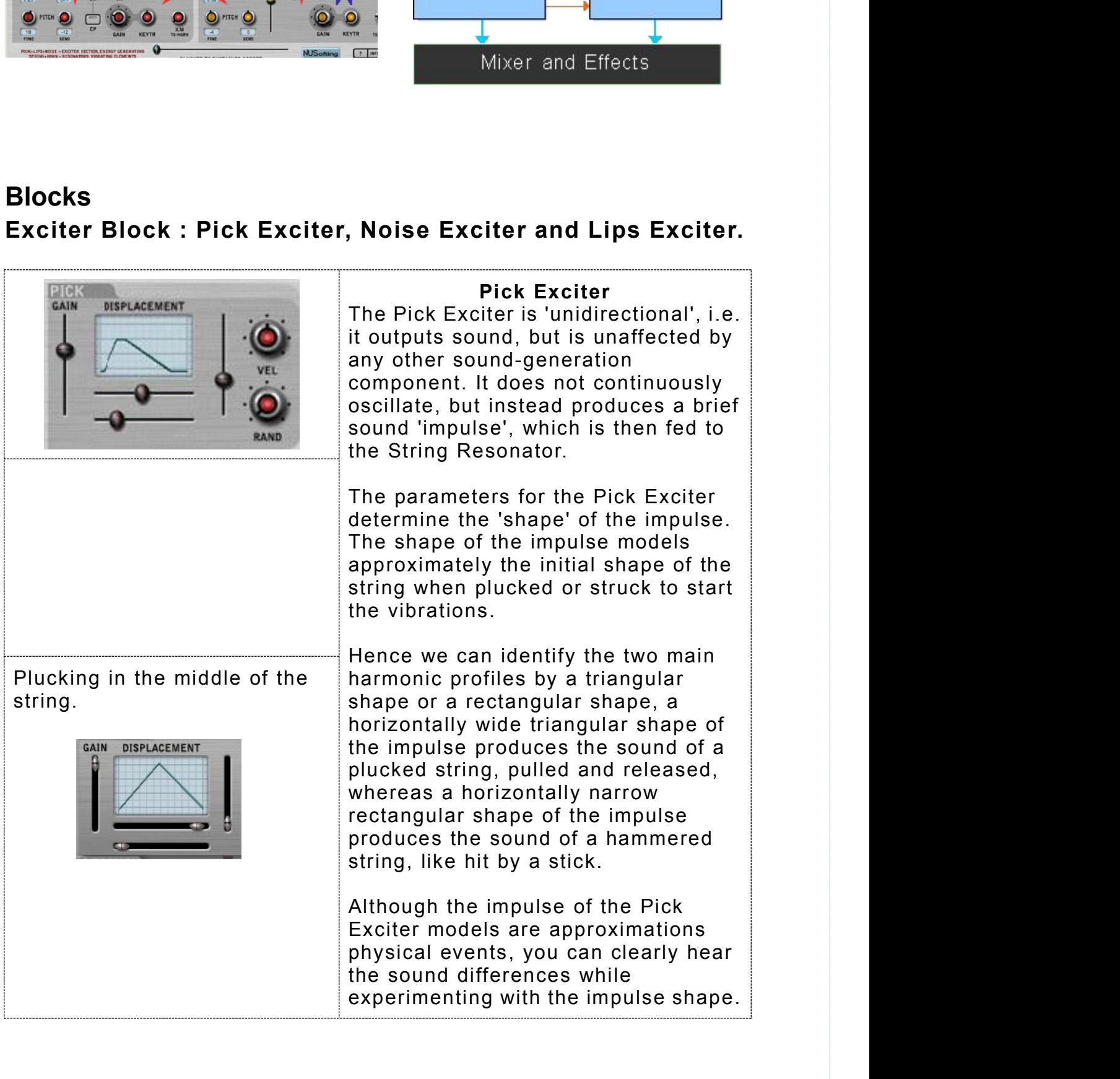

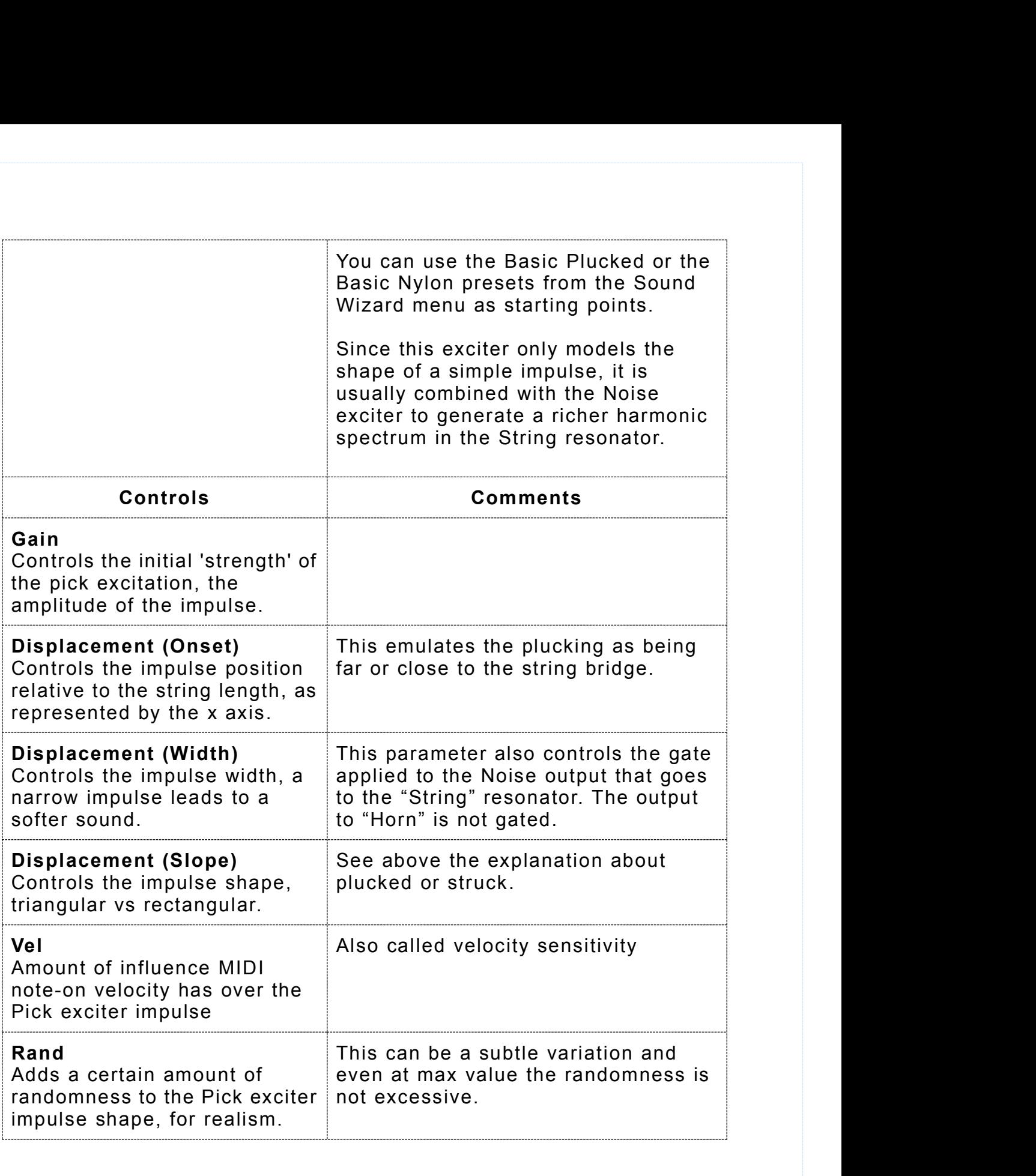

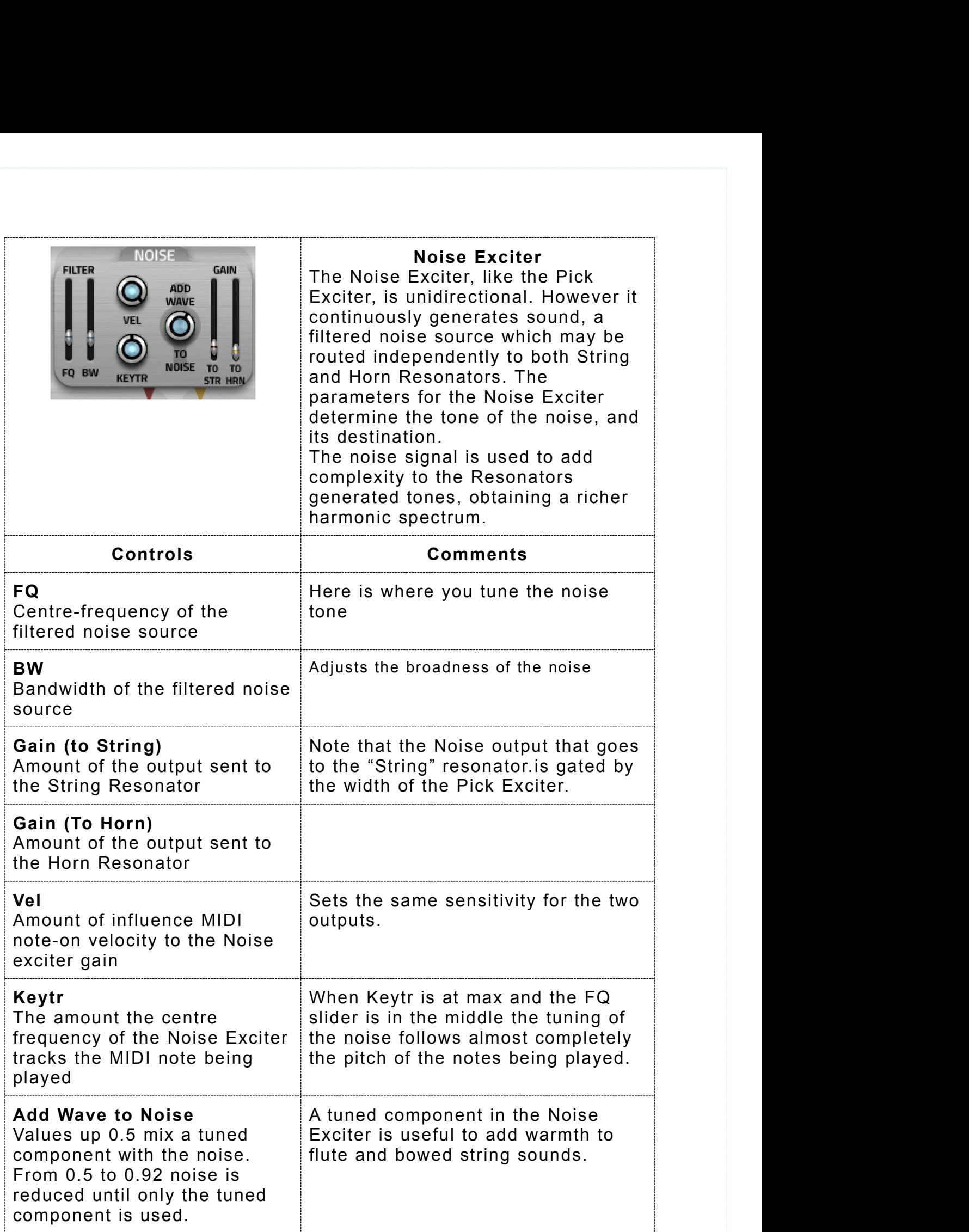

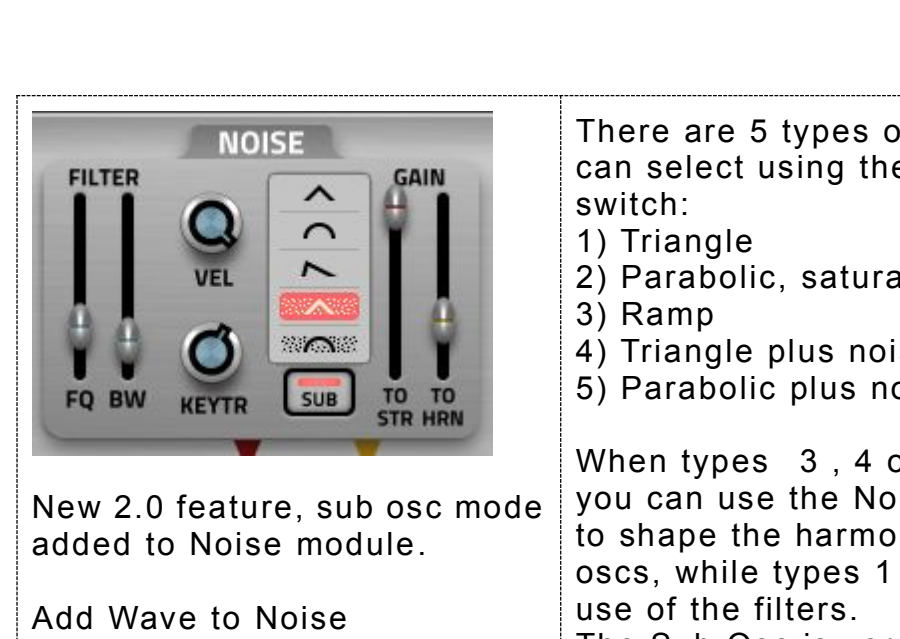

Add Wave to Noise<br>Values up 0.5 mix a funed<br>The Sub Osc is very useful to fatten Values up 0.5 mix a tuned The Sub Osc is very useful to<br>component with the noise Tup the sound adding a strong component with the noise. From 0.5 to 0.92 noise is From 0.5 to 0.92 noise is From 1.5 allows in the tunned of the generated timbre. This allows component is used. **COVER CALL STRUMER SUB TO TO STRUMER SUB STRUMER** STRUMER SUB STRUMER SUB OF PARABOLIC PIL<br>
Mem types 3<br>
New 2.0 feature, sub osc mode you can use the<br>
added to Noise module.<br>
Man types 3<br>
Add Wave to Noise module.<br>
Value Sub Osc switch below the "Add Wave to Noise" knob you activate the Sub Osc mode.

There are 5 types of waveforms you<br>can select using the Sub Osc multi<br>switch:<br>1) Triangle can select using the Sub Osc multi switch: There are 5 types of waveforms you<br>can select using the Sub Osc multi<br>switch:<br>1) Triangle<br>2) Parabolic, saturated sine wave<br>3) Ramp<br>4) Triangle plus noise<br>5) Parabolic plus noise

- 
- 1) Triangle<br>2) Parabolic, saturated sine wave
- 3) Ramp
- 4) Triangle plus noise
- 5) Parabolic plus noise

added to Noise module. This is to shape the harmonics of the sub When types 3 , 4 or 5 are selected There are 5 types of waveforms you<br>can select using the Sub Osc multi<br>switch:<br>1) Triangle<br>2) Parabolic, saturated sine wave<br>3) Ramp<br>4) Triangle plus noise<br>5) Parabolic plus noise<br>When types 3, 4 or 5 are selected<br>you can u There are 5 types of waveforms you<br>can select using the Sub Osc multi<br>switch:<br>1) Triangle<br>2) Parabolic, saturated sine wave<br>3) Ramp<br>4) Triangle plus noise<br>5) Parabolic plus noise<br>When types 3, 4 or 5 are selected<br>you can u oscs, while types 1 and 2 make no There are 5 types of waveforms you<br>can select using the Sub Osc multi<br>switch:<br>1) Triangle<br>2) Parabolic, saturated sine wave<br>3) Ramp<br>4) Triangle plus noise<br>5) Parabolic plus noise<br>When types 3, 4 or 5 are selected<br>you can u Fraction select using the Sub Osc multistants of the Sub Osc multist<br>switch:<br>1) Triangle<br>2) Parabolic, saturated sine wave<br>3) Ramp<br>4) Triangle plus noise<br>5) Parabolic plus noise<br>When types 3, 4 or 5 are selected<br>you can us switch:<br>switch:<br>1) Triangle<br>2) Parabolic, saturated sine wave<br>3) Ramp<br>4) Triangle plus noise<br>5) Parabolic plus noise<br>When types 3, 4 or 5 are selected<br>you can use the Noise filter controls<br>to shape the harmonics of the sub 2) Parabolic, saturated sine wave<br>3) Ramp<br>4) Triangle plus noise<br>5) Parabolic plus noise<br>When types 3, 4 or 5 are selected<br>you can use the Noise filter controls<br>to shape the harmonics of the sub<br>oscs, while types 1 and 2 m 2) Ramp<br>3) Ramp<br>4) Triangle plus noise<br>5) Parabolic plus noise<br>When types 3, 4 or 5 are selected<br>you can use the Noise filter controls<br>to shape the harmonics of the sub<br>oscs, while types 1 and 2 make no<br>use of the filters.

fundamental tone

reduced until only the tuned to the generated timbre. This allo<br>component is used to create more broaden sounding instruments.

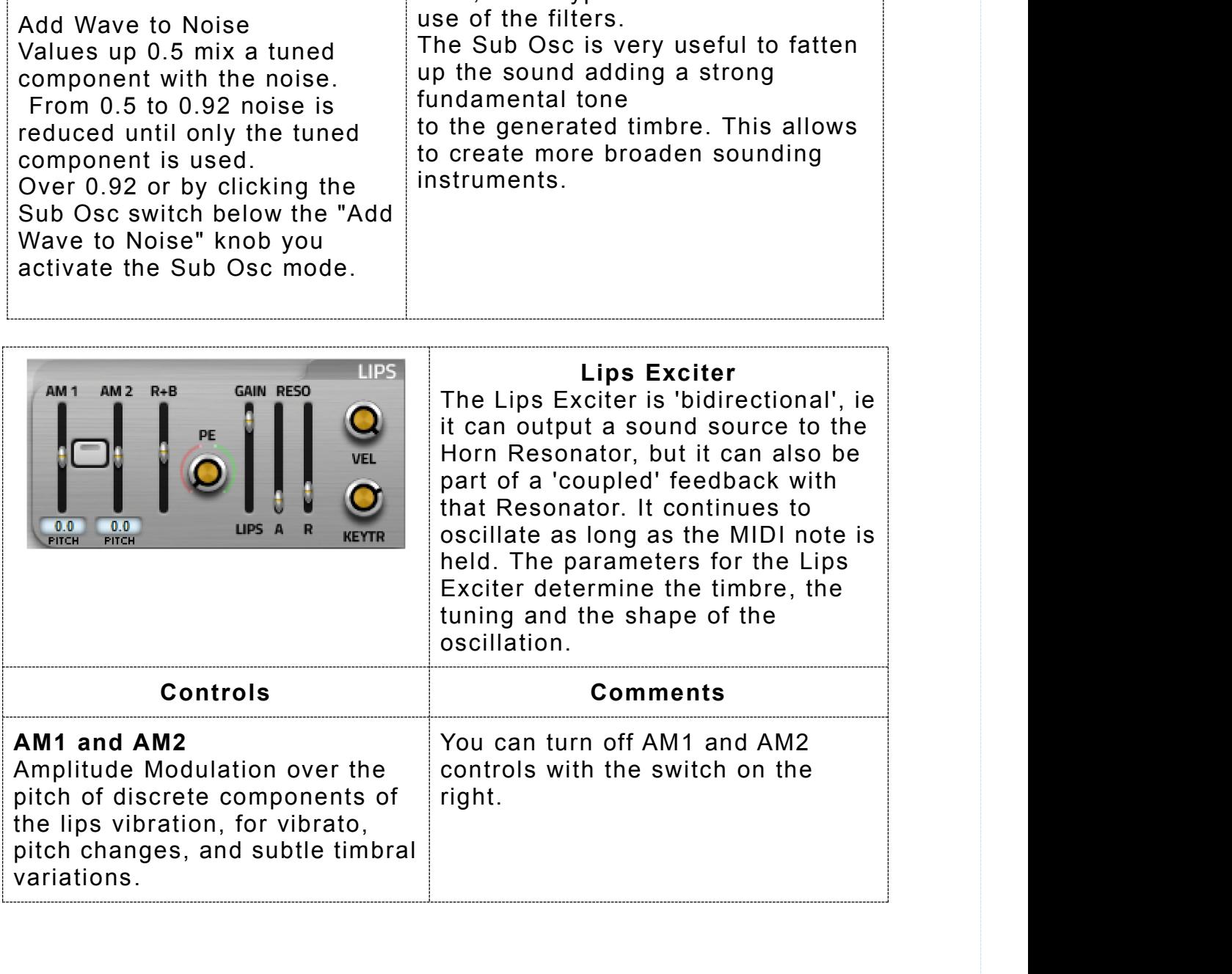

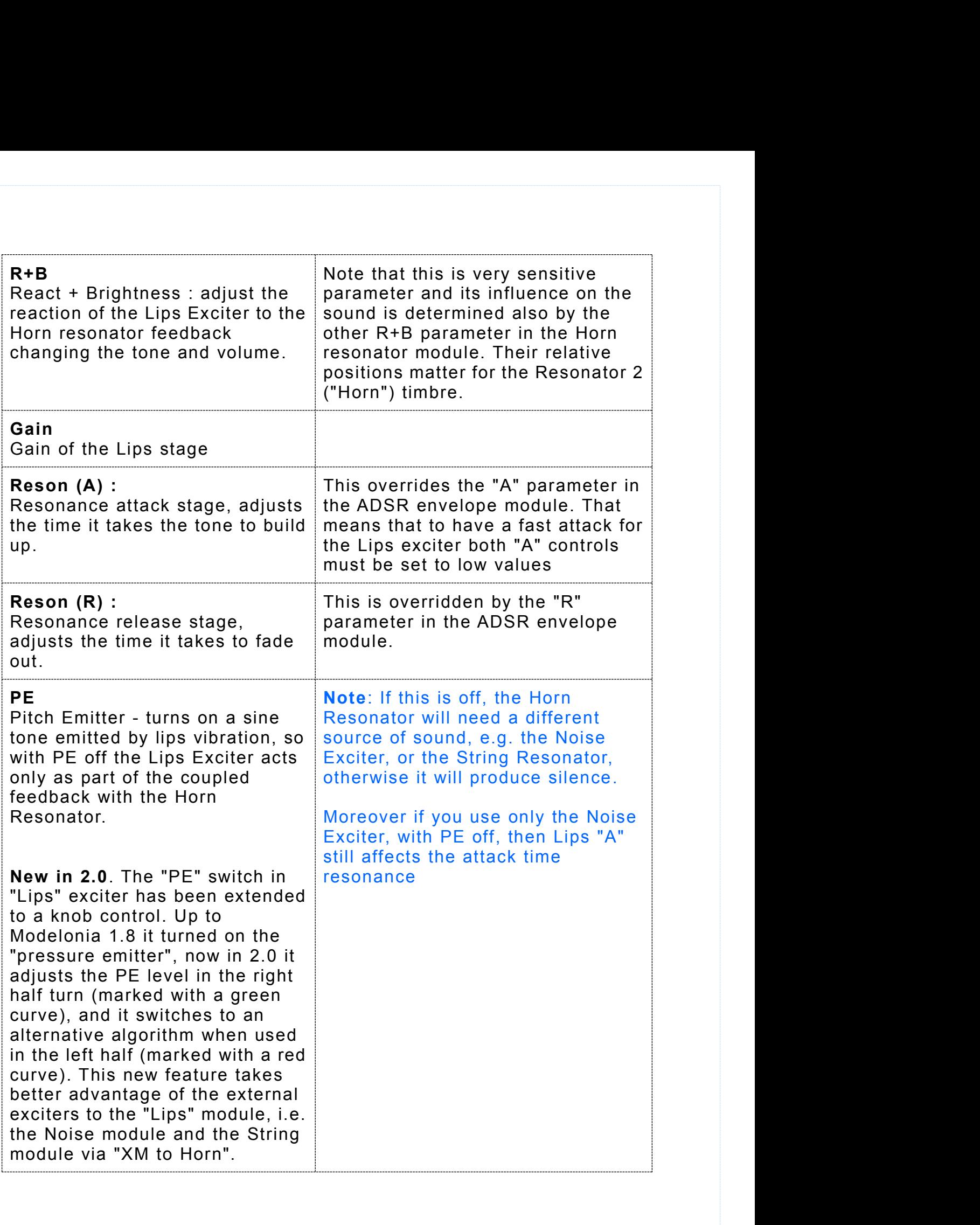

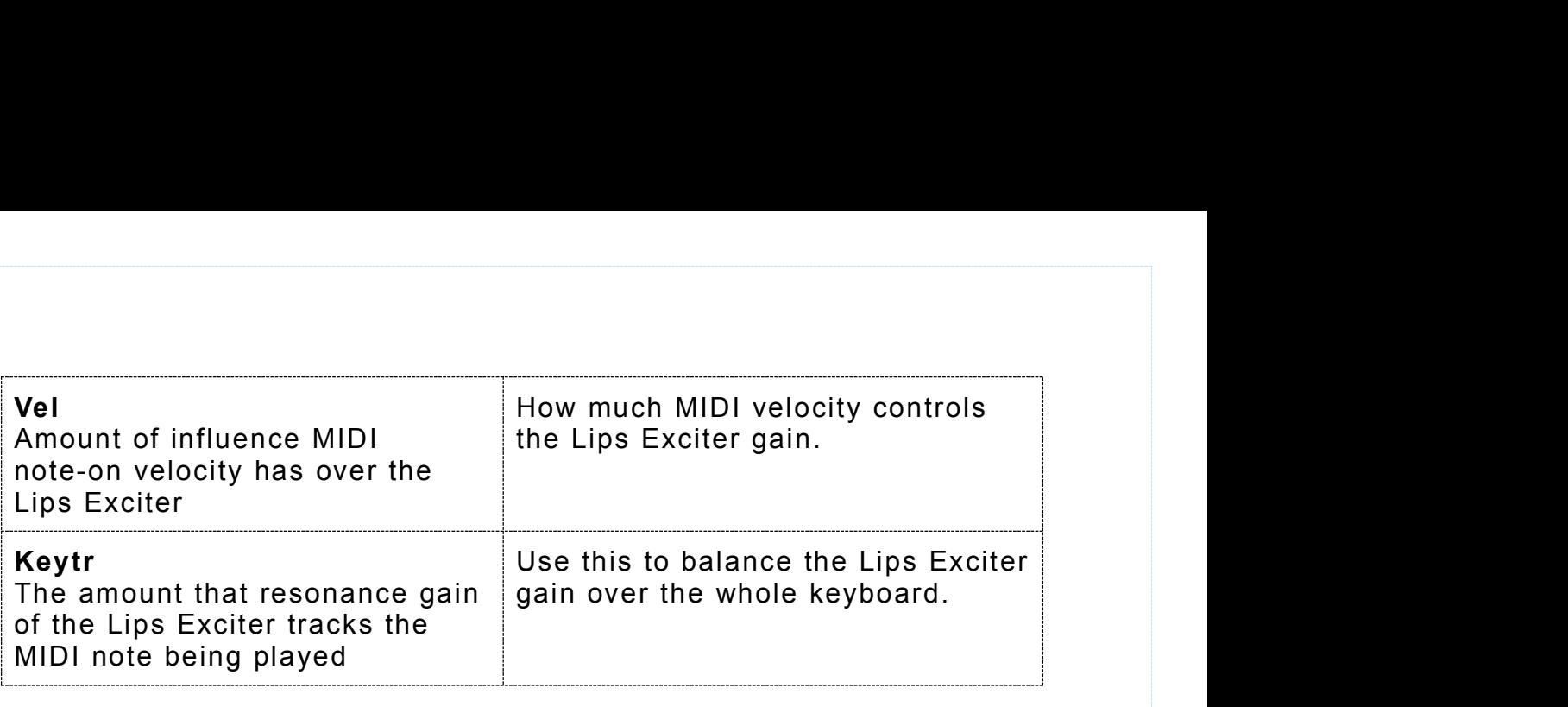

# <span id="page-26-0"></span>**Resonator Block : String Resonator and Horn Resonator**.

Resonator Block: String Resonator and Horn Resonator.<br>Note. XM controls are most important; XM is cross-modulation, but you<br>may also call it coupling or cross-feedback. These controls allow you to<br>send part of the signal o may also call it coupling or cross-feedback. These controls allow you to **Resonator Block : String Resonator and Horn Resonator.**<br>Note. XM controls are most important; XM is cross-modulation, but you may also call it coupling or cross-feedback. These controls allow you to<br>send part of the signa Resonator Block : String Resonator and Horn Resonator.<br>Note. XM controls are most important; XM is cross-modulation, but you<br>may also call it coupling or cross-feedback. These controls allow you to<br>send part of the signal **Resonator Block : String Resonator and Horn Resonator.**<br>Note. XM controls are most important; XM is cross-modulation, but you<br>may also call it coupling or cross-feedback. These controls allow you to<br>send part of the signa **Resonator Block : String Resonator and Horn Resonator.**<br>Note. XM controls are most important; XM is cross-modulation, but you<br>may also call it coupling or cross-feedback. These controls allow you to<br>send part of the signa **nd Horn Resonator.**<br>
cross-modulation, but you<br>
these controls allow you to<br>
the other. If you use both<br>
up a figure-8 shaped<br>
ffect pitch badly if<br>
Its and richer sound.<br>
String Resonator<br>
a resonating string model.<br>
The **nator and Horn Resonator.**<br>
t; XM is cross-modulation, but you<br>
dback. These controls allow you to<br>
tor into the other. If you use both<br>
you set up a figure-8 shaped<br>
is may affect pitch badly if<br>
ing results and richer s

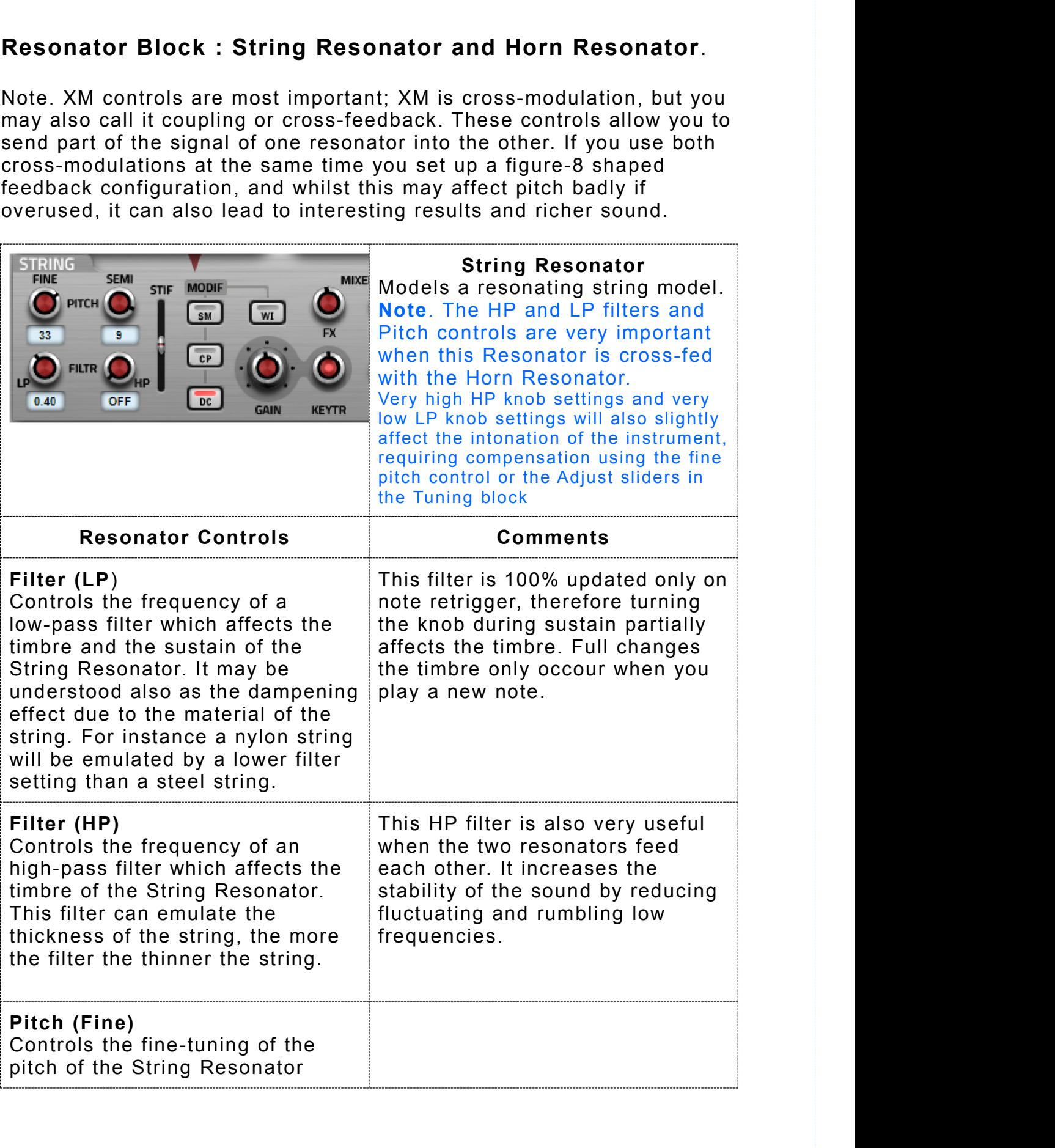

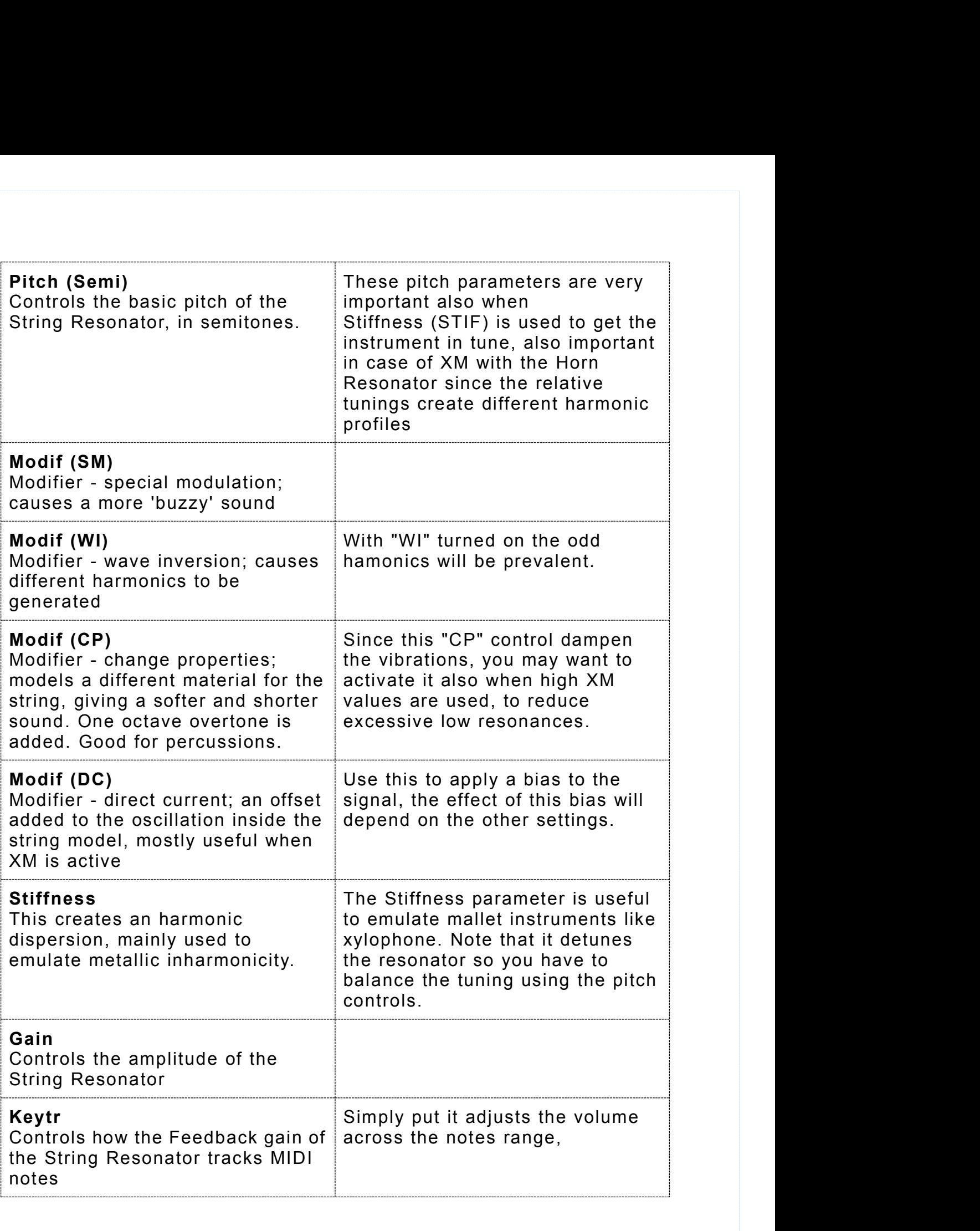

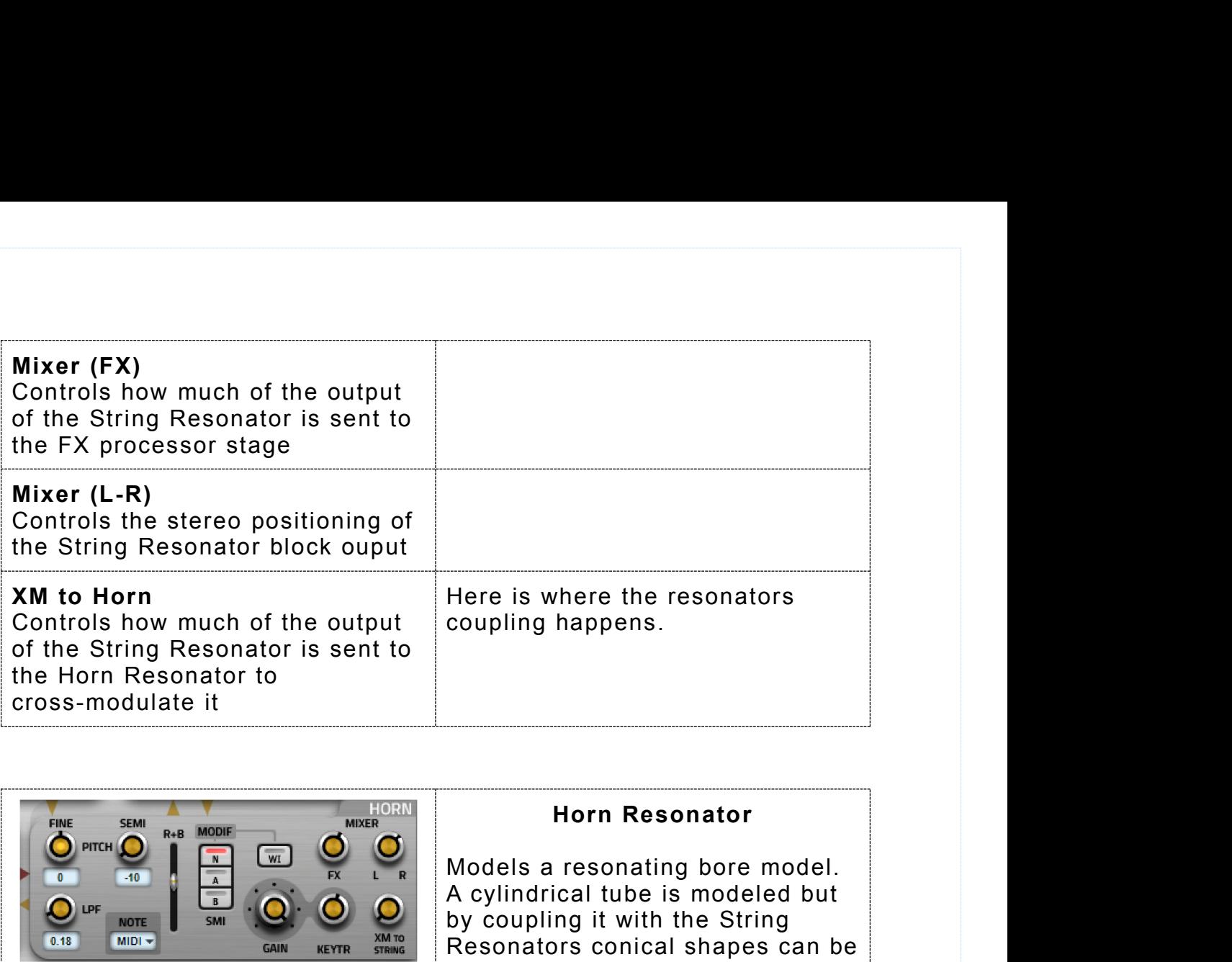

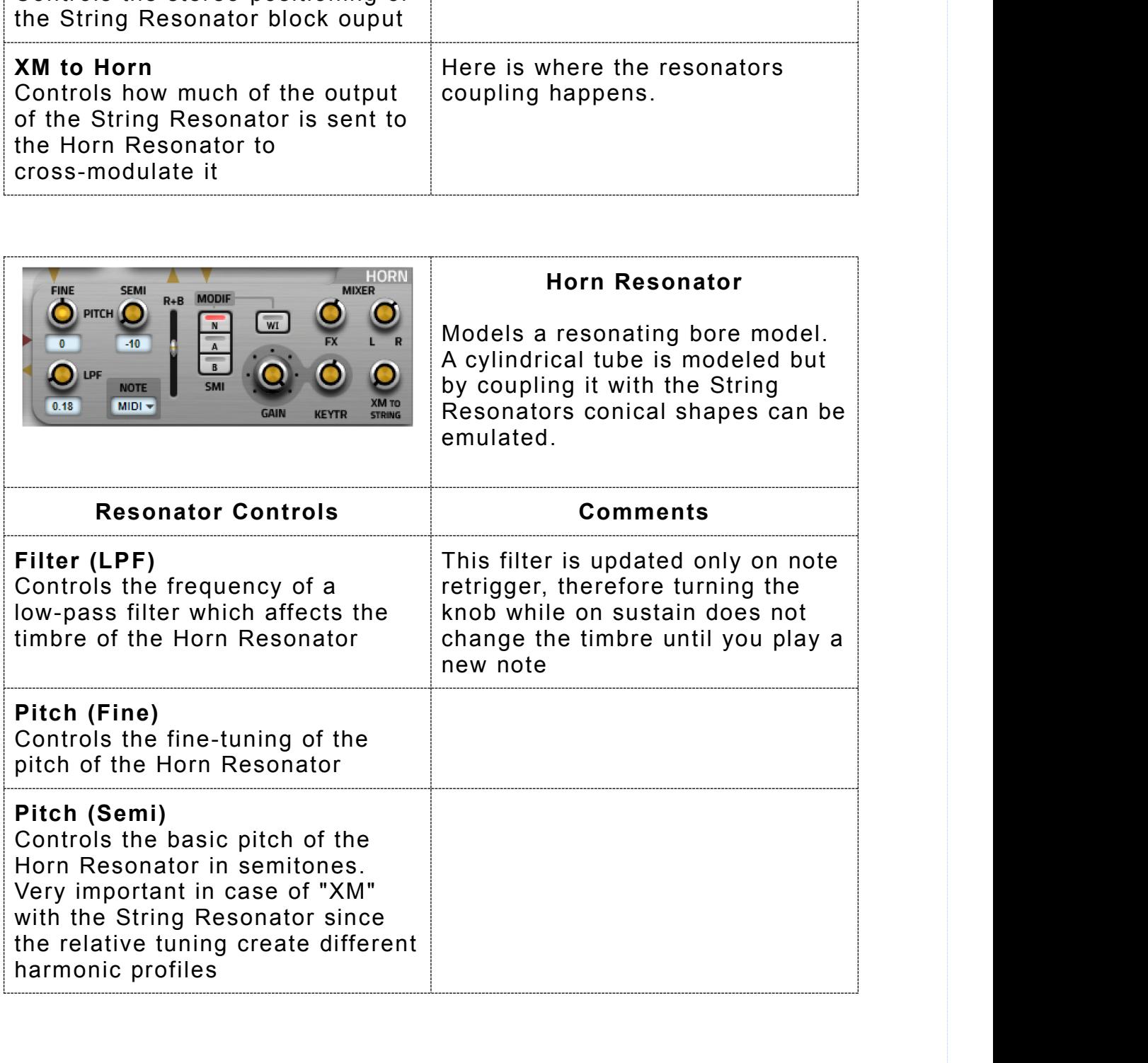

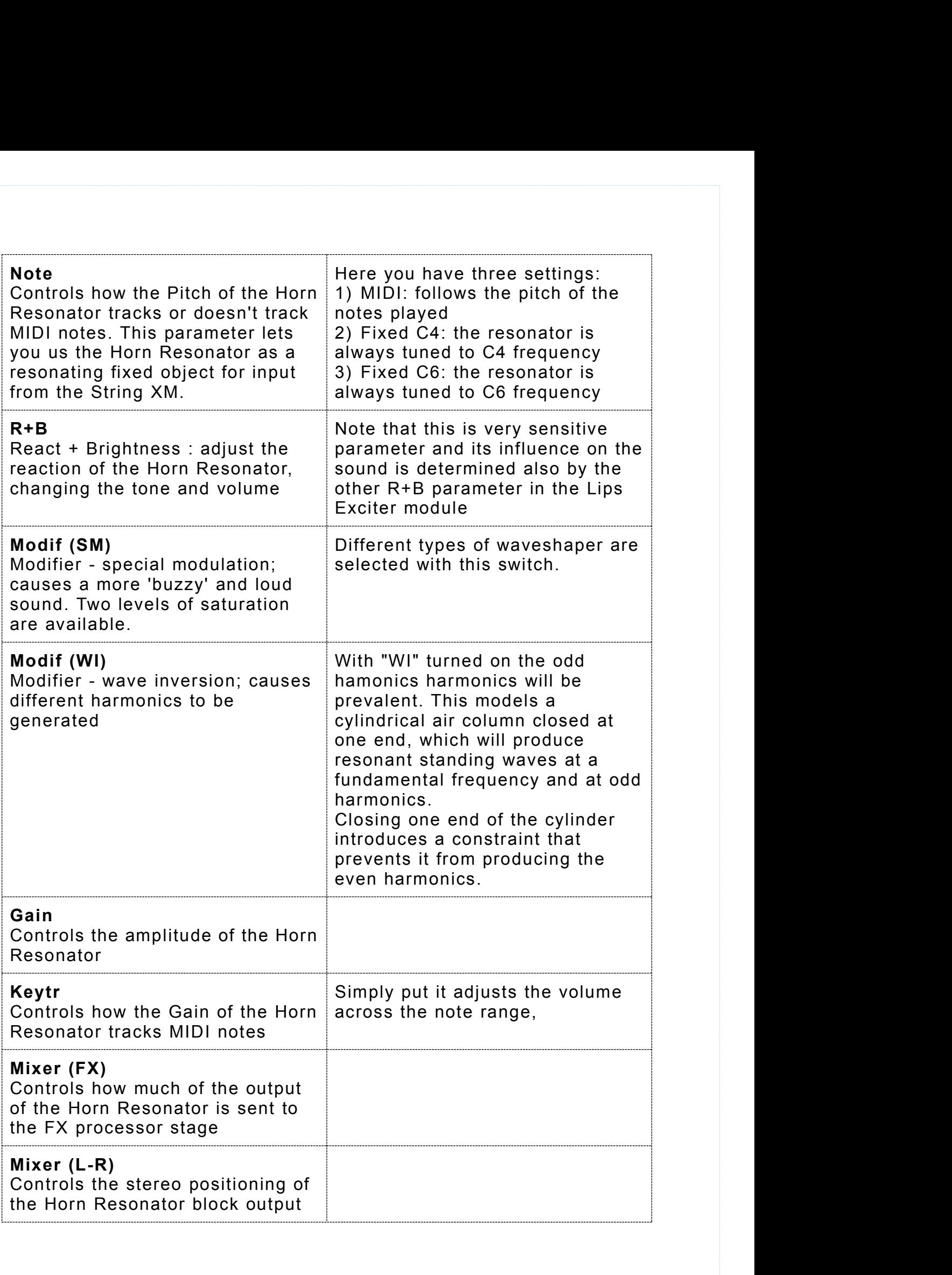

#### **XM to String**

Controls how much of the output<br>of the Horn Resonator is sent to XM to String<br>
Controls how much of the output<br>
of the Horn Resonator is sent to<br>
the String Resonator to<br>
cross-modulate it XM to String<br>
Controls how much of the output<br>
of the Horn Resonator is sent to<br>
the String Resonator to<br>
cross-modulate it cross-modulate it

Here is where the resonators<br>coupling happens. coupling happens.

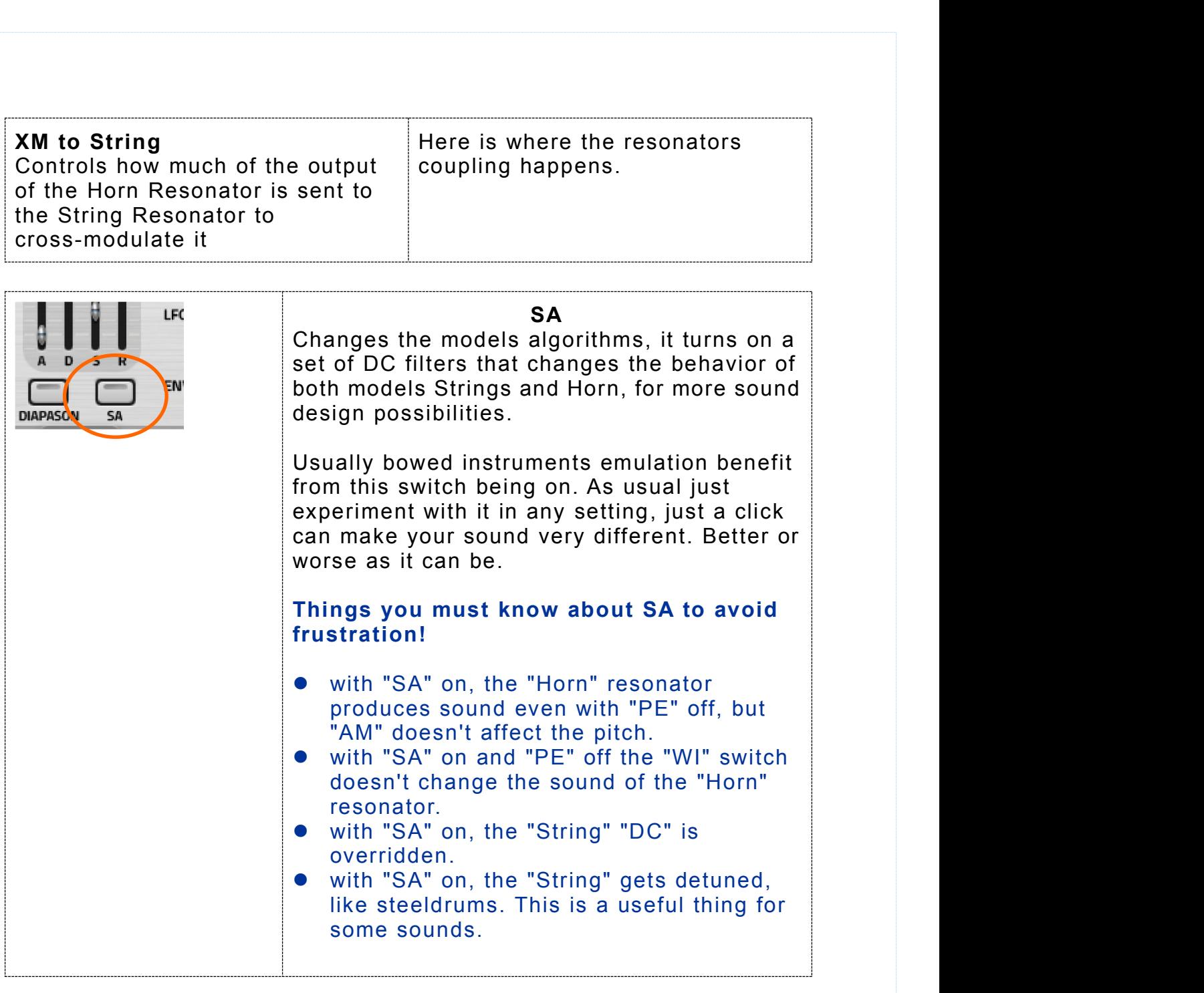

# <span id="page-31-0"></span>**Modulation Block**

## **Modulators**

Modulation Block<br>Modulators<br>This is a set of three additional modulation sources,<br>as well as a 'modulation matrix' allowing each of those sources<br>independent control over six parameters each. Modulation Block<br>
Modulators<br>
This is a set of three additional modulation sources,<br>
as well as a 'modulation matrix' allowing each of those sources<br>
independent control over six parameters each.<br>
LEO1 and LEO2 **Modulation Block**<br> **Modulators**<br>
This is a set of three additional modulation sources,<br>
as well as a 'modulation matrix' allowing each of those sources<br>
independent control over six parameters each.<br> **LEO1 (V)** LEO2 (V)

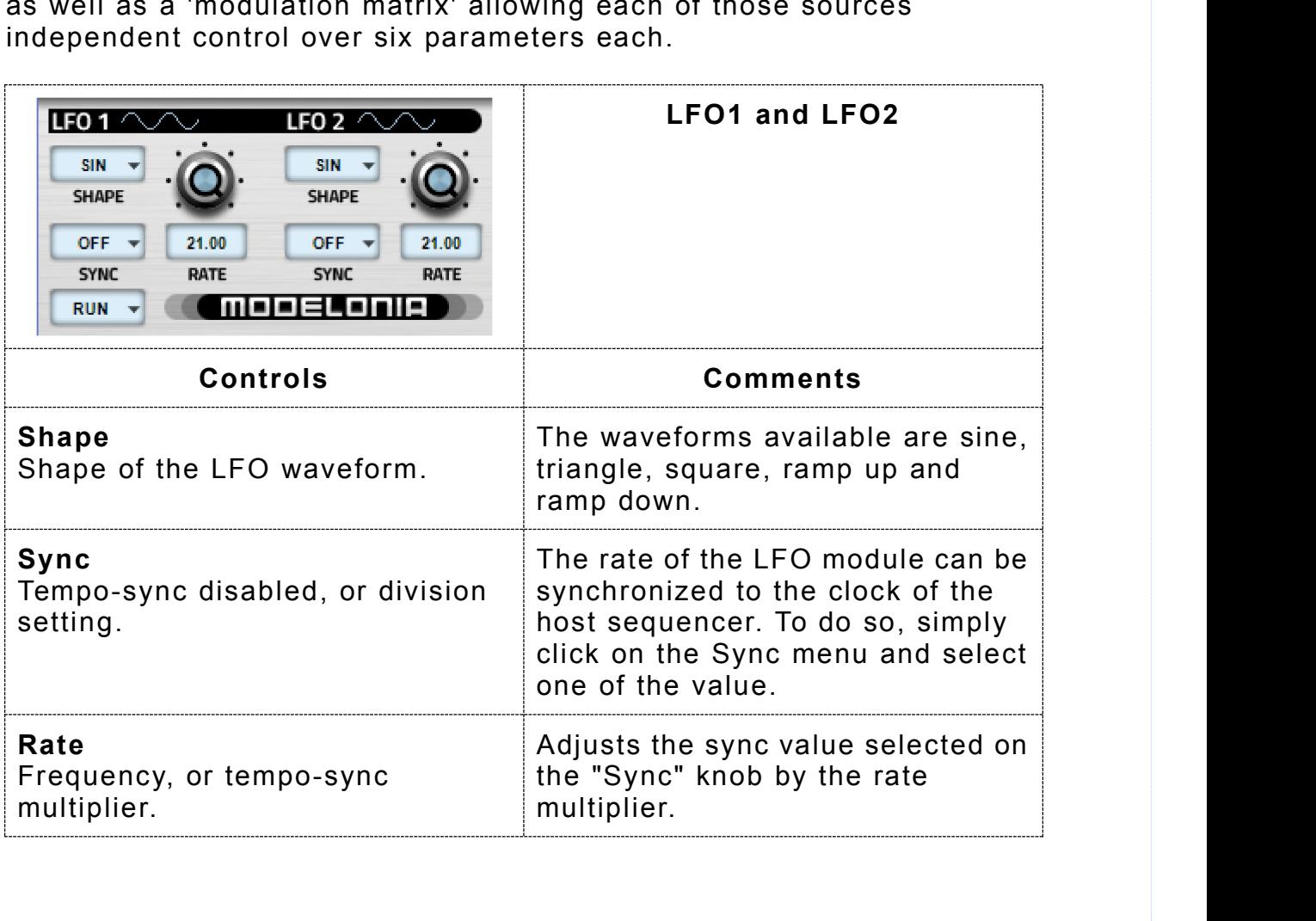

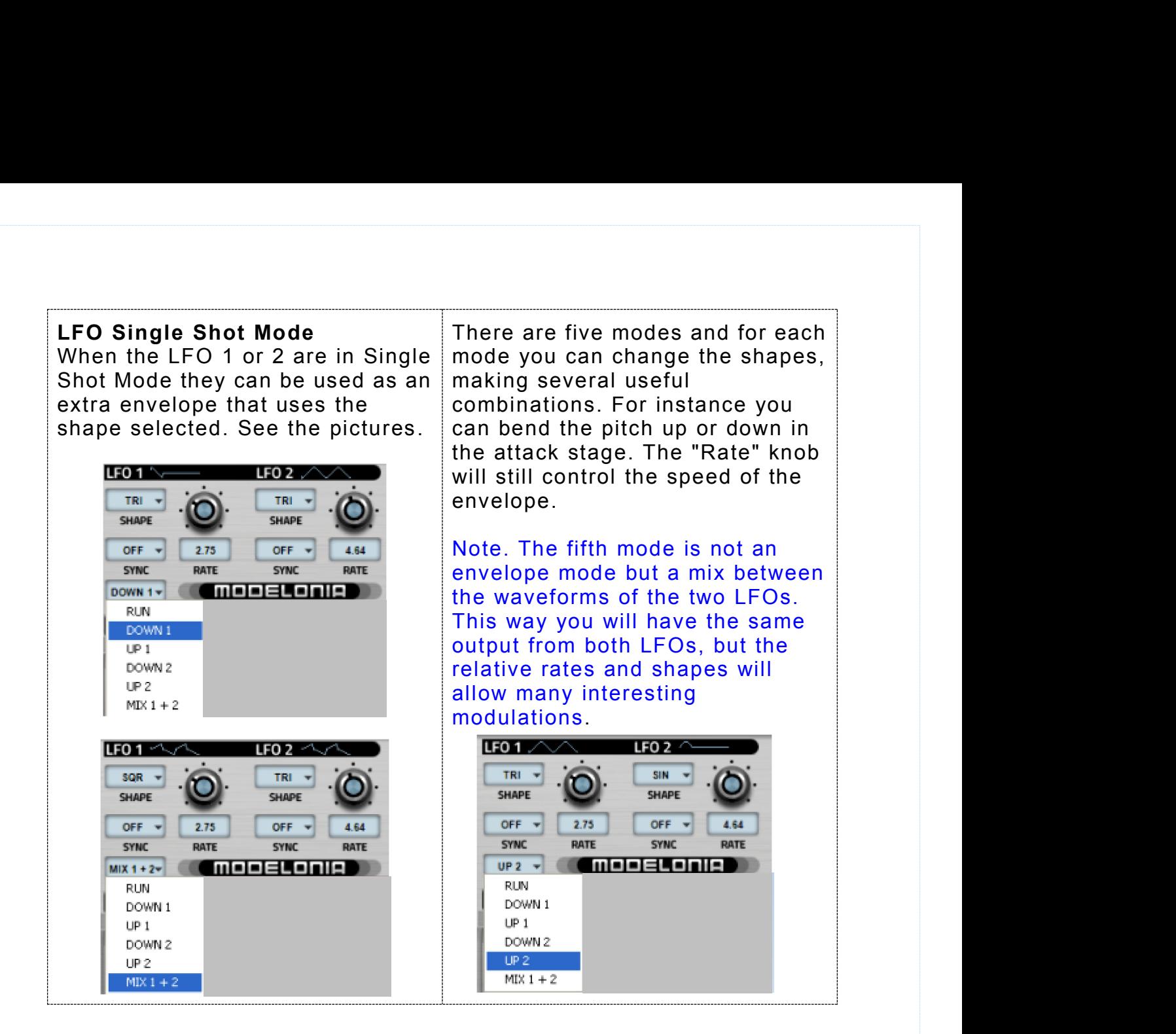

<span id="page-33-0"></span>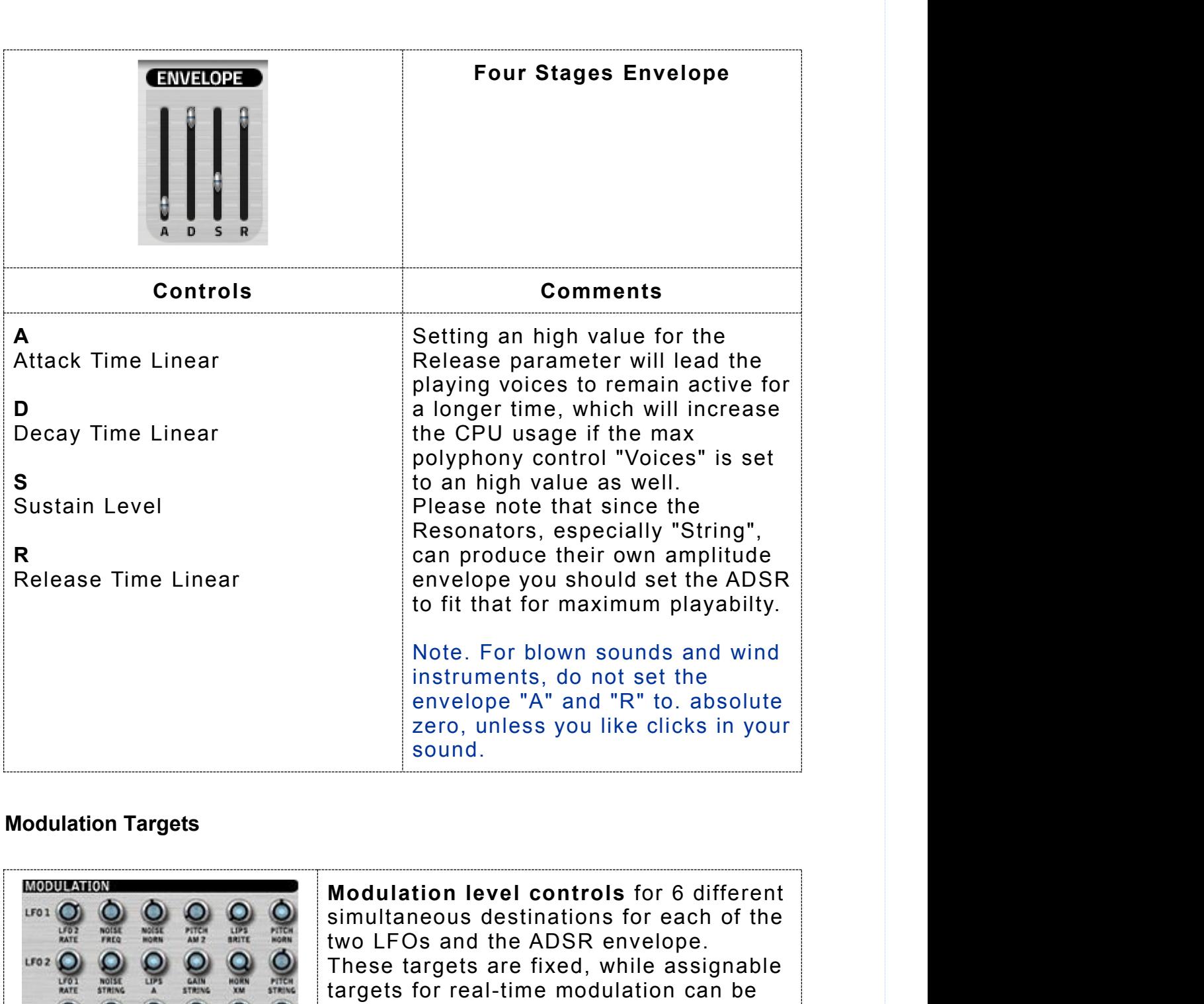

## **Modulation Targets**

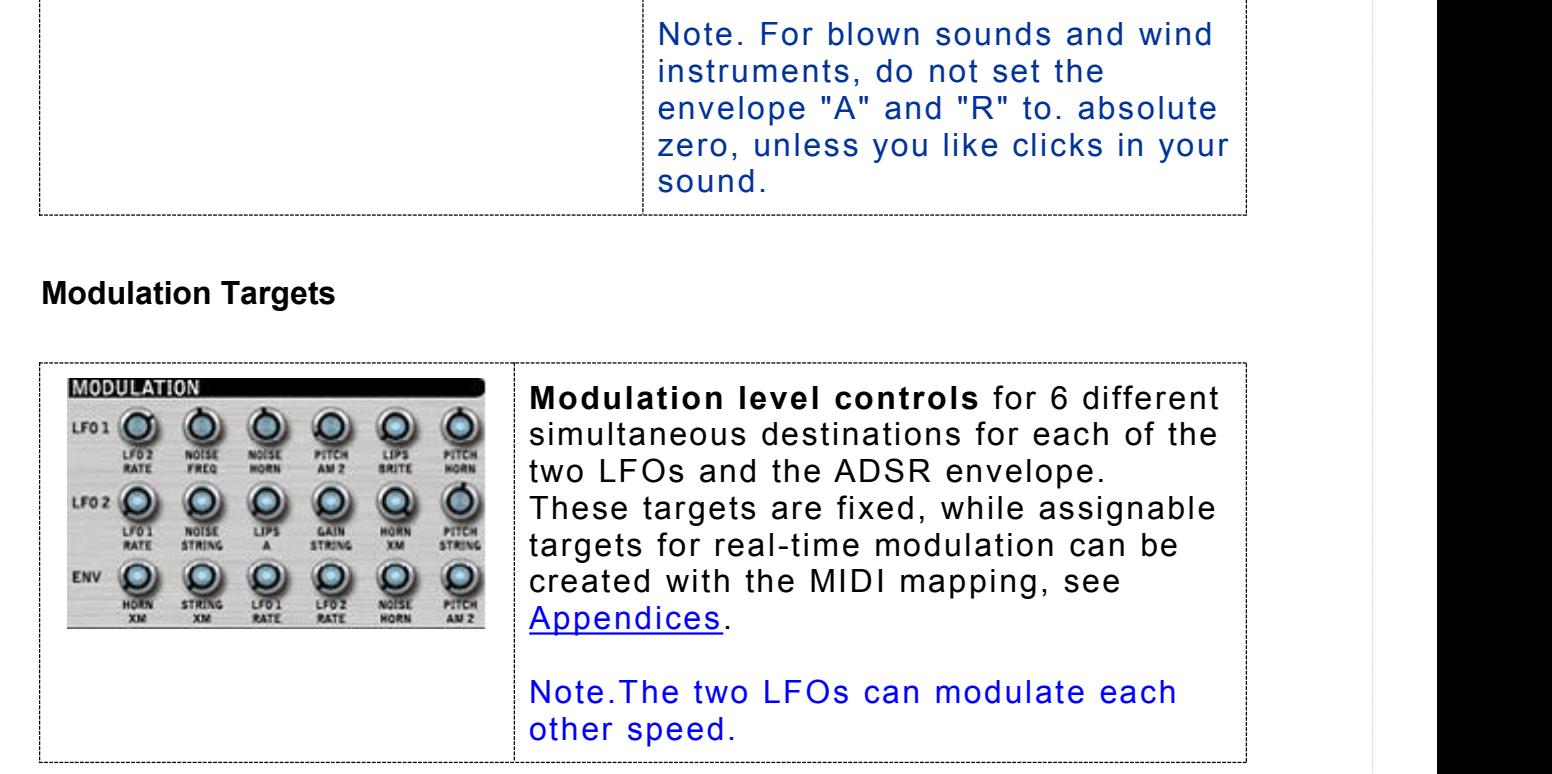

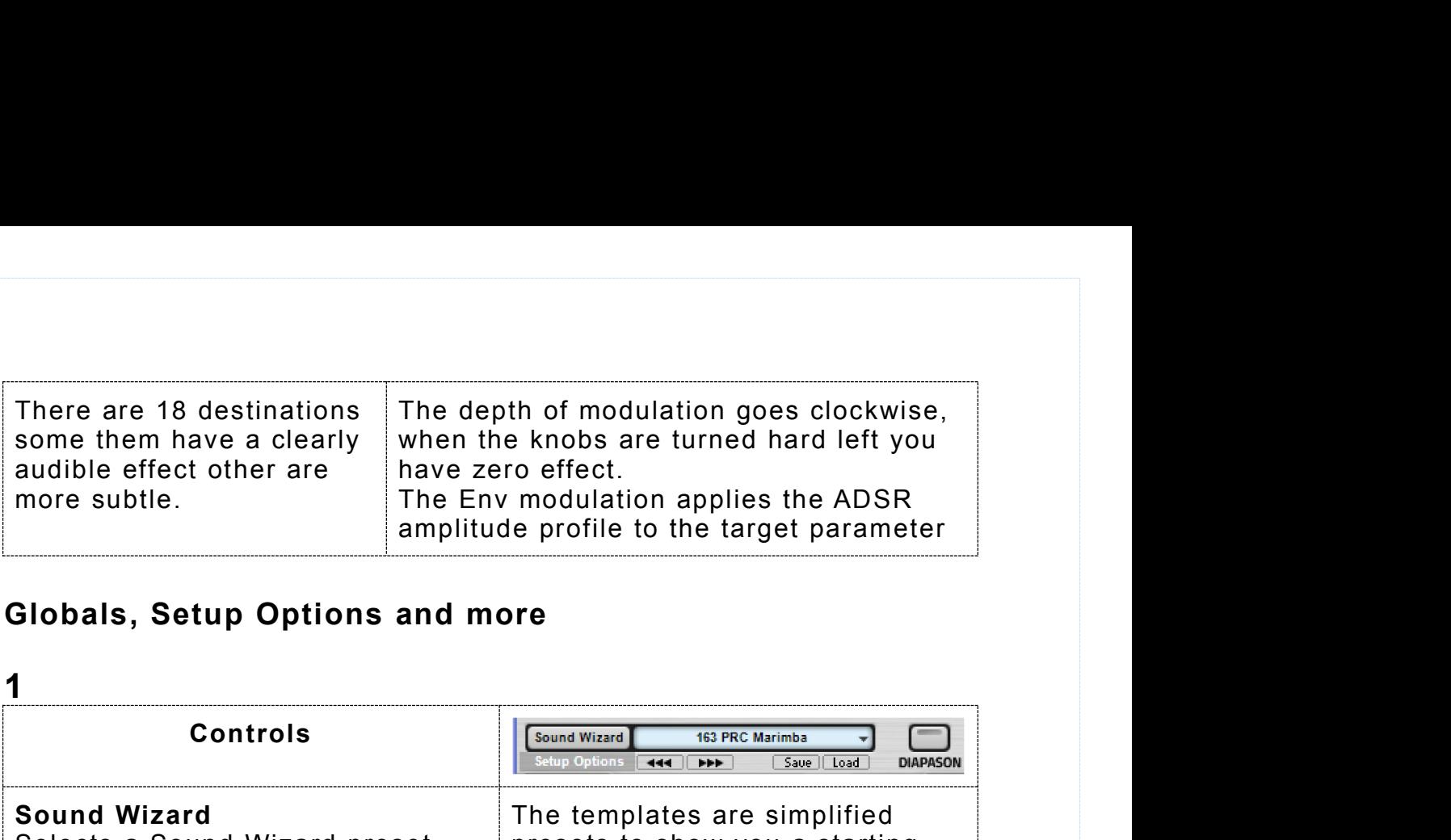

# **Globals, Setup Options and more**

<span id="page-34-0"></span>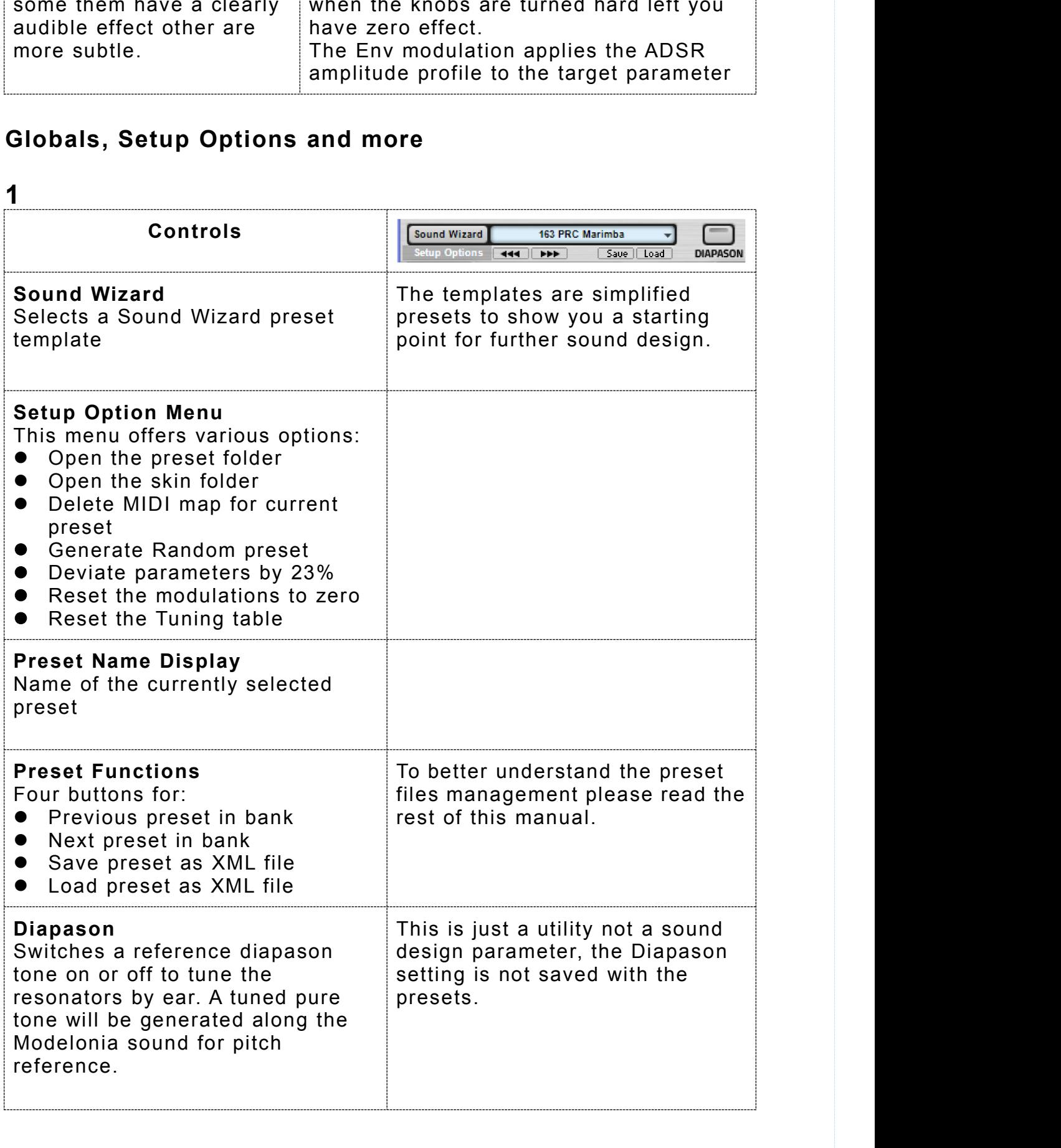

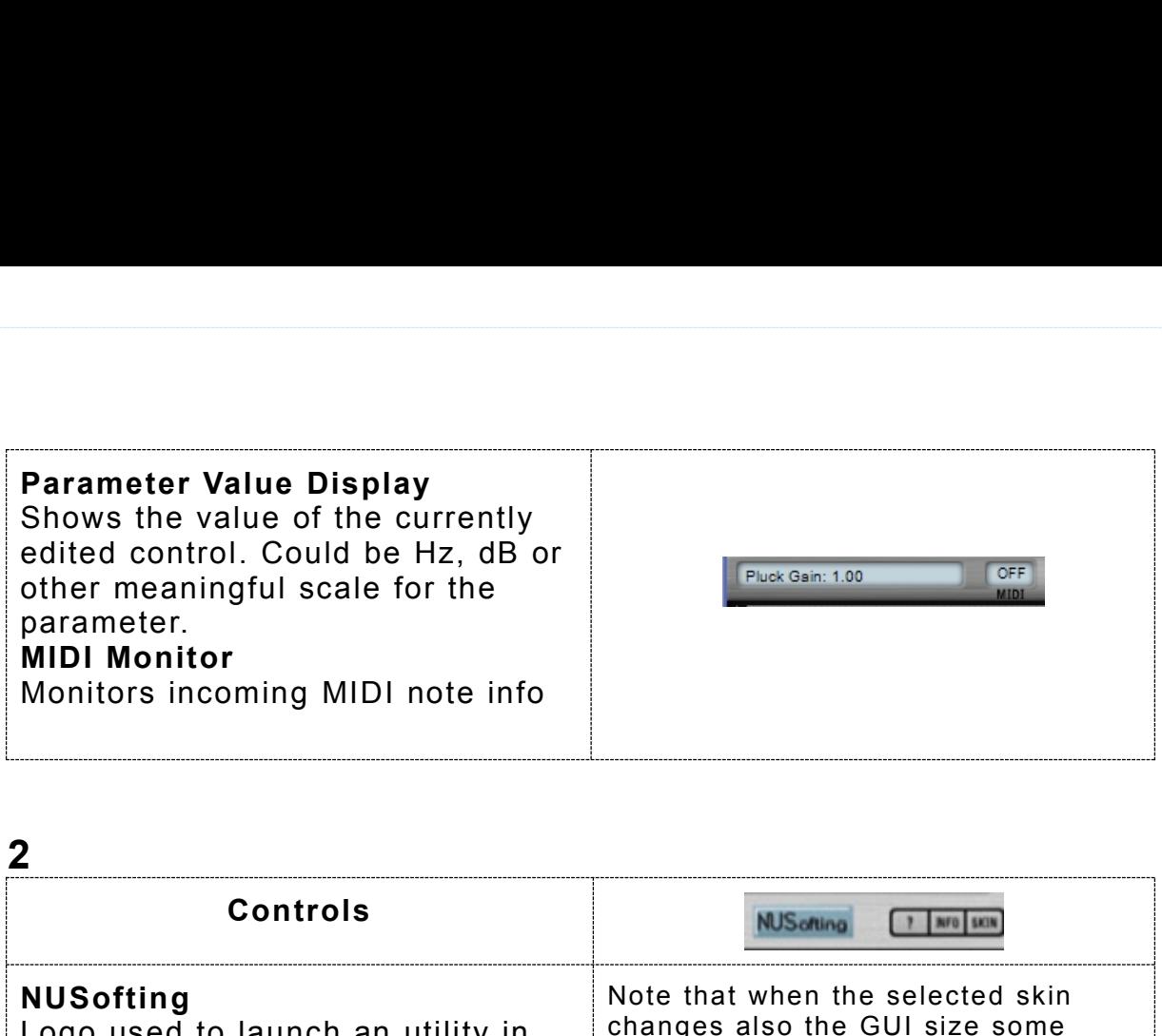

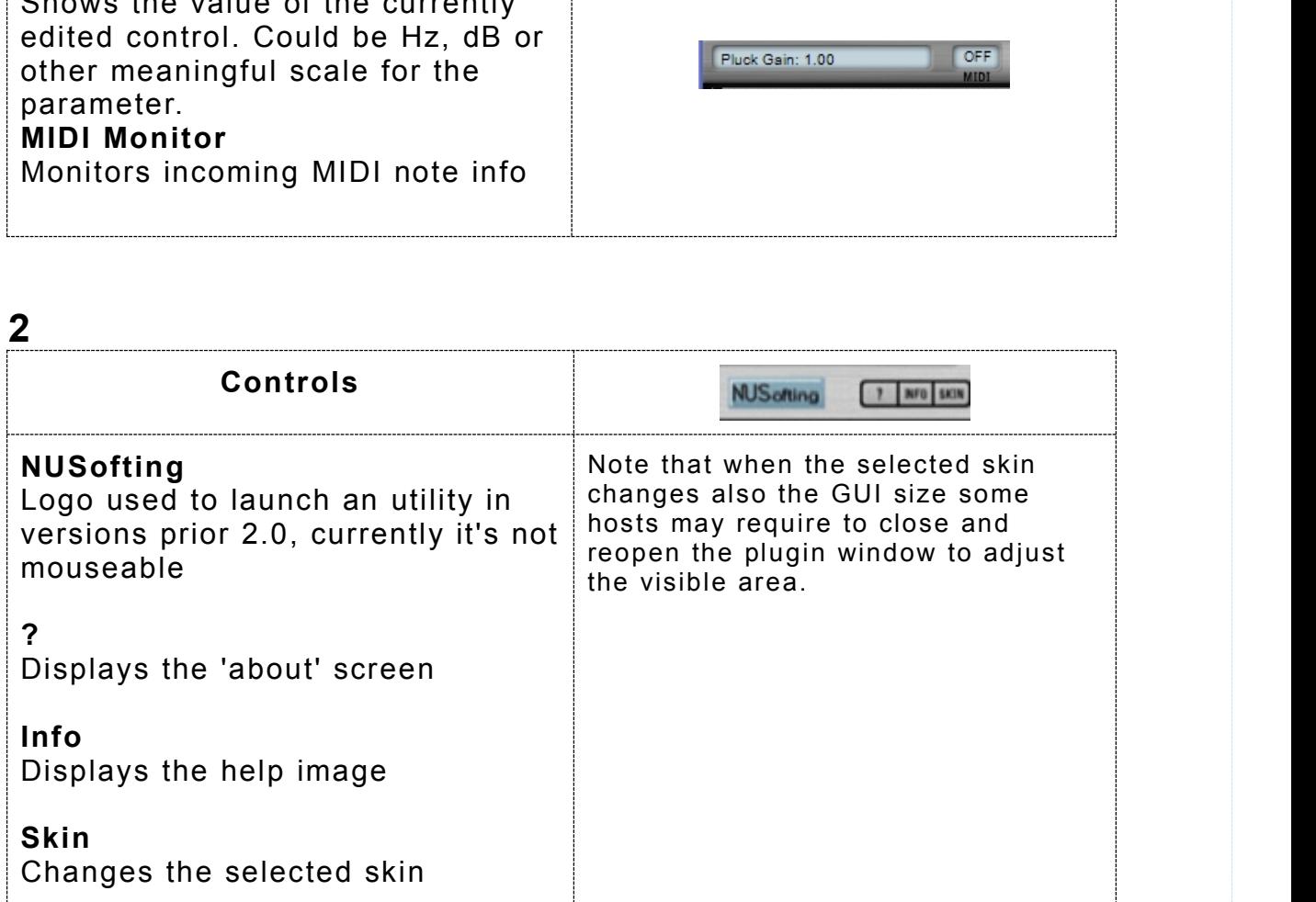

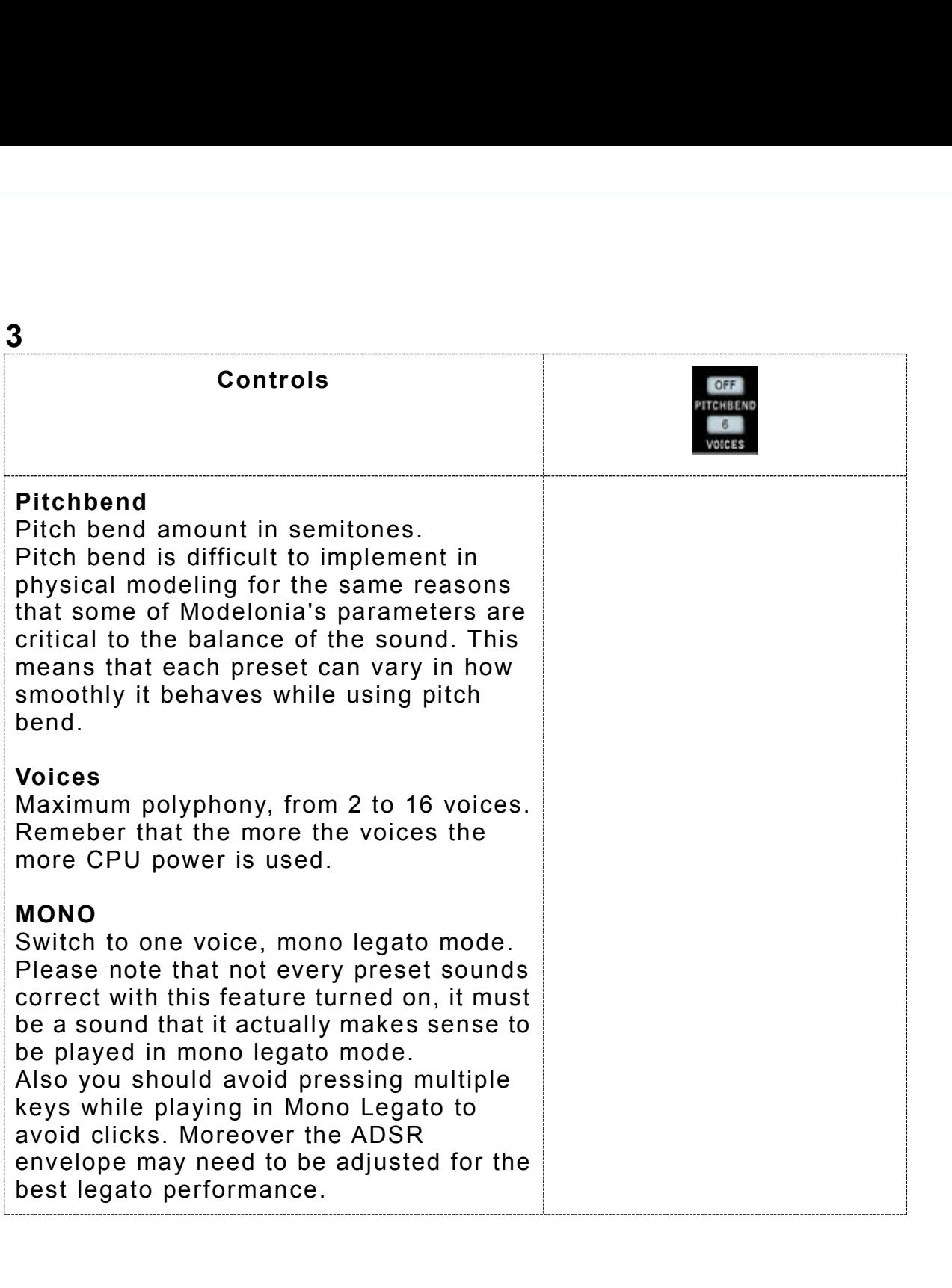

<span id="page-37-0"></span>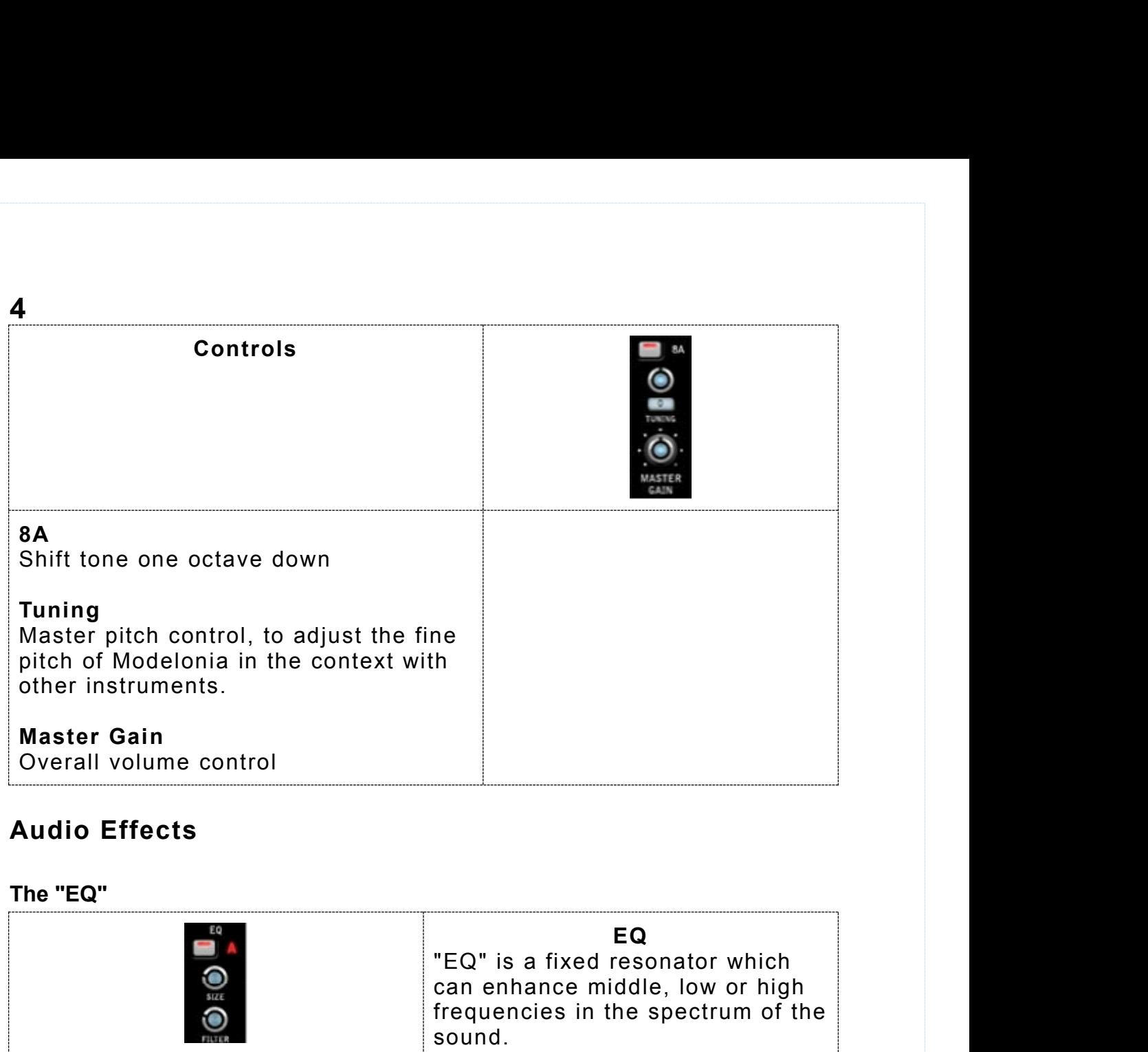

# **Audio Effects**

## **The "EQ"**

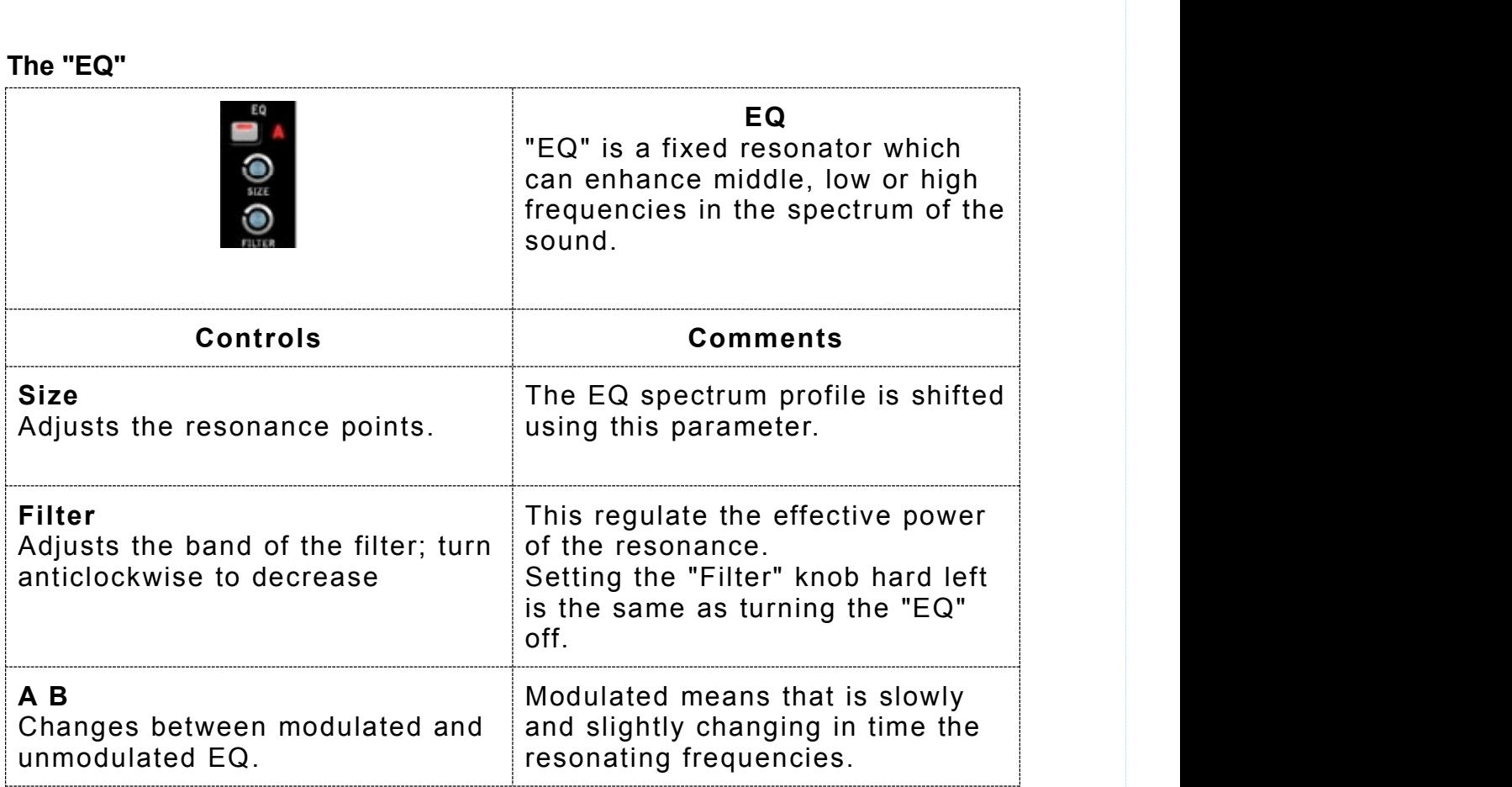

<span id="page-38-0"></span>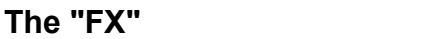

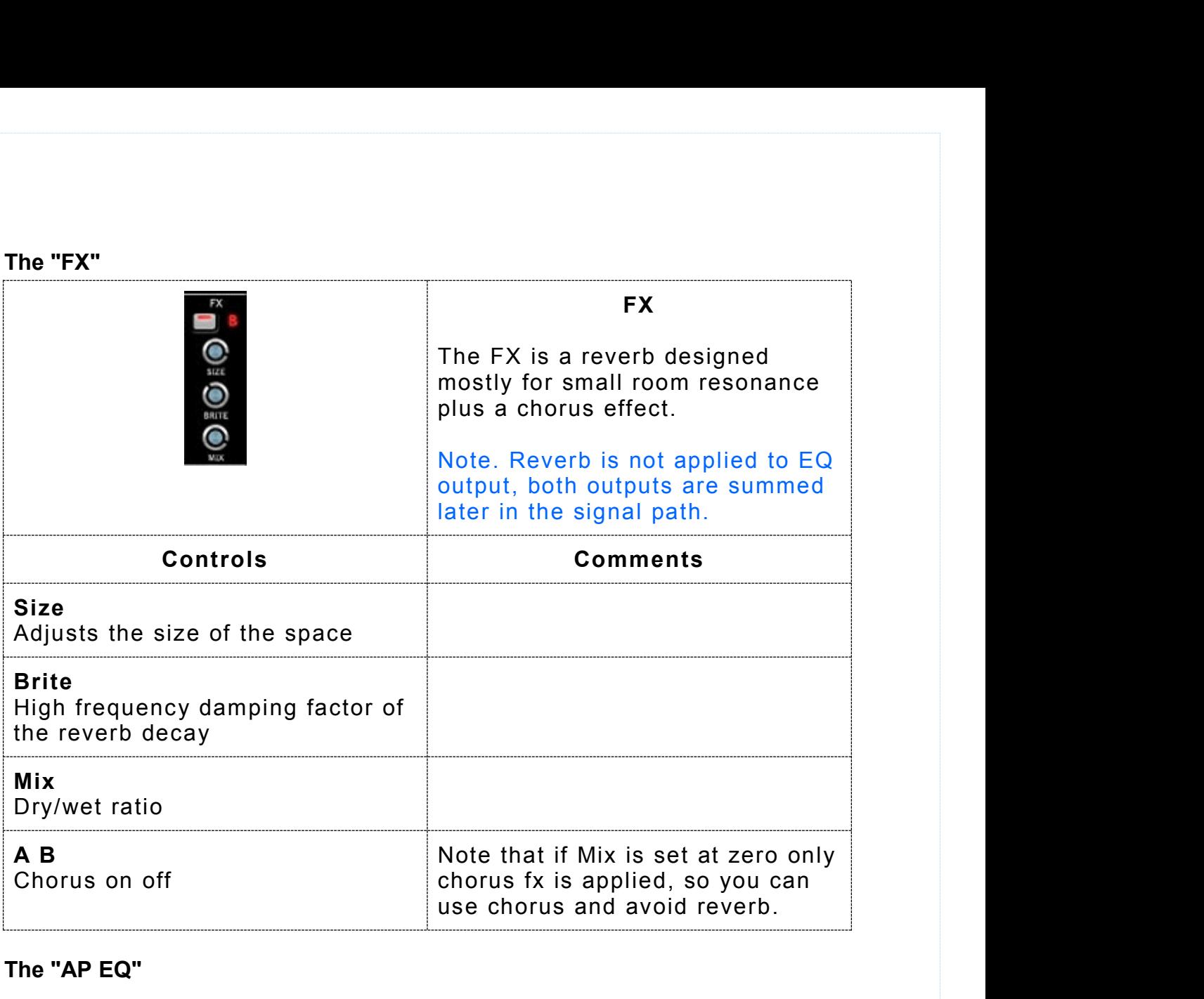

# **The "AP EQ"**

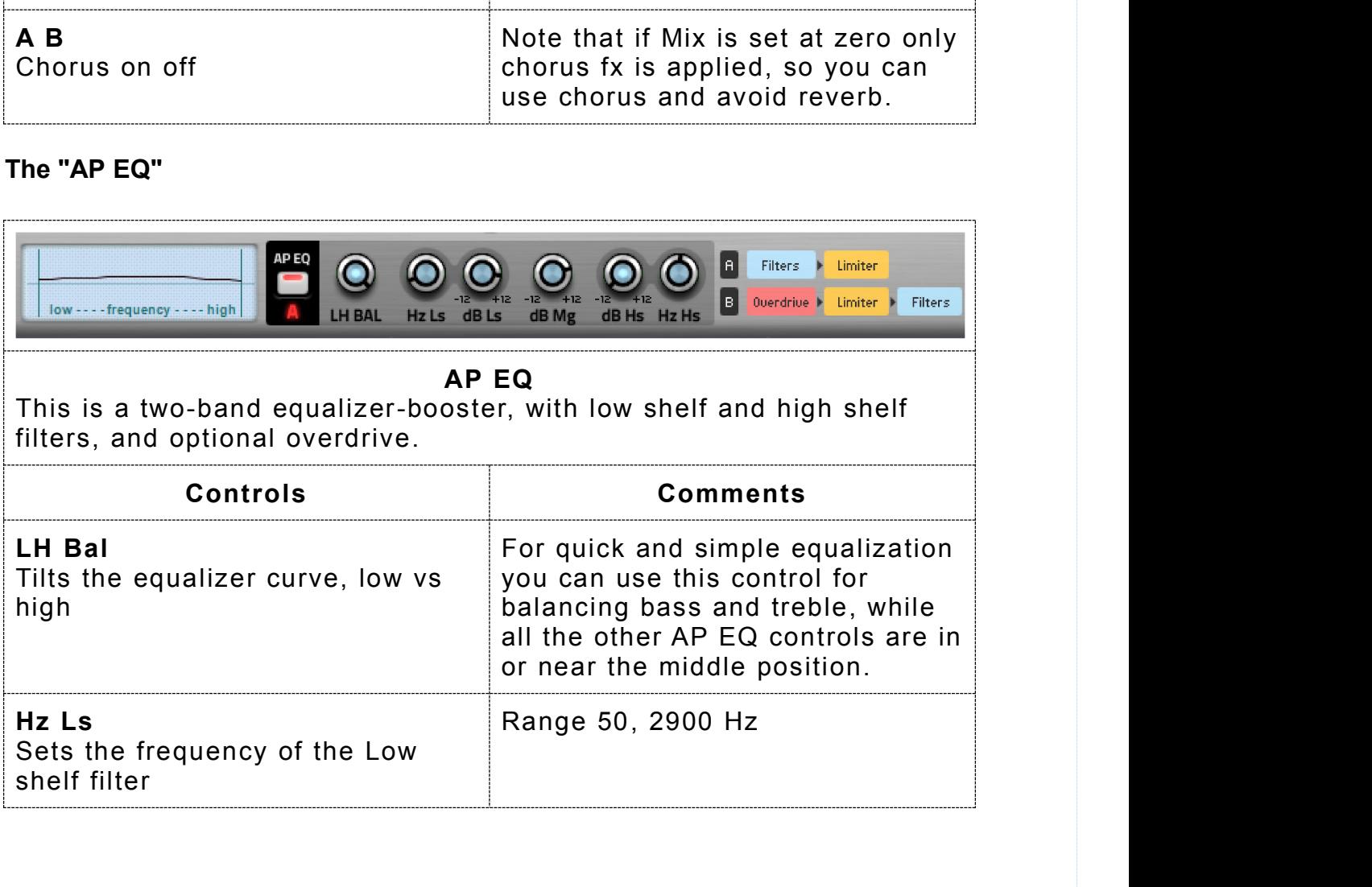

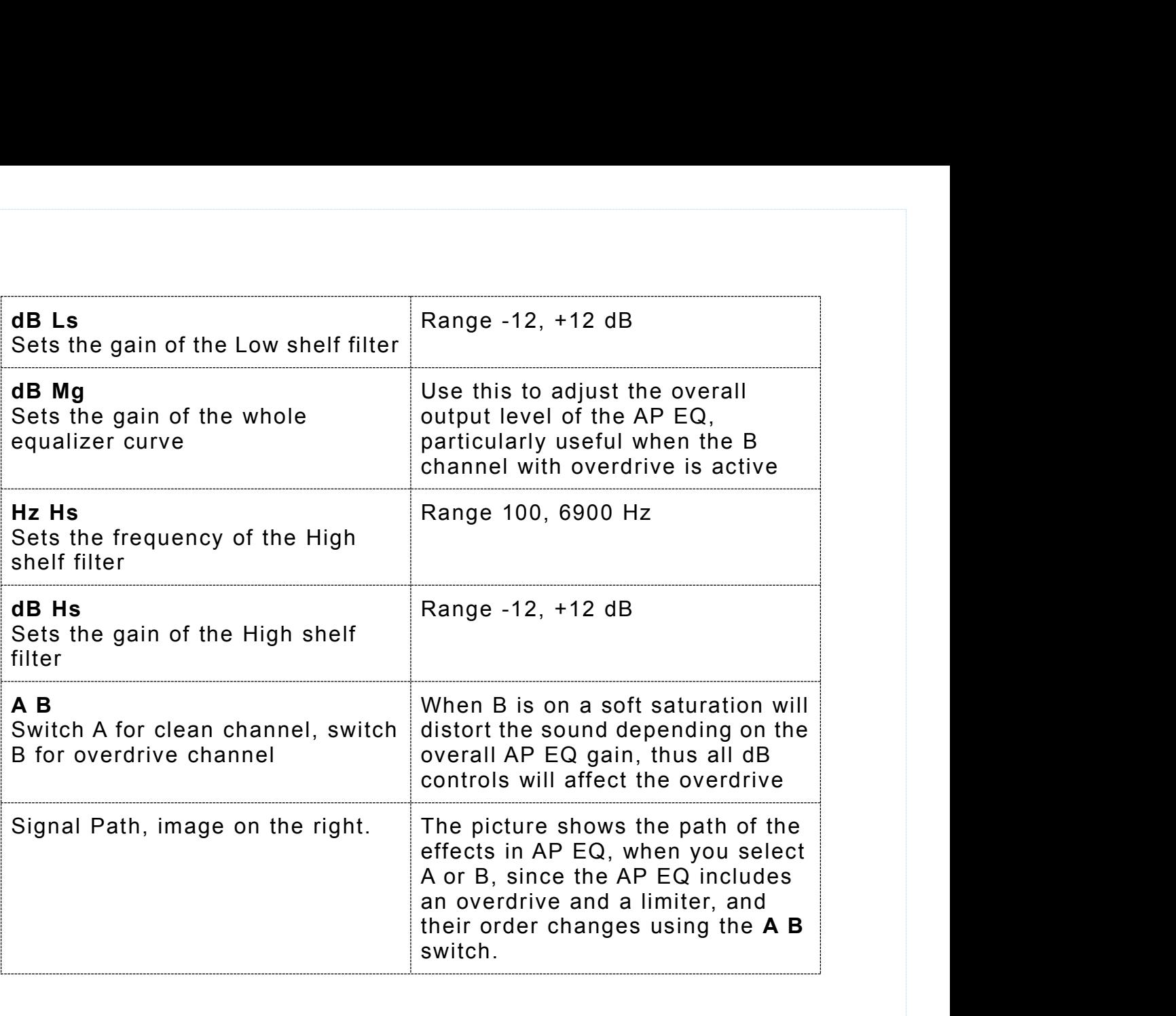

# <span id="page-40-0"></span>**Other Globals (The Tuning table)**

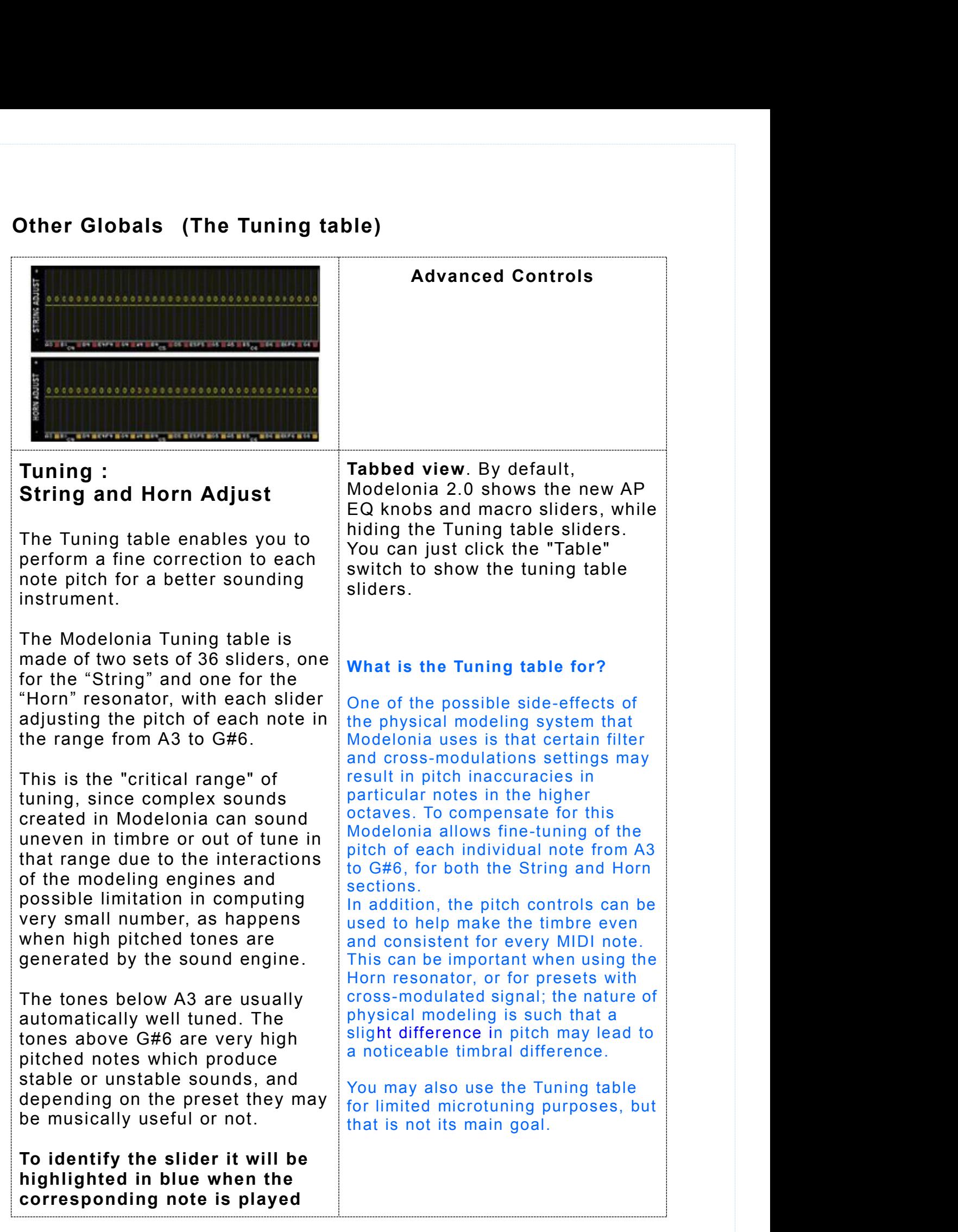

# <span id="page-41-0"></span>**The Look Of Modelonia**

# **Changing skins**

The Look Of Modelonia<br>Changing skins<br>Modelonia supports 'skins'; graphics sets which completely change the<br>look of the GUI. The Skin button allows you to change the current skin<br>rotating through the installed skins. Skins The Look Of Modelonia<br>Changing skins<br>Modelonia supports 'skins'; graphics sets which completely change the<br>look of the GUI. The Skin button allows you to change the current skin<br>rotating through the installed skins. Skins The Look Of Modelonia<br>Changing skins<br>Modelonia supports 'skins'; graphics sets which completely change the<br>look of the GUI. The Skin button allows you to change the current skin<br>rotating through the installed skins. Skins The Look Of Modelonia<br>
Changing skins<br>
Modelonia supports 'skins'; graphics sets which completely change the<br>
look of the GUI. The Skin button allows you to change the current skin<br>
rotating through the installed skins. Sk

## **FAQ 3**

**FAQ 3**

#### **How can I make a new skin for Modelonia?**

**CONTROM SET AND SET AND SET AND SET AND SET AND SET AND SET AND MOREON SET AND SOLUTE SHOULD THE SKIN STAND SHOULD READ AND SET AND SHOW THE SKIN STAND SHOW THE NEW SHOW THE SKIN STAND SHOW THE SKIN SHOW CAN FIND THE SKIN Changing skins**<br>
Modelonia supports 'skins'; graphics sets which completely change the<br>
book of the GUI. The Skin button allows you to change the current skin<br>
otating through the installed skins. Skins are installed simp **Changing skins**<br>
Modelonia supports 'skins'; graphics sets which completely change the<br>
book of the GUI. The Skin button allows you to change the current skin<br>
otating through the installed skins. Skins are installed simp Modelonia supports 'skins'; graphics sets which completely change the<br>ook of the GUI. The Skin button allows you to change the current skin<br>otating through the installed skins. Skins are installed simply by putting<br>the ne controls, size, type etc.., as long as you know how to create profile current skin otating through the installed skins. Skins are installed simply by putting the new skin folder inside the plugin folder.<br> **FAQ 3**<br>
How can custom bitmaps. The matrix and the model of program in the model of  $\overline{PAQ}$  3<br>
How can I make a new skin for Modelonia?<br>
You should read and learn how the skin.xml file is written. You can find<br>
it in any skin folder at same place wher FAQ 3<br>
FAQ 3<br>
How can I make a new skin for Modelonia?<br>
You should read and learn how the skin.xml file is written. You can find<br>
it in any skin folder at same place where the plugin DLL has been<br>
installed, for Windows, FAQ 3<br>How can I make a new skin for Modelonia?<br>You should read and learn how the skin.xml file is<br>it in any skin folder at same place where the plug<br>installed, for Windows, or inside the AU bundle o<br>You are completely free You should read and learn how the skin.xml file is written. You can find<br>it in any skin folder at same place where the plugin DLL has been<br>installed, for Windows, or inside the AU bundle on Mac.<br>You are completely free to it in any skin folder at same place where the plugin DLL has been<br>installed, for Windows, or inside the AU bundle on Mac.<br>You are completely free to convert and change the appearance of the<br>controls, size, type etc.., as l

complete production of new skin files, all image files and the skin.xml

**Note**. Modelonia skins can use both PNG or BMP files.

# <span id="page-42-0"></span>**Appendices**

# **Appendix A MIDI CCs(Control Change, Aftertouch and Velocity)**

**Appendices**<br>Appendix A MIDI CCs (Control Change, Aftertouch and Velocity)<br>Modelonia supports MIDI CC , aftertouch or velocity assignment for any<br>parameter; all you need to do is right-click on a interface control, knob<br>or **Appendices**<br> **Appendix A MIDI CCs (Control Change, Aftertouch and Velocity)**<br>
Modelonia supports MIDI CC , aftertouch or velocity assignment for any<br>
parameter; all you need to do is right-click on a interface control, k or slider, to bring up the MIDI mapping page and fill the fields: **Appendices**<br> **Appendix A MIDI CCs (Control Change, Aftertouch and Velocity)**<br>
Modelonia supports MIDI CC, aftertouch or velocity assignment for any<br>
parameter; all you need to do is right-click on a interface control, kn pendices<br>pendix A MIDI CCs (Control Change, After<br>delonia supports MIDI CC, aftertouch or veloci<br>ameter; all you need to do is right-click on a in<br>slider, to bring up the MIDI mapping page and f<br>Field 1 : write here the CC **Appendices**<br> **Appendix A MIDI CCs (Control Change, Aftertouch and Velocity)**<br>
Modelonia supports MIDI CC, aftertouch or velocity assignment for any<br>
parameter; all you need to do is right-click on a interface control, kn **pendices**<br> **pendix A MIDI CCs (Control Change, Aftertouch and Velocity)**<br>
delonia supports MIDI CC, aftertouch or velocity assignment for any<br>
ameter; all you need to do is right-click on a interface control, knob<br>
lider, **Appendix A MIDI CCs (Control Change, Aftertouch and Velocity)**<br>Modelonia supports MIDI CC, aftertouch or velocity assignment for any<br>parameter; all you need to do is right-click on a interface control, knob<br>or slider, to **Appendix A MIDI CCs (Control Change, Aftertouch and Velocity)**<br>Modelonia supports MIDI CC, aftertouch or velocity assignment for any<br>parameter; all you need to do is right-click on a interface control, knob<br>or slider, to **Modelonia supports MIDI CC**, aftertouch or velocity assignment for any parameter; all you need to do is right-click on a interface control, knob or slider, to bring up the MIDI mapping page and fill the fields:<br> **■** Fiel

- 
- 

# **the fields.**

■ Field 1 : write here the CC number, or write "AT" or "Velo", and press<br>
the Enter key.<br>
■ Field 2 and 3 : write here the start and end values,<br>
in the range of 0..127, and press the Enter key.<br>
Note that it is valid fo ■ Field 1 : write here the CC number, or write "AT" or "Velo", and press<br>the Enter key.<br>
■ Field 2 and 3 : write here the start and end values,<br>
in the range of 0..127, and press the Enter key.<br>
Note that it is valid for The Enter key.<br>
■ Field 2 and 3 : write here the start and end values,<br>
in the range of 0..127, and press the Enter key.<br>
Note that it is valid for you to enter a start value greater than the end<br>
value. Modelonia simply

The range of 0..127, and press the Enter key.<br>
Note that it is valid for you to enter a start value greater than the end<br>
value. Modelonia simply treats this as a reversed mapping.<br>
You must press the "Enter" key of you co In the range of 0.1.127, and pleas the Enter Ney.<br>
Note that it is valid for you to enter a start value greater than the end<br>
value. Modelonia simply treats this as a reversed mapping.<br>
You must press the "Enter" key of yo Note that it is valid for you to enter a start value greater than the end<br>value. Modelonia simply treats this as a reversed mapping.<br>You must press the "Enter" key of you computer after each input to<br>the fields.<br>When you w **Note that it is vand for you to effer a start value greater than the end**<br>value. Modelonia simply treats this as a reversed mapping.<br>**You must press the "Enter" key of you computer after each input to**<br>the fields.<br>When yo Value. Modelonia simply treats this as a reversed mapping.<br>
You must press the "Enter" key of you computer after each input to<br>
the fields.<br>
When you write AT (lower case "at" or "a" work as well) instead of the<br>
CC number You must press the "Enter" key of you computer after each input to<br>the fields.<br>When you write AT (lower case "at" or "a" work as well) instead of the<br>C number, Modelonia links both polyphonic key pressure and channel<br>press You must press the "Enter" key of you computer after each in<br>the fields.<br>When you write AT (lower case "at" or "a" work as well) instead CC<br>C number, Modelonia links both polyphonic key pressure and ch<br>pressure to the para the fields.<br>When you write AT (lower case "at" or "a" work as well) instead of the<br>CC number, Modelonia links both polyphonic key pressure and channel<br>pressure to the parameter. (Aftertouch is the common name for both)<br>As When you write AT (lower case "at" or "a" work as well) instead of the<br>CC number, Modelonia links both polyphonic key pressure and channel<br>pressure to the parameter. (Aftertouch is the common name for both)<br>As note, I impl When you write AT (lower case "at" or "a" work as well) instead of the<br>CC number, Modelonia links both polyphonic key pressure and channel<br>pressure to the parameter. (Aftertouch is the common name for both)<br>As note, I impl As note, I implemented Polyphonic Key Pressure and Channel Pressure<br>response the same like CC, that is not modulation per voice as Polyphonic<br>Key Pressure is supposed to do in other synths, basically Modelonia will<br>handle As note, I implemented Polyphonic Key Pressure and Channel Pressure<br>response the same like CC, that is not modulation per voice as Polyphonic<br>Key Pressure is supposed to do in other synths, basically Modelonia will<br>handle Key Pressure is supposed to do in other synths, basically Modelonia will<br>handle Polyphonic Key Pressure like the simpler Channel Pressure, so the<br>modulation of the linked parameter will affect all voices being played. Henc

Modulation is always applied to all playing notes. mandle Polyphonic Rey Pressure like the simpler Channel Pressure, so the simpler channel modulation of the linked parameter will affect all voices being played. Hence there is no difference for Modelonia if your MIDI keybo modulation of the linked parameter will affect an voces being played. Hence<br>there is no difference for Modelonia if your MIDI keyboard sends Polyphonic<br>Key Pressure or Channel Pressure messages.<br>Modelonia responds to Polyp

Modelonia responds to Polyphonic Key Pressure and Channel<br>Pressure in the same way. That means that the per note (pressed key)<br>value supported by Aftertouch in some keyboards is ignored.<br>Modulation is always applied to all in designation of the same way. That means that the per note (pressed key) value supported by Aftertouch in some keyboards is ignored.<br>Modulation is always applied to all playing notes.<br>Velocity of each note can be used a walue supported by Afterfouch in some keyboards is ignored.<br>Modulation is always applied to all playing notes.<br>Velocity of each note can be used a modulation source as well.<br>And saved in the MID Map for parameters.<br>When yo Modulation is always applied to all playing notes.<br>Velocity of each note can be used a modulation source as well.<br>And saved in the MID Map for parameters.<br>When you write Velo (lower case "velo" of "v" work as well) inste<br>t

#### **View of the full MIDI map.**

**Each preset stores its own full Midi map.<br><b>View of the full MIDI map.**<br>To view the full MIDI map created by the assignments To view the full MIDI map created by the assignments all you need to do Each preset stores its own full Midi map.<br>View of the full MIDI map.<br>To view the full MIDI map created by the assignments all you need to do<br>is right-click on an interface control (knob, slider or switch) to bring up<br>the M the MIDI mapping page and then click the "View All" button.

This is handy since when you are going to assign a CC you can check Each preset stores its own full Midi map.<br>View of the full MIDI map.<br>To view the full MIDI map created by the assignments all you need to do<br>is right-click on an interface control (knob, slider or switch) to bring up<br>the M modulation. **Each preset stores its own full Midi map.**<br> **View of the full MIDI map.**<br>
To view the full MIDI map created by the assignments<br>
is right-click on an interface control (knob, slider or s<br>
the MIDI mapping page and then cli Each preset stores its own full Midi map.<br>To view the full MIDI map.<br>To view the full MIDI map created by the assignments all you need to do<br>is right-click on an interface control (knob, slider or switch) to bring up<br>the M The full MIDI map.<br>To view the full MIDI map.<br>To view the full MIDI map created by the assignments all you need to do<br>is right-click on an interface control (knob, slider or switch) to bring up<br>the MIDI mapping page and th This is handy since when you are going to assign a CC you can check<br>with a single click which other parameters are linked and their range of<br>modulation.<br>**How do I delete a MIDI link?**<br>To clear a linked parameter, right-cli

Options menu.

edit:

- Gain macro linked to MIDI CC 45 by default,
- XM macro linked to MIDI CC 46 by default.

All Sound Off and All Note Off MIDI messages are automatically To clear a linked parameter, right-click on it again, then ent<br>CC number.<br>To clear all MIDI CC, AT, Velo assignments for the current pr<br>Options menu.<br>Note. The macro sliders have fixed assignments, that you ca<br>edit:<br>Gain m To clear all MIDI CC, AT, Velo assignments for the current preset use the Options menu.<br>To clear all MIDI CC, AT, Velo assignments for the current preset use the Options menu.<br>Note. The macro sliders have fixed assignments them form for the current preset use the<br>
Options menu.<br>
Note. The macro sliders have fixed assignments, that you can't currently<br>
Note. The macro sliders have fixed assignments, that you can't currently<br>
edit:<br>
■ Gain ma Note. The macro sliders have fixed assignments, that you can't currently<br>edit:<br>
■ Gain macro linked to MIDI CC 45 by default,<br>
■ XM macro linked to MIDI CC 46 by default.<br>
All Sound Off and All Note Off MIDI messages are a Note. The macro sliders have fixed assignments<br>edit:<br> **AIDI** Gain macro linked to MIDI CC 45 by default.<br>
XM macro linked to MIDI CC 46 by default.<br>
AII Sound Off and AII Note Off MIDI messages a<br>
recognized and turn Model

All Sound Off and All Note Off MIDI messages are automatically<br>recognized and turn Modelonia's sound off.<br>These messages use CC number 120 and 123, so you should not use<br>them for custom mapping.<br>As stated by MIDI specifica recognized and turn Modelonia's sound off.<br>These messages use CC number 120 and 123, so you should not use<br>them for custom mapping.<br>As stated by MIDI specifications:<br>"Controller numbers 120-127 are reserved for Channel Mod Finese messages use CC number 120 and 123, so you should not use<br>them for custom mapping.<br>As stated by MIDI specifications:<br>"Controller numbers 120-127 are reserved for Channel Mode Messages,<br>which rather than controlling change message. As stated by MIDI specifications:<br>"Controller numbers 120-127 are reserved for Channel Mode Messages,<br>which rather than controlling sound parameters, affect the channel's<br>operating mode."<br>MIDI Program Change is supported.<br> which rather than controlling sound parameters, affect the channel's<br>operating mode."<br>MIDI Program Change is supported.<br>MIDI program change is supported.<br>MIDI program changes are supported.<br>CMIDI program changes are suppor

You can switch that way among the the first 128 presets listed

**MIDI Program Change is supported.**<br> **MIDI Program Change is supported.**<br> **MIDI** program changes are supported in Modelonia. When Modelonia<br>
receives a MIDI program change it loads from the currently loaded<br>
bank the prese MIDI Program Change is supported.<br>
MIDI program changes are supported in Modelonia. When Modelonia<br>
mecives a MIDI program change it loads from the currently loaded<br>
bank the preset having the same number as that of the MI **MIDI Program Change is supported.**<br>
MIDI program changes are supported in Modelonia. When Modelonia<br>
receives a MIDI program change it loads from the currently loaded<br>
bank the preset having the same number as that of the produced,

but don't worry it will not blow up your monitors.<br>\*Remeber that you can customize the default bank, see the following<br>Presets Management section.<br>MIDI Implementation Chart **Presets Management section**<br> **Presets Management** section.<br> **Presets Management** section.<br> **MIDI Implementation Chart** 

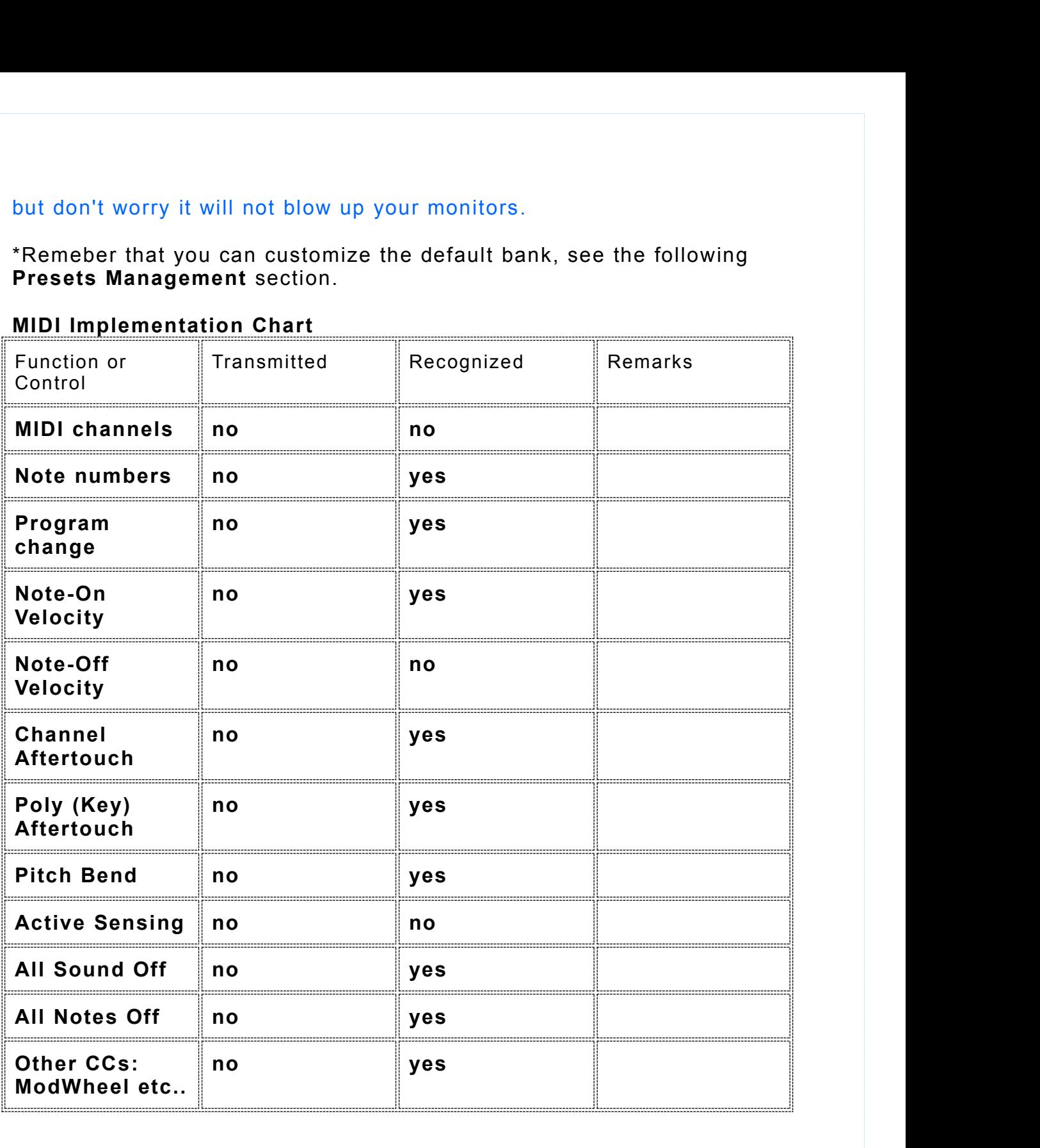

# <span id="page-45-0"></span>**Appendix B Preset Management**

**Appendix B Preset Management**<br>You can customize your own default bank by moving the preset files that<br>you don't want to load in the default bank, into subfolders you create<br>inside the Modelonia\Presets folder. You can sti **Appendix B Preset Management**<br>You can customize your own default bank by moving the preset files that<br>you don't want to load in the default bank, into subfolders you create<br>inside the Modelonia\Presets folder. You can sti **Appendix B Preset Management**<br>You can customize your own default bank by moving the preset files that<br>you don't want to load in the default bank, into subfolders you create<br>inside the Modelonia\Presets folder. You can sti **Appendix B Preset Management**<br>You can customize your own default bank by moving the preset files that<br>you don't want to load in the default bank, into subfolders you create<br>inside the Modelonia\Presets folder. You can sti them, but they will not be loaded in the default bank each time you open a Modelonia instance. **Appendix B Preset Management**<br>You can customize your own default bank by moving the preset files that<br>you don't want to load in the default bank, into subfolders you create<br>inside the Modelonia\Presets folder. You can sti **When**  $\overline{X}$  **We can customize your own default bank** by moving the preset files that you don't want to load in the default bank, into subfolders you create inside the Modelonia\Presets folder. You can still load indivi You can customize your own default bank by moving the preset files that<br>you don't want to load in the default bank, into subfolders you create<br>inside the Modelonia\Presets folder. You can still load individually any<br>preset You can customize your own default bank by moving the preset files that<br>you don't want to load in the default bank, into subfolders you create<br>inside the Modelonia\Presets folder. You can still load individually any<br>preset you don't want to load in the default bank, into subfolders you creal<br>inside the Modelonia\Presets folder. You can still load individually a<br>preset file in the subfolders using the the Load button and browsing<br>them, but th

**editor.**

#### **Create Your Own Templates For the Sound Wizard**

a Modelonia instance.<br> **Things you must know if you open a Modelonia preset file in a text**<br>
editor.<br>
Warning. When copy or editing in any way the content of the XML file of a<br>
preset you must not copy or change the bottom Things you must know if you open a Modelonia preset file in a text<br>editor.<br>Warning. When copy or editing in any way the content of the XML file of a<br>preset you must not copy or change the bottom data in binary format, see<br> Things you must know if you open a Modelonia preset file in a text<br>editor.<br>Warning. When copy or editing in any way the content of the XML file of a<br>preset you must not copy or change the bottom data in binary format, see<br> editor.<br>Warning. When copy or editing in any way the content of the XML file of a<br>preset you must not copy or change the bottom data in binary format, see<br>picture below. That is the MIDI map of the preset.<br>Always keep a ba Warning. When copy or editing in any way the content of the XML file of a<br>preset you must not copy or change the bottom data in binary format, see<br>picture below. That is the MIDI map of the preset.<br>Always keep a backup of Warning. When copy or editing in any way the content of the XML file of a<br>picture below. That is the MIDI map of the preset.<br>Always keep a backup of the factory files.<br>Create Your Own Templates For the Sound Wizard<br>Hint fo preset you must not copy or change the bottom data in binary format, see<br>picture below. That is the MIDI map of the preset.<br>Always keep a backup of the factory files.<br>Create Your Own Templates For the Sound Wizard<br>Hint for **Create Your Own Templates For the Sound Wizard**<br> **Create Your Own Templates For the Sound Wizard**<br>
Hint for advanced users: Factory Templates are fixed. However you can<br>
create you like to add as template into the file us **Create Your Own Templates For the Sound Wizard**<br>Hint for advanced users: Factory Templates are fixed. However you can<br>create your own Templates by copying the content of the XML file of the<br>preset you like to add as templ Hint for advanced users: Factory Templates are fixed. However you can<br>create you ike to add as template into the file used by the Soullike of the<br>This file is called "sound wizard.<br>This file is called "sound wizard.<br>Modelo

change.

making a backup copy first.

# <span id="page-46-0"></span>**Appendix C Known issues, reminders and more tips:**

**Appendix C** Known issues, reminders and more tips:<br>1) When sending MIDI program change to Modelonia while it's playing<br>not all parameters can jump to a new value silently. Therefore,<br>depending on the preset selected a bur **Appendix C** Known issues, reminders and more tips:<br>1) When sending MIDI program change to Modelonia while it's playing<br>not all parameters can jump to a new value silently. Therefore,<br>depending on the preset selected a bur **Appendix C Known issues, reminders and more tips:**<br>1) When sending MIDI program change to Modelonia while it's playing<br>not all parameters can jump to a new value silently. Therefore,<br>depending on the preset selected a bur **Appendix C** Known issues, reminders and more tips:<br>
1) When sending MIDI program change to Modelonia while it's playing<br>
not all parameters can jump to a new value silently. Therefore,<br>
depending on the preset selected a

engine.

3) The sound of Modelonia slightly depends on the DAW host sample rate. The new bank has been designed at 44100 Hz, some of its presets may subtly change when played using other sample rate values. Usually **Appendix C Known issues, reminders and more tips:**<br>1) When sending MIDI program change to Modelonia while it's playing<br>not all parameters can jump to a new value silently. Therefore,<br>depending on the preset selected a bur 1) When sending MIDI program change to Mode<br>not all parameters can jump to a new valu<br>depending on the preset selected a burst of noise<br>2) Preset from Modelonia 1.8 and earlier can be l<br>parameters must be adjusted by hand or all parameters can jump to a new value silently. Therefore,<br>depending on the preset selected a burst of noise may be produced.<br>2) Preset from Modelonia 1.8 and earlier can be loaded in 2.0, but a few<br>parameters must be 2) Preset from Modelonia 1.8 and earlier can be loaded in 2.0, but a few parameters must be adjusted by hand due to the changes in the sound engine.<br>3) The sound of Modelonia slightly depends on the DAW host sample rate. T 2) Preset from Modelonia 1.8 and earlier can be loaded in 2.0, but a few parameters must be adjusted by hand due to the changes in the sound engine.<br>3) The sound of Modelonia slightly depends on the DAW host sample rate. T 3) The sound of Modelonia slightly depends on the DAW host sample artic. The new bank has been designed at 44100 Hz, some of its presets may subtly change when played using other sample rate values. Usually you can have a

Preset allows that.

some presets.

too quickly it may not follow the values.

# <span id="page-47-0"></span>**Appendix D What's new in Modelonia 2.0**

# **Sound Engine Update and Upgrade**

**Appendix D What's new in Modelonia 2.0**<br> **Sound Engine Update and Upgrade**<br>
1) New. Two macro sliders are now available for real-time sound<br>
morphing: respectively crossfading gains and cross-feedback levels<br>
between the **Appendix D What's new in Modelonia 2.0**<br> **Sound Engine Update and Upgrade**<br>
1) New. Two macro sliders are now available for real-time sound<br>
morphing: respectively crossfading gains and cross-feedback levels<br>
between the **Appendix D What's new in Modelonia 2.0**<br> **Sound Engine Update and Upgrade**<br>
1) New. Two macro sliders are now available for real-time sound<br>
morphing: respectively crossfading gains and cross-feedback levels<br>
between the **Appendix D What's new in Modelonia 2.0**<br> **Sound Engine Update and Upgrade**<br>
1) New. Two macro sliders are now available for real-time sound<br>
morphing: respectively crossfading gains and cross-feedback levels<br>
between the **Appendix D What's new in Modelonia 2.0**<br> **Sound Engine Update and Upgrade**<br>
1) New. Two macro sliders are now available for real-time sound<br>
morphing: respectively crossfading gains and cross-feedback levels<br>
between the **Appendix D What's new in Modelonia 2.0**<br> **Sound Engine Update and Upgrade**<br>
1) New. Two macro sliders are now available for real-time sound<br>
morphing: respectively crossfading gains and cross-feedback levels<br>
between the **Appendix D What's new in Modelonia 2.0**<br> **Sound Engine Update and Upgrade**<br>
1) New. Two macro sliders are now available for real-time sound<br>
morphing: respectively crossfading gains and cross-feedback levels<br>
between the **Sound Engine Update and Upgrade**<br>1) New. Two macro sliders are now available for real-time sound<br>morphing: respectively crossfading gains and cross-feedback levels<br>between the two main Resonators.<br>2) New. Added a powerful

to quickly balance brightness to low boomines. morring: respectively crossfading gains and cross-feedback levels<br>between the two main Resonators.<br>2) New. Added a powerful equalizer in the output fx chain. This new<br>"AP EQ" features two fully adjustable shelving filters merivers, the two main Resonators.<br>
2) New. Added a powerful equalizer in the output fx chain. This new<br>
"AP EQ" features two fully adjustable shelving filters and a "tilt" knob<br>
to quickly balance brightness to low boomin 2) New. Added a powerful equalizer in the output fx chain. This new<br>"AP EQ" features two fully adjustable shelving filters and a "tilt" knob<br>"to quickly balance brightness to low boomines.<br>Moreover it features a switch to 2) New. Added a powerful equalizer in the output fx chain. This new "AP EQ" features two fully adjustable shelving filters and a "tilt" knob<br>to quickly balance brightness to low boomines.<br>Moreover it features a switch to c

channel.

shown.

3) New. The MIDI modulation matrix now includes the ability to use

of Character System and the microtuming sliders is now Moreover it features a switch to choose between a clean or overdrive channel.<br>Tabbed view. The bottom pane with the microtuning sliders is now hidden by default, while added to mix the waveshapes of the two LFOs. Finden by default, while the new AP EQ knobs and macro sliders are<br>shown.<br>3) New. The MIDI modulation matrix now includes the ability to use<br>Aftertouch and Velocity as modulation sources for each parameter.<br>Moreover the ma models, for more sound design possibilities.<br>
Shown.<br>
3) New. The MIDI modulation matrix now includes the<br>
Aftertouch and Velocity as modulation sources for eac<br>
Moreover the map is now saved per preset.<br>
The start and end

6) New. The "PE" switch in "Lips" exciter has been extended to a knob Stremann with the matter worselves and the method. After touch and Velocity as modulation sources for each parameter.<br>
Moreover the map is now saved per preset.<br>
The start and end range of modulation is also settable. Reve Moreover the map is now saved per preset.<br>The start and end range of modulation is also settable. Reverse<br>The start and end range of modulation is also settable. Reverse<br>mappings are is supported as well, with start greate The start and end range of modulation is also settable. Reverse<br>mappings are is supported as well, with start greater than end value.<br>4) New. "Single Shot" mode extended to both LFOs. This allows the use<br>of LFOs as envelo mappings are is supported as well, with start greater than end value.<br>4) New. "Single Shot" mode extended to both LFOs. This allows the use<br>of LFOs as envelope for modulation. Moreover a Mix mode has been<br>added to mix the 14) New. "Single Shot" mode extended to both LFOs. This allows the use of LFOs as envelope for modulation. Moreover a Mix mode has been added to mix the waveshapes of the two LFOs.<br>5) New. The SA switch changes the archite 4) New. "Single Shot" mode extended to both LFOs. This allows the use<br>of LFOs as envelope for modulation. Moreover a Mix mode has been<br>added to mix the waveshapes of the two LFOs.<br>5) New. The SA switch changes the architec added to mix the waveshapes of the two LFOs.<br>5) New. The SA switch changes the architecture of both Modelonia<br>models, for more sound design possibilities.<br>6) New. The "PE" switch in "Lips" exciter has been extended to a kn S) New. The SA switch changes the architecture of both Modelonia<br>models, for more sound design possibilities.<br>6) New. The "PE" switch in "Lips" exciter has been extended to a knob<br>control. Up to Modelonia 1.8 it turned on by New. The "PE" switch in "Lips" exciter has been extended to a knob<br>control. Up to Modelonia 1.8 it turned on the "pressure emitter" in the<br>Horn exciter, now in 2.0 it adjusts the PE in the right half turn (marked<br>with a 6) New. The "PE" switch in "Lips" exciter has been extended to a control. Up to Modelonia 1.8 it turned on the "pressure emitter" ir Horn exciter, now in 2.0 it adjusts the PE in the right half turn (min. (min. 1991) of th by them exciter, now in 2.0 it altituded on the "pressure emitter" in the Horn exciter, now in 2.0 it adjusts the PE in the right half turn (marked with a green curve), and it switches to an alternative algorithm with PE o From exciter, now in 2.0 it adjusts the PE in the right half turn (marked with a green curve), and it switches to an alternative algorithm with PE of when used in the left half (marked takes better advantage of the exciter not be used in the left half (marked with a red curve). This new feature<br>takes better advantage of the exciters external to the "Lips" module, i.e.<br>the Noise module and the String module via "XM to Horn".<br>7) New. The harmo

<span id="page-48-0"></span>

playing of wind instruments and similar hybrid ones.<br>11) Updated "EQ" module, the new fixed resonator is capable of more<br>pronounced spectrum changes. playing of wind instruments and similar hybrid ones.<br>11) Updated "EQ" module, the new fixed resonator is capable of more<br>pronounced spectrum changes.<br>12) The Noise exciter now features also a sub oscillator, for fatter pronounced spectrum changes. playing of wind instruments and similar hybrid ones.<br>11) Updated "EQ" module, the new fixed resonator is capable of more<br>pronounced spectrum changes.<br>12) The Noise exciter now features also a sub oscillator, for fatter<br>ton playing of wind instruments and similar hybrid ones.<br>11) Updated "EQ" module, the new fixed resonator is cap<br>pronounced spectrum changes.<br>12) The Noise exciter now features also a sub oscillator<br>tones and more harmonics . playing of wind instruments and similar hybrid ones.<br>11) Updated "EQ" module, the new fixed resonator is cap<br>pronounced spectrum changes.<br>12) The Noise exciter now features also a sub oscillator,<br>tones and more harmonics .

These modifications allow a great new range of sounds, making

## **Utilities Update and Upgrade**

11) Updated "EQ" module, the new fixed resonator is capable of more<br>pronounced spectrum changes.<br>12) The Noise exciter now features also a sub oscillator, for fatter<br>tones and more harmonics .<br>These modifications allow a g pronounced spectrum changes.<br>
12) The Noise exciter now features also a sub oscillator, for fatter<br>
tones and more harmonics<br>
These modifications allow a great new range of sounds, making<br>
Modelonia more versatile.<br> **Utili** Modelonia panel buttons. 12) The Noise exciter now features also a sub oscillator, for fatter<br>tones and more harmonics .<br>These modifications allow a great new range of sounds, making<br>Modelonia more versatile.<br>1) New. The presets are now stored in tones and more harmonics .<br>
These modifications allow a great new range of sounds, making<br>
Modelonia more versatile.<br> **Utilities Update and Upgrade**<br>
1) New. The presets are now stored in a new cross-platform pres<br>
format, These modifications allow a great new range of sounds, making<br>Modelonia more versatile.<br>**Utilities Update and Upgrade**<br>1) New. The presets are now stored in a new cross-platform preset<br>format, a human readable XML file, an These modifications allow a great new range of s<br>Modelonia more versatile.<br>Utilities Update and Upgrade<br>1) New. The presets are now stored in a new cro<br>format, a human readable XML file, and they can<br>Modelonia panel button

The default bank holds up to 512 presets at once, visible also in DAW menus of VST or AU hosts

Utilities Update and Upgrade<br>
1) New. The presets are now stored in a new cross-platform preset<br>
format, a human readable XML file, and they can be saved/loaded by the<br>
Modelonia panel buttons.<br>
Also 2 browse buttons "next The presets are now stored in a new cross-platform preset<br>tormat, a human readable XML file, and they can be saved/loaded by the<br>format, a human readable XML file, and they can be saved/loaded by the<br>Modelonia panel button but due to the changes in the sound engine explained in "Sound Engine Format, a human readable XML file, and they can be saved/loaded by the<br>Modelonia panel buttons.<br>Also 2 browse buttons "next" and "previous" are provided, as well as a<br>dulity for preset files folder management.<br>2) New. Pres hand A)<br>
Willity for preset files folder management.<br>
2) New. Presets menu with submenus for categories allows an easier<br>
and swifter selection.<br>
The default bank holds up to 512 presets at once, visible also in DAW<br>
menus of V 2) New. Preset meditions than system.<br>
2) New. Presets menu with submenus for categories allows an easier<br>
and swifter selection.<br>
The default bank holds up to 512 presets at once, visible also in DAW<br>
menus of VST or AU h 2) New. Presets menu with submenus for cand swifter selection.<br>The default bank holds up to 512 presets at<br>menus of VST or AU hosts<br>3) Almost 400 updated presets are currently<br>Older presets from Modelonia 1.8 and earlie<br>bu Friestand swifter selection.<br>
The default bank holds up to 512 presets at once, visible also in DAW<br>
menus of VST or AU hosts<br>
3) Almost 400 updated presets are currently available.<br>
Older presets from Modelonia 1.8 and ea menus of VST or AU hosts<br>3) Almost 400 updated presets are currently available.<br>Older presets from Modelonia 1.8 and earlier can still be loaded in 2.0,<br>but due to the changes in the sound engine explained in "Sound Engine by minorities from Modelonia 1.8 and earlier can still be loaded in 2.0, but due to the changes in the sound engine explained in "Sound Engine Update and Upgrade" a few parameters may need to be adjusted by hand<br>4) New. Co

Update and Upgrade" a few parameters may need to be adjusted by<br>
Anand<br>
4) New. Completely rewritten user manual in PDF format. This includes<br>
detailed descriptions of the parameters, the sound signal path and<br>
features hi brand<br>
A) New. Completely rewritten user manual in PDF form<br>
detailed descriptions of the parameters, the sound signe<br>
features hints and FAQ.<br>
A "must read" to enhance your experience in Modeloni<br>
5) The Sound Wizard prov 4) New. Completely rewritten user manual in PDF format. This includes<br>detailed descriptions of the parameters, the sound signal path and<br>features hints and FAQ.<br>A "must read" to enhance your experience in Modelonia program From complete descriptions of the parameters, the<br>detailed descriptions of the parameters, the<br>features hints and FAQ.<br>A "must read" to enhance your experience in<br>5) The Sound Wizard provides some basic t<br>fresh sound desig

fresh sound design. This has been updated too.

# **About NUSofting**

**About NUSofting**<br>NUSofting is dedicated to progressive audio software research. Our<br>product range features software that captures, emulates and expands<br>upon traditional musical instruments, as well as completely<br>future-ce About NUSofting<br>NUSofting is dedicated to progressive audio software research. Our<br>product range features software that captures, emulates and expands<br>upon traditional musical instruments, as well as completely<br>future-cent upon traditional musical instruments, as well as completely About NUSofting<br>NUSofting is dedicated to progressive audio software research. Our<br>product range features software that captures, emulates and expands<br>upon traditional musical instruments, as well as completely<br>pulette whi **About NUSofting**<br>NUSofting is dedicated to progressive audio software research. Our<br>product range features software that captures, emulates and expands<br>upon traditional musical instruments, as well as completely<br>future-ce About NUSofting<br>NUSofting is dedicated to progressive audio software research. Our<br>product range features software that captures, emulates and expand<br>upon traditional musical instruments, as well as completely<br>future-centr **About NUSofting**<br>NUSofting is dedicated to progressive audio software research. Our<br>product range features software that captures, emulates and expands<br>upon traditional musical instruments, as well as completely<br>future-ce **About NUSofting**<br>NUSofting is dedicated to progressive audio software research. Our<br>product range features software that captures, emulates and expands<br>upon traditional musical instruments, as well as completely<br>future-ce

<span id="page-49-0"></span>About NUSofting<br>
NUSofting is dedicated to progressive audio software research. Our<br>
product range features software that captures, emulates and expands<br>
upon traditional musical instruments, as well as completely<br>
future-**About NUSofting**<br>NUSofting is dedicated to progressive audio software research. Our<br>product range features software that captures, emulates and expands<br>upon traditional musical instruments, as well as completely<br>future-ce **About NUSofting**<br>
NUSofting is dedicated to progressive audio software research. Our<br>
product range features software that captures, emulates and expands<br>
upon traditional musical instruments, as well as completely<br>
futur NUSofting is dedicated to progressive audio software research. Our<br>product range features software that captures, emulates and expands<br>upon traditional musical instruments, as well as completely<br>future-centric audio applic able to save presets. Froduct range features software that captures, emulates and expands<br>upon traditional musical instruments, as well as completely<br>future-centric autio applications, creating a rich and varied sound<br>palette which appeals to m proact the symbol and has few limitations like one and the completely<br>upon traditional musical instruments, as well as completely<br>future-centric audio applications, creating a rich and varied sound<br>palette which appeals to Furthere-centric audio applications, creating a rich and varied sound<br>palette which appeals to many different musicians, sound designers,<br>and producers all over the world.<br>NUSofting is a "one man company", a small company palette which appeals to many different musicians, sound designers,<br>and producers all over the world.<br>NUSofting is a "one man company", a small company with limited<br>resources (read money and time) but with a strong philoso Arching is a "one man company", a small company with limited<br>presources (read money and time) but with a strong philosophy<br>in software business. We don't use any copy protection code, serial<br>number, on-line authorization o resources (read money and time) but with a strong philosophy<br>in software business. We don't use any copy protection code, serial<br>number, on-line authorization or key file. The product is delivered<br>as a copy of the fully fu In software business. We don't use any community of the fully function or key file. The authorization or key file. The authorization or key file. The action is freely downloadable and has feable to save presets.<br>We fully t

betatesting. And in exchange to that we are committed to maintain

# **Software End User License Agreement (EULA) for NUSofting products.**

prices that are lower than the competitors fo<br>We enjoy making audio software and we hop<br>users.<br>**Software End User License Agreeme<br>for NUSofting products.**<br>Disclaimer<br>This software is provided 'as is'. NUSofting Tear<br>that t We enjoy making audio software and we hope to spread the joy to our<br>users.<br>**Software End User License Agreement (EULA)**<br>**for NUSofting products.**<br>Disclaimer<br>This software is provided 'as is'. NUSofting Team does not warran We enjoy making audio software and we hope to spread the joy to our<br>users.<br>**Software End User License Agreement (EULA)**<br>**for NUSofting products.**<br>Disclaimer<br>This software is provided 'as is'. NUSofting Team does not warran **Software End User License Agreement (EULA)**<br>**for NUSofting products.**<br>
Disclaimer<br>
This software is provided 'as is'. NUSofting Team does not warrant in any way<br>
that the functions contained in the software will meet your **Software End User License Agreement (EULA)**<br>for NUSofting products.<br>Disclaimer<br>This software is provided 'as is'. NUSofting Team does not warrant in any way<br>that the functions contained in the software will been interrupt **Software End User License Agreement (EULA)**<br>for NUSofting products.<br>Disclaimer<br>This software is provided 'as is'. NUSofting Team does not warrant in any way<br>that the eperation of the software will be uniterrupted or error **Software End User License Agreement (EL**<br>for NUSofting products.<br>Disclaimer<br>This software is provided 'as is'. NUSofting Team does r<br>that the functions contained in the software will be uniterrupted<br>defects in the softwar **Software End User License Agreement (EULA)**<br>for NUSofting products.<br>This software is provided 'as is'. NUSofting Team does not warrant in any way<br>that the functions contained in the software will meet your requirements, o **Software End User License Agreement (EULA)**<br>for NUSofting products.<br>Disclaimer<br>This software is provided 'as is'. NUSofting Team does not warrant in any way<br>that the operation of the software will be uniterrupted or error **Software End User License Agreement (Elfor NUSofting products.**<br>
Disclaimer<br>
This software is provided 'as is'. NUSofting Team does<br>
that the functions contained in the software will meet y<br>
that the operation of the soft **Solitware End Oser License Agreement (EOLA)**<br> **for NUSofting products.**<br>
Disclaimer<br>
This software is provided 'as is'. NUSofting Team does not warrant in any way<br>
that the dipertaion contained in the software will be uni **for NUSofting products.**<br>Disclaimer<br>This software is provided 'as is'. NUSofting Team does not warrant in any way<br>that the eperation of the software will be uniterpretiped or error-free, or that<br>defects in the osterware w Disclaimer<br>This software is provided 'as is'. NUSofting Team does not warrant in any way<br>that the functions contained in the software will meet your requirements, or<br>that the operation of the software will be uninterrupted Disclaimer<br>This software is provided 'as is'. NUSofting Team does not warrant in any way<br>that the functions contained in the software will meet your requirements, or<br>that the operation of the software will be uninterrupted Disis software is provided 'as is'. NUSofting Team does not warrant in any way<br>that the functions contained in the software will meet your requirements, or<br>that the operation of the software will be uniterrupted or error-f

mus ochial the functions contained in the software will meet your requirements, or<br>that the functions contained in the software will be uninterrupted or error-free, or that<br>defects in the software will be corrected. It is

malfunction, damage to hearing, damage of speakers and headphones or any<br>and all other health and commercial damages or losses occasioned by the use<br>of the software. malfunction, damage to hearing, damage of speakers and headphones or any<br>and all other health and commercial damages or losses occasioned by the use<br>of the software.<br>This NUSofting End-User License Agreement ("EULA") is a malfunction, damage to hearing, damage of speake<br>and all other health and commercial damages or los<br>of the software.<br>This NUSofting End-User License Agreement ("EUI<br>between you (either an individual or a single entity

malfunction, damage to hearing, damage of speakers and headphones or any<br>and all other health and commercial damages or losses occasioned by the use<br>of the software.<br>This NUSofting End-User License Agreement ("EULA") is a malfunction, damage to hearing, damage of speakers and headphones or any<br>and all other health and commercial damages or losses occasioned by the use<br>of the software.<br>This NUSofting End-User License Agreement ("EULA") is a malfunction, damage to hearing, damage of speakers and headphones or any<br>and all other health and commercial damages or losses occasioned by the use<br>of the software.<br>This NUSofting End-User License Agreement ("EULA") is a malfunction, damage to hearing, damage of speakers and headphones or any<br>and all other health and commercial damages or losses occasioned by the use<br>of the software.<br>This NUSofting End-User License Agreement ("EULA") is a malfunction, damage to hearing, damage of speakers and headphones or any<br>and all other health and commercial damages or losses occasioned by the use<br>of the software.<br>This NUSofting End-User License Agreement ("EULA") is a malfunction, damage to hearing, damage of speakers and headphones or any<br>and all other health and commercial damages or losses occasioned by the use<br>of the software.<br>This NUSofting End-User License Agreement ("EULA") is a malfunction, damage to hearing, damage of speakers and headphones or any<br>and all other health and commercial damages or losses occasioned by the use<br>of the software.<br>This NUSofting End-User License Agreement ("EULA") is a SOFTWARE PRODUCT. maniano of the software is made and all other health and commercial damages or losses occasioned by the use<br>of the software.<br>This NUSofting End-User License Agreement ("EULA") is a legal agreement<br>between you (either an in and an ont-meaning the software.<br>This NUSofting End-User License Agreement ("EULA") is a legal agreement<br>between you (either an individual or a single entity) and NUSofting for the<br>software accompanying this EULA, which in The Netween you (either an individual or a single entity) and NUSofting for the software accompanying this EULA, which includes computer software and electronic documentation ("SOFTWARE PRODUCT" or "SOFTWARE"). By exercisi software accompanying this EULA, which includes computer software and<br>electronic documentation ("SOFTWARE PRODUCT" or "SOFTWARE").<br>By exercising your rights to make and use copies of the SOFTWARE<br>PRODUCT, you agree to be b By exercising your rights to make and use copies of the<br>By exercising your rights to make and use copies of the<br>PRODUCT, you agree to the terms of this EULA, you may<br>SOFTWARE PRODUCT.<br>SOFTWARE PRODUCT LICENCE<br>The SOFTWARE

#### SOFTWARE PRODUCT LICENCE

DESCRIPTION OF OTHER RIGHTS AND LIMITATIONS PRODUCT. BRODUCT, you agree to be bound by the terms of this EULA.<br>If you do not agree to the terms of this EULA, you may not use the<br>SOFTWARE PRODUCT.<br>SOFTWARE PRODUCT LICENCE<br>SOFTWARE PRODUCT IS protected by copyright laws and in From the reformation of the terms of this EULA, you may not use the<br>SOFTWARE PRODUCT.<br>SOFTWARE PRODUCT LICENCE<br>The SOFTWARE PRODUCT is protected by copyright laws and international<br>copyright treaties, as well as other inte NOTIWARE PRODUCT.<br>SOFTWARE PRODUCT LICENCE<br>The SOFTWARE PRODUCT LICENCE<br>The SOFTWARE PRODUCT is protected by copyri<br>copyright treaties, as well as other intellectual pro<br>DESCRIPTION OF OTHER RIGHTS AND LIMITATI<br>Limitations SOFTWARE PRODUCT LICENCE<br>The SOFTWARE PRODUCT LICENCE<br>The SOFTWARE PRODUCT is protected by copyright treaties, as well as other intellectu<br>DESCRIPTION OF OTHER RIGHTS AND LIM<br>Limitations on Reverse Engineering, Decomp<br>You SOFTWARE PRODUCT LICENCE<br>The SOFTWARE PRODUCT is protected by copyright laws and international<br>copyright treaties, as well as other intellectual property laws and treaties.<br>DESCRIPTION OF OTHER RIGHTS AND LIMITATIONS<br>Limit ON THINGTHIT<br>The SOFTWARE PRODUCT is protected by copyright laws and international<br>copyright treaties, as well as other intellectual property laws and treaties.<br>DESCRIPTION OF OTHER RIGHTS AND LIMITATIONS<br>Limitations on Re

#### COPYRIGHT

DESCRIPTION OF OTHER RIGHTS AND LIMITATIONS<br>Limitations on Reverse Engineering, Decompilation and Disassembly:<br>You may not reverse engineer, decompile, or disassemble this SOFTWARE<br>PRODUCT.<br>Software Transfer:<br>Software Tran Elementations on Reverse Engineering, Decompilation and Disassembly:<br>
You may not reverse engineering, Decompilation and Disassemble this SOFTWARE<br>
PRODUCT.<br>
Software Transfer:<br>
You may resell the the license of the NUSoft Emmation of recording printed materials, and the SOFTWARE PRODUCT.<br>
Software Transfer:<br>
Software Transfer:<br>
Software Transfer:<br>
You may resell the the license of the NUSofting product after written<br>
agreement, therefore if FRODUCT.<br>PRODUCT.<br>PRODUCT.<br>Software Transfer:<br>You may resell the the license of the NUSofting product after written<br>are arenent, therefore if you want to resell your license please contact<br>NUSofting first.<br>Software Copy:<br>Y Software Humbrett.<br>The software presell the the license of the NUSofting product after written<br>agreement, therefore if you want to resell your license please contact<br>NUSoftware Copy:<br>You are allowed to make copies of the s From the difference if you want to resell in NUSofting first.<br>Software Copy:<br>You are allowed to make copies of the soft<br>only. Or for use in other computers you per<br>COPYRIGHT<br>All title and copyrights in and to the SOFT<sup>1</sup><br>i

# <span id="page-51-0"></span>**Acknowledgments and Credits**

Acknowledgments and Credits<br>Synth design and DSP code © 2005-2015 Luigi Felici, NUSofting.<br>Additional DSP code and XML GUI System © 2005 Aldo Trianti.<br>Additional code stabilization by Sagan Technology (www.sagantech.biz.) Acknowledgments and Credits<br>Synth design and DSP code © 2005-2015 Luigi Felici, NUSofting.<br>Additional DSP code and XML GUI System © 2005 Aldo Trianti.<br>Additional code stabilization by Sagan Technology (www.sagantech.biz.)<br> **Acknowledgments and Credits**<br>Synth design and DSP code © 2005-2015 Luigi Felici, NUSofting.<br>Additional DSP code and XML GUI System © 2005 Aldo Trianti.<br>Additional code stabilization by Sagan Technology (www.sagantech.biz. Acknowledgments and Credits<br>Synth design and DSP code © 2005-2015 L<br>Additional DSP code and XML GUI System<br>Additional code stabilization by Sagan Tech<br>GUI design © 2005-2015 Luigi Felici and B<br>Code improvements Marco Spies Acknowledgments and Credits<br>
Synth design and DSP code © 2005-2015 Luigi Felici, NUSofting.<br>
Additional DSP code and XML GUI System © 2005 Aldo Trianti.<br>
Additional code stabilization by Sagan Technology (www.sagantech.biz Synth design and DSP code © 2005-2015 Luigi Felici, NUSofting.<br>Additional DSP code and XML GUI System © 2005 Aldo Trianti.<br>Additional code stabilization by Sagan Technology (www.sagantech.biz.)<br>GUI design © 2005-2015 Luigi

others.

management. Naditional code stabilization by Sagan Technology (www.sagan<br>GUI design © 2005-2015 Luigi Felici and Branislav Pakic.<br>Code improvements Marco Spies (www.asseca.org).<br>Mac OS X port and user manual review for Modelonia 2.0 b Code improvements Marco Spies (www.asseca.org).<br>Code improvements Marco Spies (www.asseca.org).<br>Mac OS X port and user manual review for Modelonia 2.0 by Bernie<br>Maier.<br>Presets by: Liqih, Tim Conrardy, Paul Walsh, Stephen W Code improvements Marco Spies (www.asseca.org).<br>Mac OS X port and user manual review for Modelonia 2.0 by Bernie<br>Maier.<br>Presets by: Liqih, Tim Conrardy, Paul Walsh, Stephen Wey, Xenos and<br>others.<br>Many thanks to all involve Maier.<br>
Maier.<br>
Presets by: Liqih, Tim Conrardy, Paul Walsh<br>
others.<br>
Many thanks to all involved in this project, fo<br>
especially to Aldo Trianti for the skin code a<br>
management.<br>
And to Branis for the gorgeous graphics.<br>

Luigi Felici